Reginaldo Leoncio Silva

**A Sequência de Fibonacci e o número de ouro: Contexto histórico, propriedades, aplicações e propostas de atividades didáticas para alunos do primeiro ano do ensino médio**

> **Vitória da Conquista - Ba 2015**

Reginaldo Leoncio Silva

## **A Sequência de Fibonacci e o número de ouro: Contexto histórico, propriedades, aplicações e propostas de atividades didáticas para alunos do primeiro ano do ensino médio**

Dissertação apresentada ao Departamento de Ciências Exatas e Tecnológicas - DCET da Universidade Estadual do Sudoeste da Bahia - UESB, como requisito parcial para a obtenção do Grau de Mestre em Matemática em Rede Nacional PROFMAT.

Universidade Estadual do Sudoeste da Bahia - UESB Departamento de Ciências Exatas de Tecnológicas - DCET Programa de Mestrado em Matemática - PROFMAT

Orientador: Dr. Júlio César dos Reis - UESB

Vitória da Conquista - Ba 2015

 $\overline{a}$ 

S583s Silva, Reginaldo Leoncio.

 A sequência de Fibonacci e o número de ouro: contexto histórico, propriedades, aplicações e propostas de atividades didáticas para alunos do primeiro ano do ensino médio / Reginaldo Leoncio Silva, 2015.

129f.: il.; algumas color.

Orientador (a): Júlio César dos Reis.

 Dissertação (mestrado) – Universidade Estadual do Sudoeste da Bahia, Mestrado Profissional em Matemática em Rede Nacional, Vitória da Conquista, 2015.

Referências: f. 127-129.

 1. Softwares matemáticos (Ensino médio). 2. Sequência de Fibonacci – Razão áurea. 3. Matemática (Ensino médio). I. Reis, Julio César dos. II.Universidade Estadual do Sudoeste da Bahia, Mestrado Profissional em Matemática em Rede Nacional. III. T.

CDD: 510.7

Reginaldo Leoncio Silva

## A Sequência de Fibonacci e o número de ouro: Contexto histórico, propriedades, aplicações e propostas de atividades didáticas para alunos do primeiro ano do ensino médio

Dissertação apresentada ao Departamento de Ciências Exatas e Tecnológicas - DCET da Universidade Estadual do Sudoeste da Bahia -UESB, como requisito parcial para a obtenção do Grau de Mestre em Matemática em Rede Nacional PROFMAT.

Trabalho aprovado. Vitória da Conquista - Ba, 06 de Março de 2015:

in des Dr. Júlio César dos Reis - UESB

Orientador

Professor

Dr. Paulo Espinheira Menezes De Melo -**IFBA** 

drito Professor

Dr. Roberto Hugo Melo dos Santos - IFBA

Vitória da Conquista - Ba 2015

*Este trabalho é dedicado a minha querida esposa Maria Aparecida Alves Lima e aos meus maravilhosos filhos Péricles Manoel Lima Silva e Maria Cecilia Lima Silva.*

## Agradecimentos

Agradeço primeiramente ao nosso Senhor Deus que esteve presente em todos os momentos, especialmente nos que mais precisamos, transmitindo-nos a força necessária para transpormos os obstáculos.

Ao meu orientador professor Dr. Júlio César dos Reis, que com sua simplicidade e paciência, não mediu esforços na nossa orientação.

Aos meus pais Aldeni Maria de Jesus e Manoel Leoncio Silva (in memoriam), que sempre me ensinaram a ser perceverante e vencer com base na dignidade.

Aos meus irmãos Ediscarlos, Eliene, Elieide, Edílson e Ednilva.

A minha esposa Maria Aparecida, companheira fiel que sempre fez presente nos momentos de felicidade e de angústia.

Aos meus queridos filhos Péricles e Maria Cecilia, que são inspiração para a minha vida.

Aos meus colegas de curso, que partilharam conosco dos momentos de alegria e angústia.

Finalmente, aos amigos e colegas de trabalho, que direta ou indiretamente, colaboraram para a realização deste trabalho.

A todos meu muito obrigado!

*"A minha salvação e minha honra de Deus depende, ele é minha rocha firme, o meu refúgio. Confiem nele em todos os momentos, ó povos; derramem diante dele o coração, pois ele é o nosso refúgio. (Salmo 62 vs. 7-8)*

## Resumo

O presente trabalho tem como objetivo o estudo sobre a sequência de Fibonacci e o número de ouro, destacando o contexto histórico, propriedades, aplicações práticas e propondo atividades didáticas. A questão norteadora foi a seguinte: Quais atividades didáticas podem ser desenvolvidas com alunos do primeiro ano do ensino médio com a sequência de Fibonacci e o número de ouro? A metodologia adotada foi a revisão bibliográfica de materiais relacionados com o tema: livros, artigos, dissertações, monografias e também a utilização de alguns websites. Começamos falando um pouco do contexto histórico, onde destacamos aspectos sobre a vida de Fibonacci e suas principais obras, depois abordamos o estudo formal de sua sequência, definindo-a e destacando algumas de suas principais propriedades. Em seguida, falamos sobre o número de ouro com sua definição e um pouco do contexto histórico, mostrando sobre sua origem e passagem pelos séculos. Depois abordamos sobre o retângulo áureo e a espiral áurea. Em seguida mostramos algumas curiosidades desse número e destacamos a sua bela relação com a sequência de Fibonacci. Também fizemos uma exposição sobre os softwares matemáticos Maxima e Geogebra, utilizados nas sugestões de atividades didáticas. Acreditamos que este trabalho seja uma relevante fonte de pesquisa para o professor tornar suas aulas mais dinâmicas e prazerosas, mostrando aos discentes aplicabilidades de tais assuntos na vida cotidiana.

**Palavras-chaves**: Sequência de Fibonacci. Razão áurea. Aplicações. Softwares matemáticos. Atividades didáticas.

## Abstract

This paper aims to study on the Fibonacci sequence and the number gold, highlighting the historical context, properties, practical applications and proposing educational activities. The main question was: What learning activities can be developed with students of the first year of high school with the sequence Fibonacci and the number of gold? The methodology used in this bibliographic review materials related to the subject: books, articles, dissertations, monographs and also use of some websites. We started talking a bit of historical context where highlight aspects of the life of Fibonacci and his major works, then approach the formal study of its sequence, defining it and highlighting some of its main properties. Then we talk about the number of gold with its definition and a little the historical context, showing about its origin and passage through the centuries. After approach on the golden rectangle and the golden spiral. Then show some curiosities that number and highlight your beautiful relationship with the Fibonacci sequence. We also made a presentation on the mathematical software Maxima and Geogebra, used in didactic activities suggestions. We believe this work is one relevant resource for the teacher to make their classes more dynamic and enjoyable, showing students the applicability of such matters in everyday life.

**Key-words**: Fibonacci sequence. Golden ratio. Applications. Mathematical software. Didactic activities.

# Lista de ilustrações

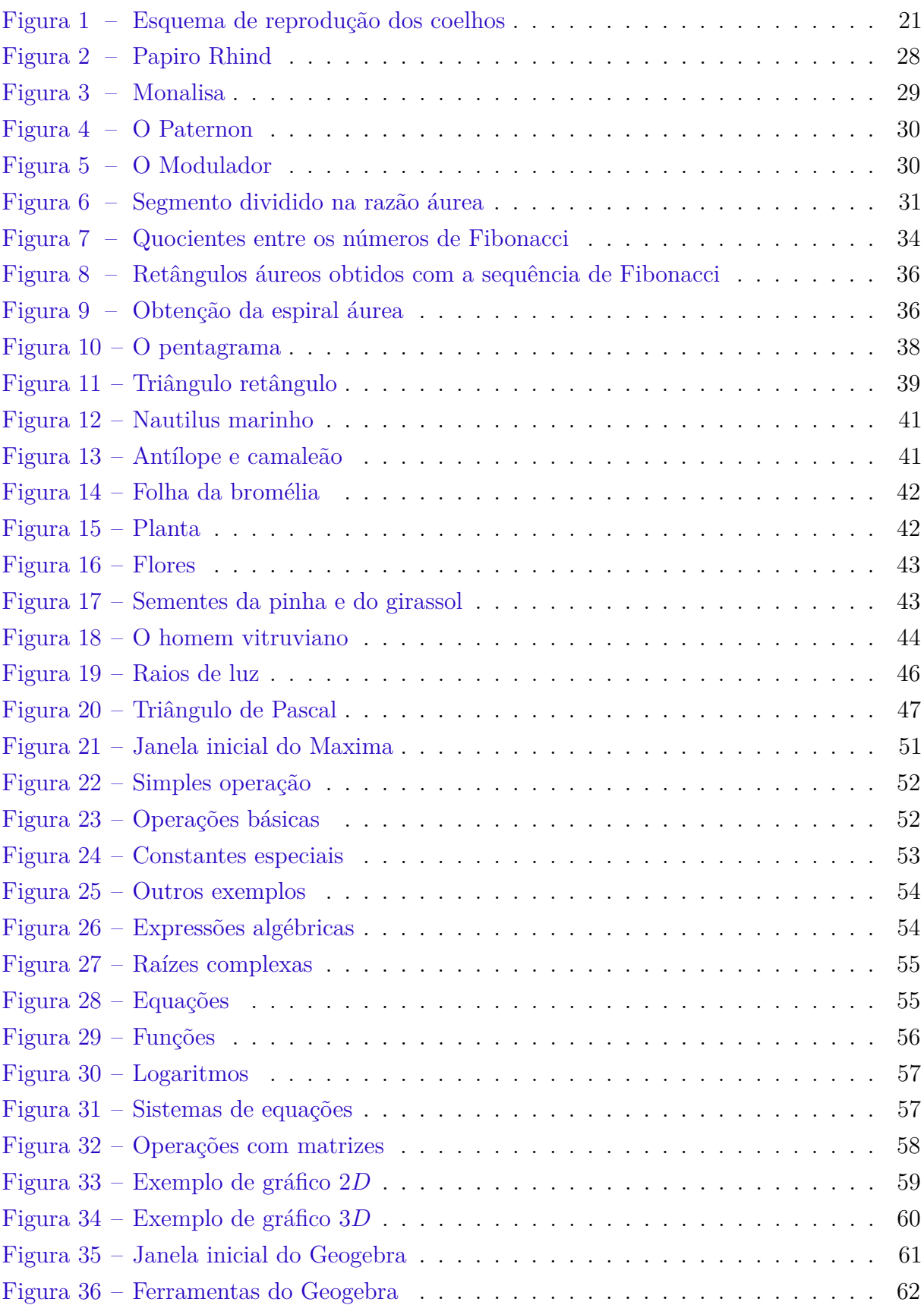

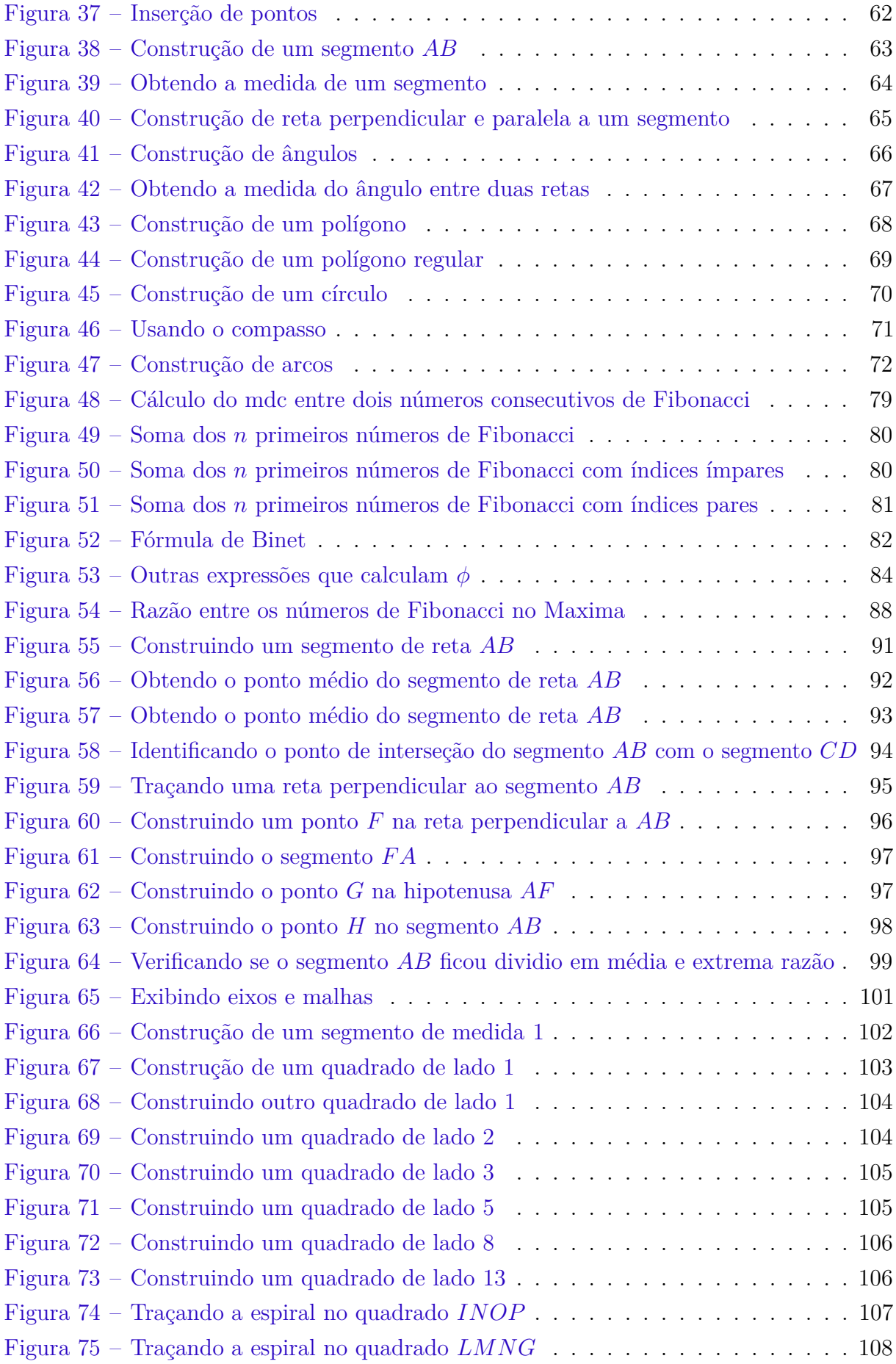

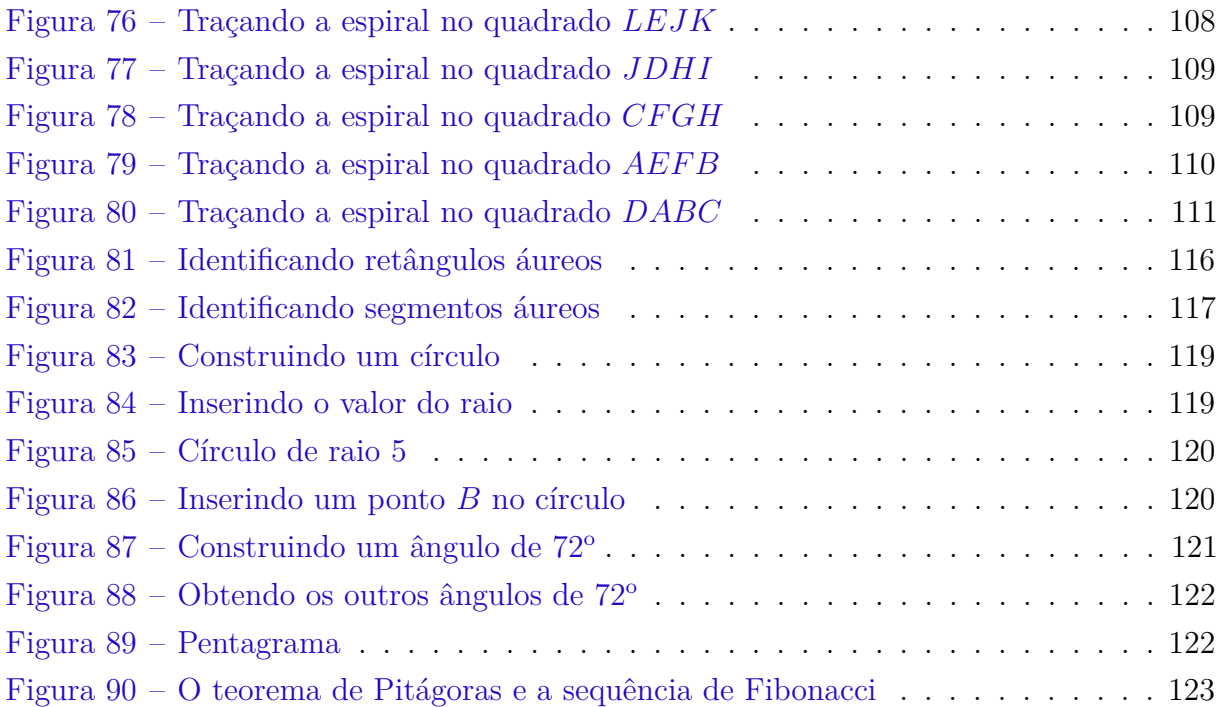

## Lista de tabelas

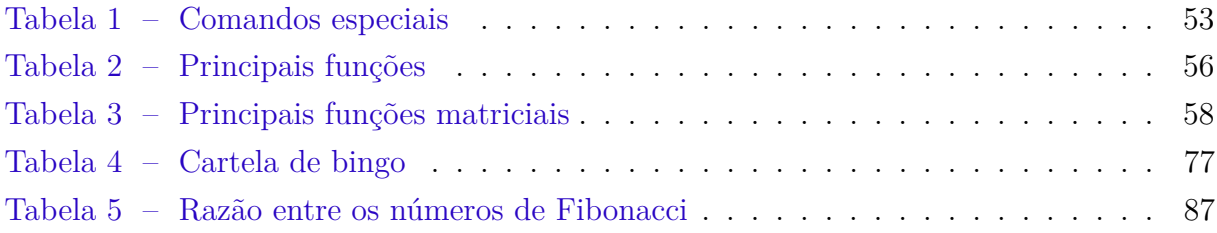

## Sumário

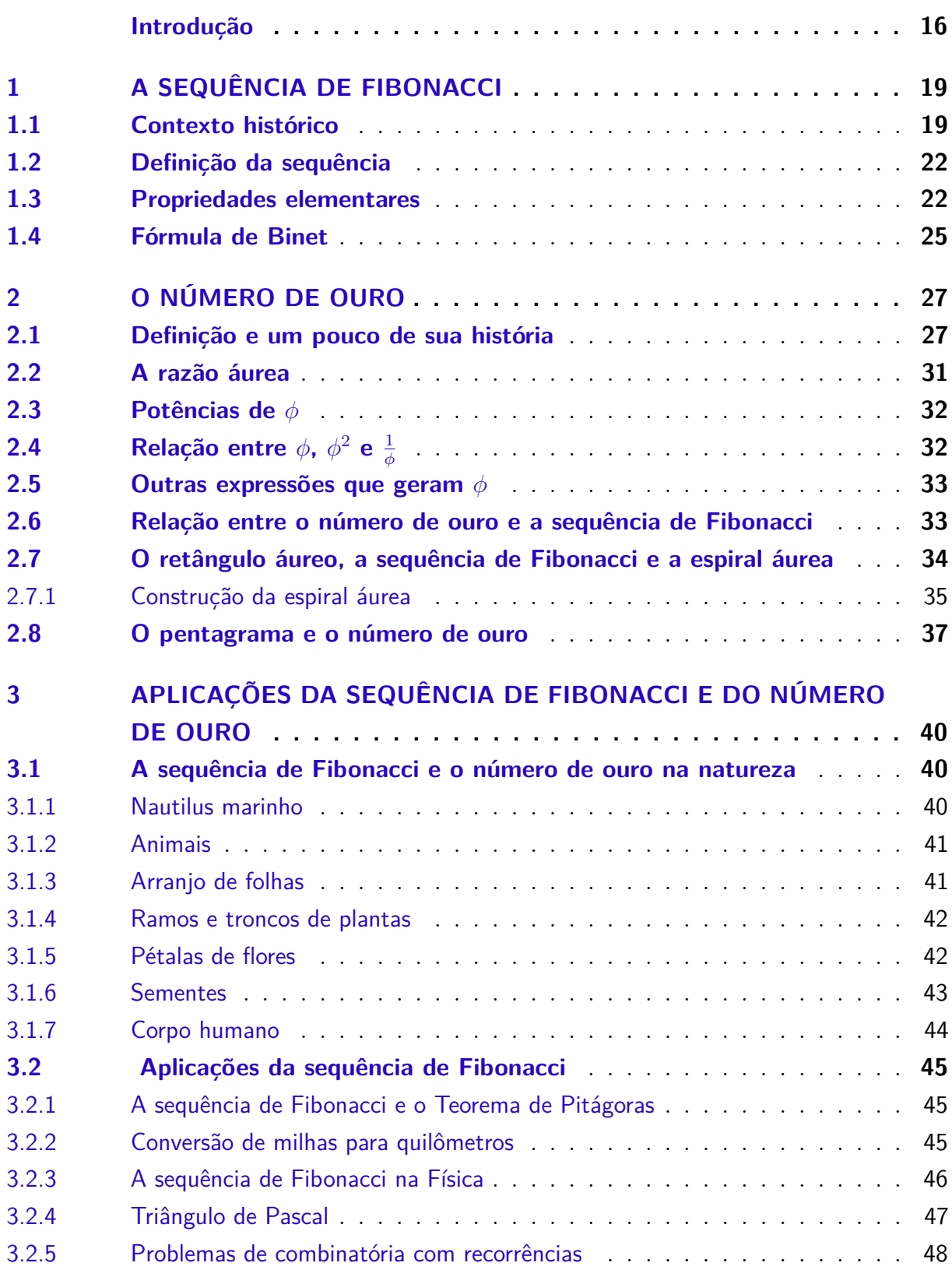

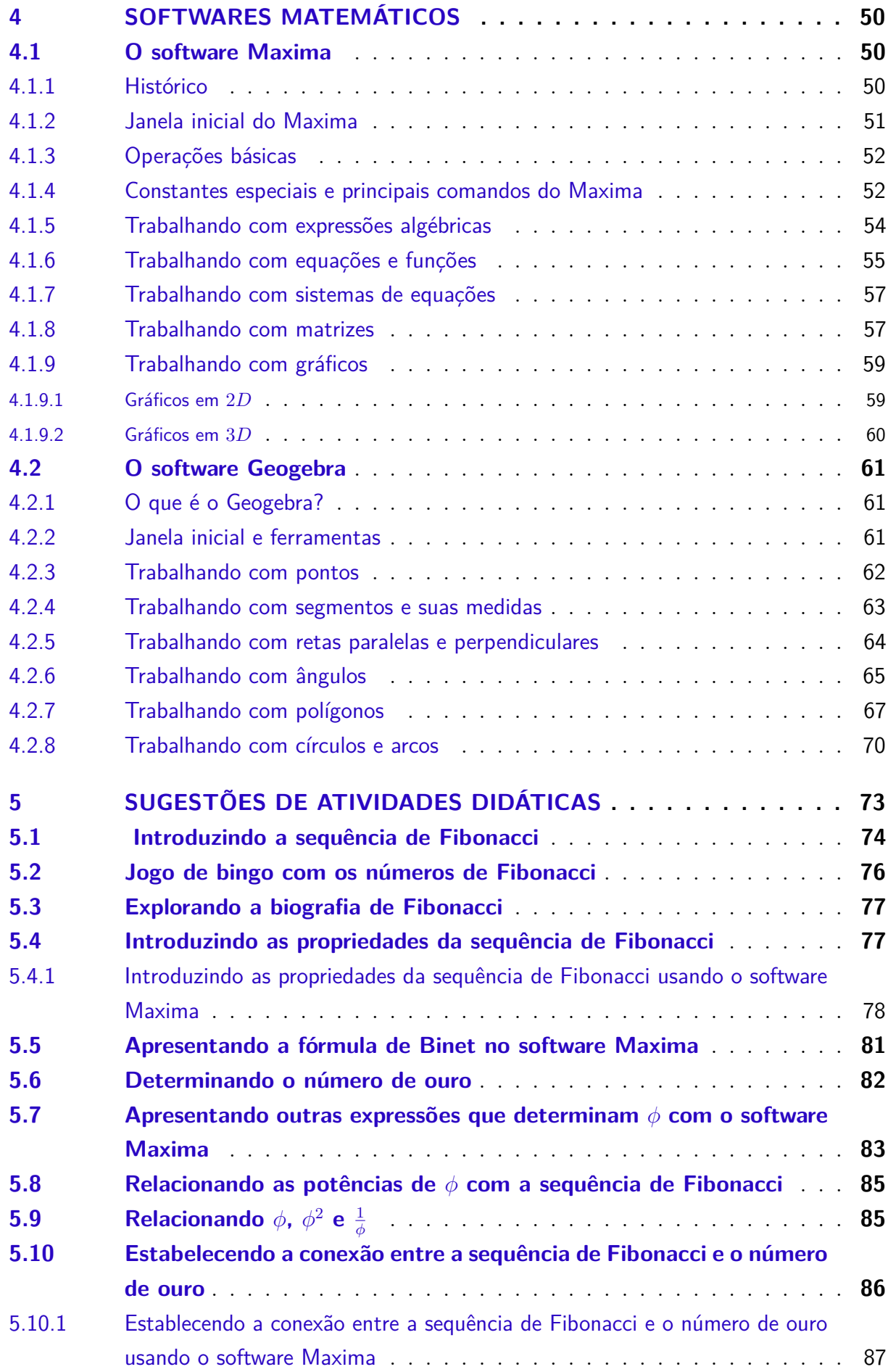

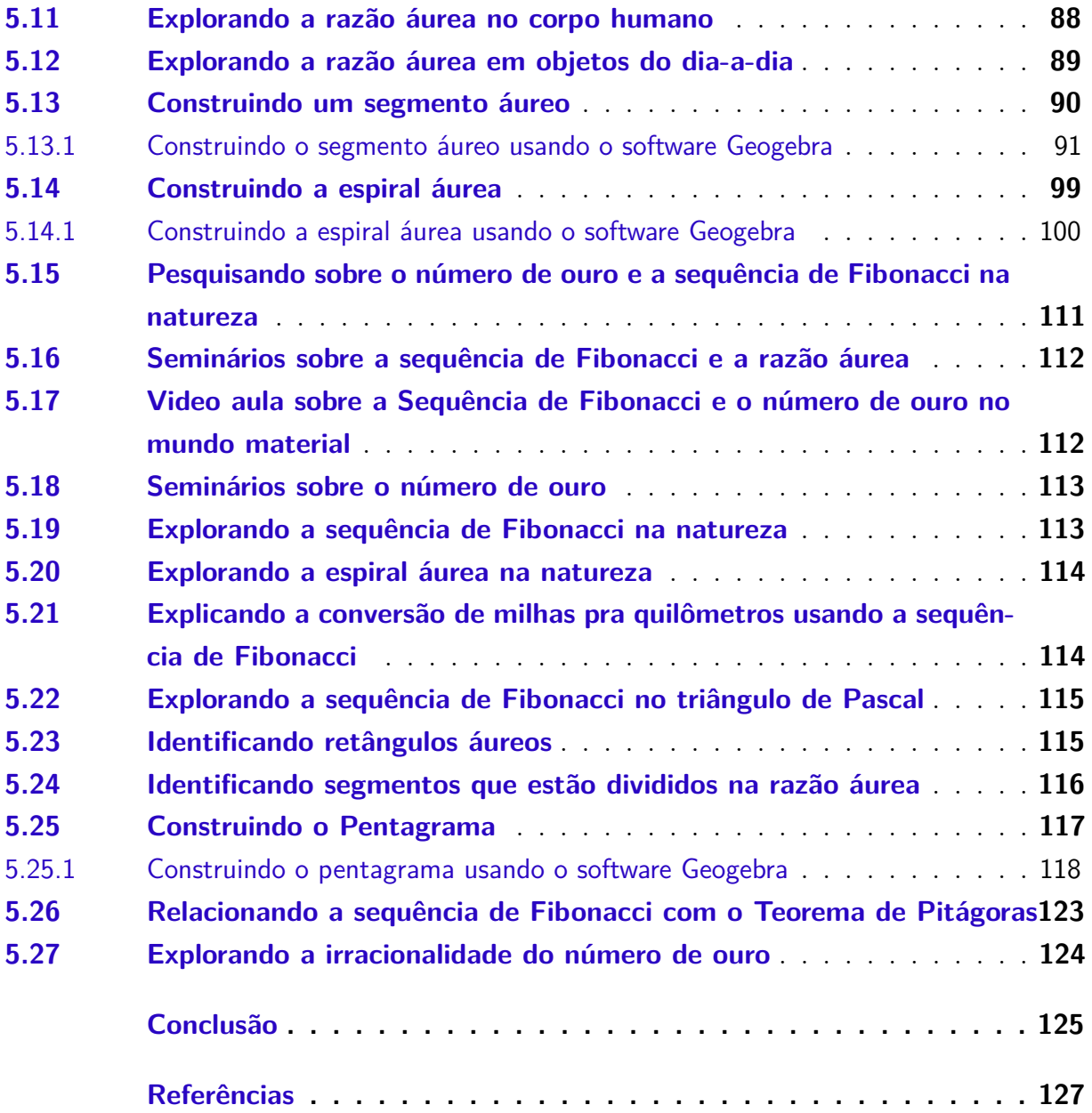

## Introdução

<span id="page-16-0"></span>Um dos assuntos da Matemática que é de extrema beleza e riqueza é, certamente, a sequência de Fibonacci e o número de ouro. Com relação a este último sabe-se que é um número enigmático conhecido desde a Antiguidade. O mesmo aparece nas pirâmides do Egito, nos Elementos de Euclides, nas obras dos Pitagóricos, etc. O número de ouro inspirou o trabalho de muitos artistas famosos, dentre os quais podemos citar Leonardo da Vinci, que é o autor da famosa obra Monalisa. Já a sequência de Fibonacci é advinda do problema de reprodução dos coelhos do matemático italiano Leonardo de Pisa. Esta sequência foi posteriormente estudada por muitos outros matemáticos, que descobriram inúmeras propriedades interessantes. O que é mais intrigante sobre tal sequência é sua relação com o número de ouro, dando origem a uma curva fantástica, conhecida como espiral áurea. A sequência de Fibonacci e o número dourado estão intimamente ligados com o mundo concreto, tendo várias aparições em muitas situações da natureza: em árvores, plantas, animais, etc. Estas aparições são com a sequência propriamente dita, com a razão áurea ou com a espiral áurea, como veremos logo mais a frente.

Na nossa experiênica de docente de Ensino Fundamental por cerca de 10 anos e Ensino Superior por cerca 5 anos, constatamos que uma questão bastante evidenciada por muitos alunos é com relação a aplicabilidade de certos conteúdos trabalhados pelo professor em sala de aula, sendo muito comum as seguintes questões: Professor, para que vamos estudar este assunto? Este assunto vai ser usado em que na minha vida? No decorrer do curso do Profmat, tivemos várias disciplinas relevantes. Dentre estas, uma que foi de extrema importância foi a História da Matemática, onde tivemos a oportunidade de conhecer um pouco melhor sobre o contexto histórico da Matemática, desde épocas mais antigas até os dias atuais. Nela, fomos instigados a apresentar um seminário sobre algum tema da Matemática. Inicialmente, pensamos em falar sobre as cônicas, no entanto, devido a alguns contratempos, resolvemos falar sobre outro. Decidimos então falar sobre a sequência de Fibonacci, que no início não sabíamos de praticamente nada. Começamos então a estudar o tema e gostamos enormemente. Percebemos que o conteúdo era muito vasto e tinha muitas possibilidades de mostrar inúmeras aplicações práticas. Além disso, ele não é um tema tão conhecido e explorado no ensino básico. Estas razões foram os impulsos que nos levaram a escolher abordar sobre o mesmo. Assim, este trabalho foi elaborado com o propósito de estudar um pouco mais a fundo sobre tal sequência e sua ligação com o número de ouro, enfatizando suas aplicações, além de propor várias atividades que podem ser desenvolvidas à alunos do ensino médio com tais conteúdos. A pergunta que nos guiou para a elaboração do trabalho foi a seguinte: Quais atividades didáticas podem ser desenvolvidas em sala de aula com alunos do primeiro ano do ensino médio

referentes a sequência de Fibonacci e o número de ouro? Para chegarmos a resposta desta pergunta, adotamos uma metodologia que constitui-se de estudo e análise bibliográfica de publicações científicas relacionados com o tema em questão: livros, artigos, dissertações e monografias. Também, fizemos o uso de alguns websites, de onde retiramos algumas informações e algumas gravuras.

Para alcançarmos nossos objetivos e respondermos a nossa pergunta norteadora, estruturamos o nosso trabalho em cinco capítulos, como descreveremos logo abaixo:

No primeiro, faremos um estudo sobre a biografia de Fibonacci e suas principais obras e estudaremos a sua sequência, definindo-a e destacando algumas de suas propriedades elementares. Todas estas propriedades são demonstradas rigorosamente e muitas dessas demonstrações são feitas com o uso do princípio matemático da indução finita. Além disso, evidenciaremos a belíssima fórmula fechada do matemático Binet, que serve para calcular qualquer número de Fibonacci sem conhecimento do anterior. Neste capítulo objetivamos conhecer um pouco da história do matemático Fibonacci e suas principais contribuições matemáticas e demonstrar algumas das propriedades mais importantes de sua sequência, além de elucidar o problema de reprodução dos coelhos exposto no seu primeiro livro, o Liber abaci.

No segundo capítulo, falaremos sobre o número de ouro e um pouco de sua história, da construção do segmento, retângulo e espiral áurea e a conexão do mesmo com a sequência de Fibonacci. Também apresentaremos algumas curiosidades e propriedades deste número e sua relação com o pentagrama. Os objetivos deste capítulo são: conhecer um pouco da história do número de ouro, definir razão áurea e retângulo áureo, construir a espiral áurea, apresentar algumas curiosidades do número de ouro, mostrar a sua relação com a sequência de Fibonacci e com o pentagrama.

No terceiro capítulo, iremos abordar as aplicações da sequência de Fibonacci e do número de ouro, destacando aplicações no mundo material e mostrando algumas das inúmeras aparições na natureza. Neste capítulo objetivamos mostrar algumas aplicações de tal sequência e do número dourado, evidenciando o quanto tais assuntos estão relacionados com o mundo material.

No quarto capítulo, indagaremos sobre os softwares matemáticos Maxima e Geogebra, apresentando um pouco da história de cada um deles e destacando algumas ferramentas que serão utilizadas em várias atividades no capítulo 5. Estas ferramentas serão descritas minuciosamente, através de várias ilustrações. Os objetivos deste capítulo são: mostrar um pouco da história de tais softwares matemátios e evidenciar as principais ferramentas que serão utilizadas no próximo capítulo, além de estimular o uso dos mesmos em sala de aula, possibilitando aulas dinâmicas e prazerosas.

Finalmente, no quinto capítulo, apresentaremos uma série de atividades didáticas

que podem ser desenvolvidas com alunos do primeiro ano do ensino médio com a sequência de Fibonacci e o número de ouro. Várias dessas atividades serão desenvolvidas com os softwares citados anteriormente. Neste capítulo almejamos apresentar muitas atividades didáticas, evidenciando seus objetivos, pré-requisitos, recursos a serem utilizados, tempo de duração e como as mesmas devem ser desenvolvidas. Também, buscaremos enfatizar o quanto tais assuntos são interessantes para serem abordados em sala de aula.

Para encerrarmos, gostaríamos de salientar o seguinte sobre as atividades didáticas propostas: seria interessante o professor aplicá-las depois que fez exposição sobre progressão aritmética, pois os alunos já iriam estar familiarizados com o estudo sobre sequências numéricas.

## <span id="page-19-0"></span>1 A Sequência de Fibonacci

Neste capítulo falaremos sobre a sequência de Fibonacci e algumas de suas propriedades. Começaremos falando um pouco do contexto histórico, onde destacaremos aspectos sobre a vida de Fibonacci e suas obras, depois abordaremos o estudo formal de sua sequência, definindo-a e destacando algumas de suas principais propriedades. Também falaremos sobre a fórmula de Binet. Muitas demonstrações serão feitas usando o princípio matemático da indução finita<sup>[1](#page-19-2)</sup>.

### <span id="page-19-1"></span>1.1 Contexto histórico

Leonardo de Pisa<sup>[2](#page-19-3)</sup> era considerado o mais notável matemático da idade média. O ano de seu nascimento é um ponto de discórdia para alguns autores: de acordo com [Contador](#page-127-1) [\(2011,](#page-127-1) p. 133) e [Eves](#page-127-2) [\(2004,](#page-127-2) p. 292), o mesmo nasceu em 1175 e morreu em 1250. Já para [Boyer](#page-127-3) [\(1974,](#page-127-3) p. 184) e [Biembengut](#page-127-4) [\(1996,](#page-127-4) p. 43), ele viveu de 1180 a 1250. Leonardo era, segundo [Ferreira](#page-127-5) [\(2007,](#page-127-5) p. 08), filho de um comerciante italiano chamado Guilielmo Bonacci, por isso ficou conhecido como Fibonacci<sup>[3](#page-19-4)</sup>. [Livio](#page-128-0) [\(2008,](#page-128-0) p. 112), afirma que Fibonacci também era apelidado de Leonardo "Bigollo" ou "Leonardi Bigolli Pisani", onde "Bigollo" significava "viajante" ou "homem sem importância"nos dialetos toscano e veneziano respectivamente. De acordo com [Eves](#page-127-2) [\(2004,](#page-127-2) p. 292), Fibonacci recebeu parte de sua educação em Bejaia, norte da África, onde seu pai desempenhava uma função alfandegária, atividade esta que despertou o interesse do mesmo pela aritmética. Ainda de acordo com o autor, Leonardo fez diversas viagens pelo Egito, Sicília, Grécia e Síria e teve a oportunidade de conhecer os métodos matemáticos orientais e árabes.

Fibonacci era um matemático tão talentoso que, de acordo com [Eves](#page-127-2) [\(2004,](#page-127-2) p. 293-294), chamou a atenção do imperador Frederico II:

> Os talentos de Fibonacci chamaram a atenção do patrono do saber, o imperador Frederico II, com o consequente convite para participar de um torneio matemático na corte. João de Palermo, um membro do séquito imperial, propôs três problemas. O primeiro consistia em achar

<span id="page-19-2"></span><sup>1</sup> O princípio da indução finita é uma importante ferramenta matemática de demonstrações de proposições que envolvem números naturais. Ela funciona do seguinte modo: primeiro prova-se o caso base, ou seja, para *n* = 1. Em seguida, assume-se a veracidade da proposição para *n* e prova-que a mesma ainda continua válida para o sucessor, isto é, para *n* + 1. Assim, com a prova para *n* + 1, conclui-se que para *n* a proposição também é verdadeira. Para mais detalhes, o leitor pode procurar [Lima](#page-127-6) [\(2013,](#page-127-6) p. 28), [Vorobiov](#page-129-0) [\(1974,](#page-129-0) p. 12) e [Oliveira e Fernández](#page-128-1) [\(2010,](#page-128-1) p. 203 à 228).

<span id="page-19-3"></span><sup>2</sup> De acordo com [Eves](#page-127-2) [\(2004,](#page-127-2) p. 292), ele era assim chamado porque nascera na cidada de Pisa, na Itália, que era um importante centro comercial da época e tinha vários entrepostos comerciais espalhados pelos portos do Mediterrâneo.

<span id="page-19-4"></span><sup>3</sup> De acordo com [Ferreira](#page-127-5) [\(2007,](#page-127-5) p. 08), Fibonacci seria a forma reduzida de "filius Bonacci", que queria dizer filho de Bonacci.

um número racional *x* tal que  $x^2 + 5$  e  $x^2 - 5$  fossem ambos quadrados de números racionais. Fibonacci deu a resposta  $x = \frac{41}{12}$ , que é correta, uma vez que  $\left(\frac{41}{12}\right)^2 + 5 = \left(\frac{49}{12}\right)^2$  e  $\left(\frac{41}{12}\right)^2 - 5 = \left(\frac{31}{12}\right)^2$ . Essa solução aparece no *Liber quadratorum*. No segundo problema pedia-se que achasse uma solução da equação cúbica  $x^3 + 2x^2 + 10x = 20$ . Fibonacci tentou provar que nenhuma raíz da equação pode ser expressa irracionalmente na forma √  $\sqrt{a+\sqrt{b}}$  ou, em outras palavras, que nenhuma raíz pode ser construída com régua e compasso. Obteve então uma resposta aproximada que, expressa em notação decimal, é 1*,* 3688081075 e que é correta até a nona casa. A resposta aparece, sem nenhuma discussão anexa, num trabalho de Fibonacci intitulado *Flos*(floração ou flor) e tem provocado alguma perplexidade. O terceiro problema, também registrado nesse último trabalho, é mais fácil e pode ser encontrado no Exercício 8.4.

De volta a Itália Leonardo Fibonacci escreveu vários livros, como ilustra [Ferreira](#page-127-5) [\(2007,](#page-127-5) p.  $10$ :

> Fibonacci escreveu cinco obras: quatro livros e uma que foi preservada como carta. Os quatro livros de Fibonacci:

- Liber abacci (1202): Foi revisto em 1228. Foi neste livro que Fibonacci falou pela primeira vez sobre o problema dos coelhos<sup>[4](#page-20-0)</sup>.
- Practica geometriae (1220): Onde descreve seus conhecimentos sobre Geometria e Trigonometria.
- Flos (1225): Neste Manuscrito Fibonacci apresenta as soluções de três problemas que lhe tinham sido colocados por João de Palermo, um membro da corte do imperador Frederico II.
- Liber quadratorum (1225): É o maior livro que Fibonacci escreveu, no qual aproxima raízes cúbicas, obtendo uma aproximação correta até a nona casa decimal.

Segundo [Eves](#page-127-2) [\(2004,](#page-127-2) p. 293), no livro Liber abaci, em sua segunda versão surgida em 1228, apesar de Fibonacci mostrar seus trabalhos em álgebra e aritmética, tais como: métodos de cálculos com inteiros e frações, o cálculo de raízes quadradas e cúbicas e a resolução de equações lineares e quadráticas, fica claro a influência das álgebras de Al-Khowârizmî<sup>[5](#page-20-1)</sup> e Abû Kâmil<sup>[6](#page-20-2)</sup>. De acordo com [Livio](#page-128-0) [\(2008,](#page-128-0) p. 111-112), Fibonacci ao concluir que os números indo-arábicos eram superiores a todos os outros métodos, dedicou os sete primeiros capítulos de seu livro a explicações sobre tais números e suas aplicações práticas. Este livro foi, portanto, muito importante para a popularização dos números indo-arábicos, pois Fibonacci defendeu com veemência tais números.

A sentença de abertura do Liber abaci trazia a seguinte mensagem:

"Nouem figure indorum he sunt 9 8 7 6 5 4 3 2 1 Cym his itaque nouem figuris, et cum hoc signo 0,

<span id="page-20-0"></span><sup>&</sup>lt;sup>4</sup> Este problema será evidenciado com mais detalhes logo abaixo.<br>5 Segundo Lintz (1000 n. 422), pada cu guero pada se saba sob

<span id="page-20-1"></span><sup>5</sup> Segundo [Lintz](#page-128-2) [\(1999,](#page-128-2) p. 423), nada ou quase nada se sabe sobre Al-Khowârizmî. De acordo com o autor, o mesmo é originário da região chamada de Khawarezm, onde se encontra a cidade de Khiva e provavelmente nasceu por volta de 780 e faleceu entre 840-833 d.C.

<span id="page-20-2"></span><sup>6</sup> De acordo com [Lintz](#page-128-2) [\(1999,](#page-128-2) p. 439), Abû Kâmil provavelmente era originário do Egito e viveu no período de 850-930 d.C.

quod arabice zephirum appelatur, scribur quilibet numeus, ut inferius demonstratur" (Estes são os nove algarismos indianos 9 8 7 6 5 4 3 2 1 Com esses nove algarismos, e com o sinal 0, que os árabes chamam de zephirum, pode-se escrever qualquer número, como se demonstrará a seguir. [\(EVES,](#page-127-2) [2004,](#page-127-2) p. 294)

De todos os temas e problemas tratados no Liber abaci o que mais se destacou e que ainda hoje cria-se novas aplicações é o problema de reprodução dos coelhos, elucidado por [Boyer](#page-127-3) [\(1974,](#page-127-3) p. 186):

> Sem dúvida o problema no Liber abaci que mais inspirou aos futuros matemáticos foi o seguinte:

> Quantos pares de coelhos são produzidos num ano, começando com um só par, se em cada mês cada par gera um novo par que se torna produtivo a partir do segundo mês?

#### **Solução do problema:**

No instante de tempo zero temos um par de coelhos jovem. Decorrido o primeiro mês, esse par já está adulto e fértil. No segundo mês, esse primeiro par gera outro par, ficando com 2 pares. No terceiro mês, o par adulto gera outro par jovem, enquanto que o par de filhotes se torna fértil. Logo, ficamos com 3 pares. No quarto mês, cada um dos dois pares gera um par jovem e o terceiro par se torna adulto e fértil. Temos então 5 pares. Seguindo a mesma linha de raciocíonio, temos que nos demais meses o número de pares será 8*,* 13*,* 21 e assim sucessivamente, como podemos observar na figura abaixo:

<span id="page-21-0"></span>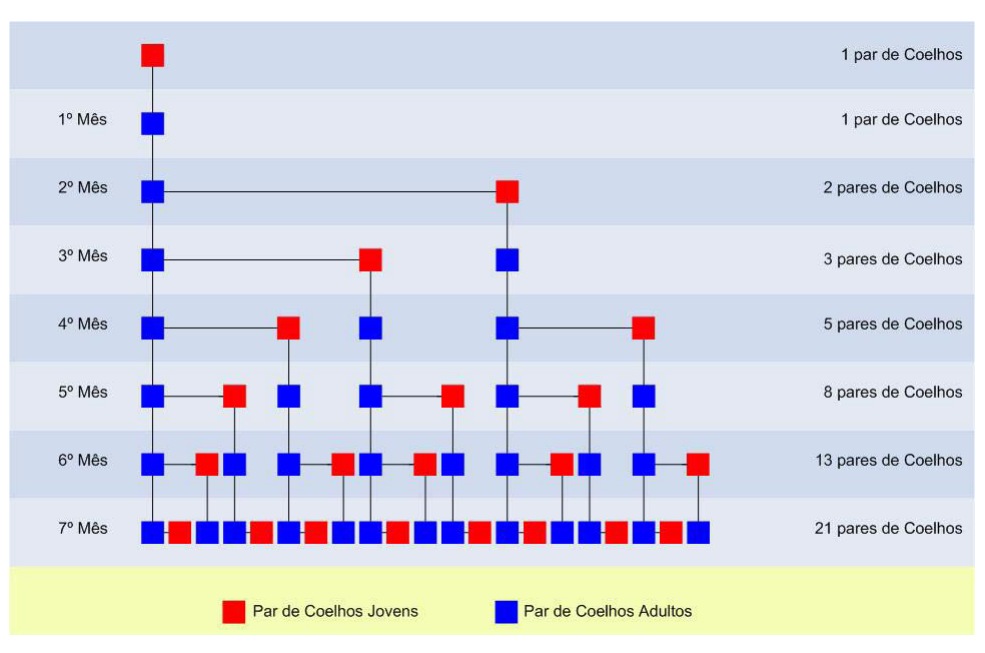

Figura 1 – Esquema de reprodução dos coelhos

Fonte: [Ferreira](#page-127-5) [\(2007,](#page-127-5) p. 13)

Notemos que a solução desse problema gera uma sequência que é amplamente estudada com várias aplicações na natureza e recheada de inúmeras propriedades interessantes, como veremos mais adiante. Ela é conhecida como sequência de Fibonacci.

### <span id="page-22-0"></span>1.2 Definição da sequência

**Definição 1.2.1** *A sequência de inteiros*  $(F_n) : (1, 1, 2, 3, 5, 8, 13, 21, 34, 55, \ldots)$ *, onde*  $F_1 =$ *F*<sup>2</sup> = 1 *e F<sup>n</sup>* = *Fn*−<sup>1</sup> + *Fn*−2*, para todo n >* 2*, n* ∈ *N, recebe o nome de sequência de Fibonacci. Os seus termos chamam-se números de Fibonacci.*

Segundo [Zahn](#page-129-1) [\(2011,](#page-129-1) p. 06), essa sequência recebeu o nome de Fibonacci no século XIX, pelo matemático francês Edouard Lucas (1842-1891). Esse matemático formulou também uma outra sequência que tem muitas associações com a de Fibonacci. Tal sequência ficou conhecida como sequência de Lucas<sup>[7](#page-22-2)</sup>.

### <span id="page-22-1"></span>1.3 Propriedades elementares

A sequência de Fibonacci é repleta de propriedades, como enfatiza bem [Filho](#page-127-7) [\(1988,](#page-127-7) p. 110):

> A sequência de Fibonacci (ou LEONARDO DE PISA, famoso matemático italiano do século XIII) é muito rica em propriedades importantes [...]

Já para [Gundlach](#page-127-8) [\(1992,](#page-127-8) p. 63):

São muitas as identidades dedutíveis dos números de Fibonacci, várias delas oferecendo exemplos não óbvios de demonstrações por indução matemática, e elas aparecem em diversos ramos da Matemática. Particularmente interessantes parecem ser as propriedades em teoria dos números, envolvendo números aleatórios, primos, propriedades da fatoração e outros tópicos.

Neste trabalho iremos estudar algumas dessas propriedades elementares. Para o leitor interessado em um aprofundamento sobre outras propriedades, sugerimos a leitura de [Vorobiov](#page-129-0) [\(1974\)](#page-129-0), [Filho](#page-127-7) [\(1988\)](#page-127-7) e [Hefez](#page-127-9) [\(2013\)](#page-127-9).

**Propriedade 1.3.1** *A soma dos n primeiros números de Fibonacci é igual a*  $F_{n+2} - 1$ *.* 

<span id="page-22-2"></span> $\overline{A}$  sequência de Lucas é, de acordo com [Zahn](#page-129-1) [\(2011,](#page-129-1) p. 22), definida da seguinte forma:  $L_1 = 2, L_2 = 1$  $e$ *L*<sub>*n*+1</sub> = *L*<sub>*n*</sub> + *L*<sub>*n*−1</sub>,  $\forall n \ge 2$ .

#### **Prova:**

De fato, temos que:

 $F_1 = F_3 - F_2 = F_3 - 1$  $F_2 = F_4 - F_3$  $F_3 = F_5 - F_4$ .............  $F_{n-1} = F_{n+1} - F_n$  $F_n = F_{n+2} - F_{n+1}$ 

Somando membro a membro as igualdades e simplificando, temos que:  $F_1 + F_2 +$  $... + F_n = F_{n+2} - 1.$ 

**Propriedade 1.3.2** *A soma dos n primeiros números de Fibonacci com índices ímpares*  $\acute{e}$  *igual a*  $F_{2n}$ *.* 

#### **Prova:**

De fato, temos que:

$$
F_1 = F_2
$$
  
\n
$$
F_3 = F_4 - F_2
$$
  
\n
$$
F_5 = F_6 - F_4
$$
  
\n........  
\n
$$
F_{2n-3} = F_{2n-2} - F_{2n-4}
$$
  
\n
$$
F_{2n-1} = F_{2n} - F_{2n-2}
$$

Somando membro a membro as igualdades e simplificando, temos que:  $F_1 + F_3 +$  $F_5 + \ldots + F_{2n-1} = F_{2n}$ 

**Propriedade 1.3.3** *A soma dos n primeiros números de Fibonacci com índices pares é igual a*  $F_{2n+1} - 1$ *.* 

#### **Prova:**

De fato, temos que:

$$
F_2 = F_3 - F_1 = F_3 - 1
$$
  
\n
$$
F_4 = F_5 - F_3
$$
  
\n
$$
F_6 = F_7 - F_5
$$

.............

 $F_{2n-2} = F_{2n-1} - F_{2n-3}$  $F_{2n} = F_{2n+1} - F_{2n-1}$ 

Somando membro a membro as igualdades e simplificando, temos que:  $F_2 + F_4 +$  $F_6 + \ldots + F_{2n} = F_{2n+1} - 1$ 

**Propriedade 1.3.4** *Quaisquer dois números de Fibonacci consecutivos são primos entre si.*

#### **Prova:**

Vamos provar usando indução sobre *n*. Seja *P*(*n*) a seguinte proposição:

$$
mdc(F_n, F_{n+1}) = 1, n \ge 1
$$

Para  $n = 1$  a proposição é trivialmente verificada pois  $mdc(F_1, F_2) = mdc(1, 1) = 1$ .

Suponhamos agora que  $mdc(F_n, F_{n+1}) = 1, n \ge 1$ , mostraremos que  $mdc(F_{n+1}, F_{n+2}) =$ 

1.

Temos que:

$$
mdc(F_{n+1}, F_{n+2}) = mdc(F_{n+1}, F_n + F_{n+1}).
$$

Usando o lema de Euclides: *mdc* (*a, b*) = *mdc* (*a, b* − *na*) e a hipótese de indução, vem que:

 $mdc(F_{n+1}, F_{n+2}) = mdc(F_{n+1}, F_n + F_{n+1}) = mdc(F_{n+1}, F_n + F_{n+1} - F_{n+1}) =$  $mdc(F_{n+1}, F_n) = mdc(F_n, F_{n+1}) = 1$ , como queríamos provar.

 ${\bf Propriedade\,\, 1.3.5\,\,\, (F_1)^2+(F_2)^2+(F_3)^2+\ldots+(F_n)^2} = F_nF_{n+1}, \forall n\geq 1.$ 

#### **Prova:**

Vamos fazer a prova usando indução sobre *n*.

Para  $n = 1$ , temos que:  $(F_1)^2 = 1 = 1.1 = F_1F_2$ . Logo o caso base é verdade.

Suponhamos agora que  $(F_1)^2 + (F_2)^2 + (F_3)^2 + \ldots + (F_n)^2 = F_n F_{n+1}, \forall n \ge 1$ . Iremos provar que:  $(F_1)^2 + (F_2)^2 + (F_3)^2 + \ldots + (F_n)^2 + (F_{n+1})^2 = F_{n+1}F_{n+2}, \forall n \ge 1.$ 

Usando a hipótese de indução, temos que:

 $(F_1)^2 + (F_2)^2 + (F_3)^2 + \ldots + (F_n)^2 + (F_{n+1})^2 = F_n F_{n+1} + (F_{n+1})^2 = F_{n+1} (F_n + F_{n+1}) =$  $F_{n+1}F_{n+2}$ , como queríamos provar.

**Propriedade 1.3.6**  $F_{m+n} = F_{m-1}F_n + F_{n+1}F_m$ , para todo  $n \ge 1$  *e para todo*  $m > 1$ .

#### **Prova:**

Faremos a prova usando indução matemática sobre *n*.

Para *n* = 1, temos que:  $F_{m+1} = F_{m-1} + F_m = F_{m-1}F_1 + F_2F_m$ . Logo o caso base é verdade.

Supondo agora que para algum  $n \geq 1$ ,  $F_{m+n} = F_{m-1}F_n + F_{n+1}F_m$ , mostraremos que  $F_{m+n+1} = F_{m-1}F_{n+1} + F_{n+2}F_m$ .

Temos que:

 $F_{m+n+1} = F_{m+n} + F_{m+n-1} = F_{m-1}F_n + F_{n+1}F_m + F_{m+n-1} = F_{m-1}F_n + F_{n+1}F_m +$  $F_{m-1}F_{n-1} + F_nF_m = F_{m-1}(F_n + F_{n-1}) + F_m(F_{n+1} + F_n) = F_{m-1}F_{n+1} + F_mF_{n+2}$ , como queríamos provar.

### <span id="page-25-0"></span>1.4 Fórmula de Binet

Como vimos, a sequência de Fibonacci é recorrente, ou seja, para se encontrar um certo termo, é preciso que se saiba quem são os dois termos anteriores a este. No entanto, existe uma fórmula fechada para se calcular os números de Fibonacci. Esta fórmula é conhecida como fórmula de Binet, que segundo [Gundlach](#page-127-8) [\(1992,](#page-127-8) p. 63), foi descoberta por este matemático no ano de 1843 e tornou explícita a conexão entre os números de Fibonacci e a razão aúrea<sup>[8](#page-25-1)</sup>.

**Teorema 1.4.1** *Para todo*  $n \geq 1$ *, tem-se que*  $F_n = \frac{1}{\sqrt{n}}$ 5  $\int$   $\left( \frac{1+\sqrt{5}}{2} \right)$ 2  $\int^{n} - \left( \frac{1-\sqrt{5}}{2} \right)$ 2  $\binom{n}{r}$ *, onde*  $(F_n)$ *é a sequência de Fibonacci.*

O número  $\frac{1+\sqrt{5}}{2}$  $\frac{2-\sqrt{5}}{2}$  é conhecido como número de ouro, como veremos mais adiante.

#### **Prova:**

Vamos provar usando indução matemática sobre *n*.

Para  $n = 1$ , temos que  $F_1 = \frac{1}{\sqrt{2}}$ 5  $\int$   $\left( \frac{1+\sqrt{5}}{2} \right)$ 2  $\big)^{1} - \big(\frac{1-\sqrt{5}}{2}\big)$ 2  $\begin{pmatrix} 1 \\ 1 \end{pmatrix} = \frac{1}{\sqrt{2}}$ 5  $\int \frac{1+\sqrt{5}-1+\sqrt{5}}{1+\sqrt{5}}$ 2  $\}$  =  $\frac{1}{\sqrt{2}}$ 5  $\sqrt{\frac{2\sqrt{5}}{2}}$ 2  $=$  $\frac{1}{\sqrt{2}}$ 5  $(\sqrt{5}) = 1$ . Logo, o caso base é verdade.

Supondo agora que  $F_n = \frac{1}{\sqrt{n}}$ 5  $\int (1+\sqrt{5})$ 2  $\int^{n}$  -  $\left(\frac{1-\sqrt{5}}{2}\right)$ 2  $\binom{n}{k}$  para algum  $n \geq 1$ , iremos provar a veracidade para o sucessor, isto é, que  $F_{n+1} = \frac{1}{\sqrt{n}}$ 5  $\int$  (1+ $\sqrt{5}$ 2  $\int^{n+1} - \left( \frac{1-\sqrt{5}}{2} \right)$ 2  $\Big)^{n+1}$ .

Temos que:

$$
F_{n+1} = F_n + F_{n-1} = \frac{1}{\sqrt{5}} \left\{ \left(\frac{1+\sqrt{5}}{2}\right)^n - \left(\frac{1-\sqrt{5}}{2}\right)^n \right\} + \frac{1}{\sqrt{5}} \left\{ \left(\frac{1+\sqrt{5}}{2}\right)^{n-1} - \left(\frac{1-\sqrt{5}}{2}\right)^{n-1} \right\} = \frac{1}{\sqrt{5}} \left\{ \left(\frac{1+\sqrt{5}}{2}\right)^n - \left(\frac{1-\sqrt{5}}{2}\right)^n \right\} + \frac{1}{\sqrt{5}} \left\{ \left(\frac{1+\sqrt{5}}{2}\right)^n \left(\frac{2}{1+\sqrt{5}}\right) - \left(\frac{1-\sqrt{5}}{2}\right)^n \left(\frac{2}{1-\sqrt{5}}\right) \right\} = \frac{1}{\sqrt{5}} \left(\frac{1+\sqrt{5}}{2}\right)^n \left[1 + \frac{2}{1+\sqrt{5}}\right] = \frac{1}{\sqrt{5}} \left(\frac{1+\sqrt{5}}{2}\right)^n \left[\frac{3+\sqrt{5}}{1-\sqrt{5}}\right] - \frac{1}{\sqrt{5}} \left(\frac{1-\sqrt{5}}{2}\right)^n \left[\frac{3-\sqrt{5}}{1-\sqrt{5}}\right].
$$

<span id="page-25-1"></span><sup>8</sup> A razão áurea será estudada com detalhes no próximo capítulo.

Mas:

$$
\frac{3+\sqrt{5}}{1+\sqrt{5}} = \left(\frac{3+\sqrt{5}}{1+\sqrt{5}}\right)\left(\frac{1-\sqrt{5}}{1-\sqrt{5}}\right) = \frac{-2-2\sqrt{5}}{-4} = \frac{1+\sqrt{5}}{2}
$$
\n
$$
\frac{3-\sqrt{5}}{1-\sqrt{5}} = \left(\frac{3-\sqrt{5}}{1-\sqrt{5}}\right)\left(\frac{1+\sqrt{5}}{1+\sqrt{5}}\right) = \frac{-2+2\sqrt{5}}{-4} = \frac{1-\sqrt{5}}{2}
$$
\nAssim:

\n
$$
F_{n+1} = F_n + F_{n-1} = \frac{1}{\sqrt{5}} \left(\frac{1+\sqrt{5}}{2}\right)^n \left[\frac{3+\sqrt{5}}{1+\sqrt{5}}\right] - \frac{1}{\sqrt{5}} \left(\frac{1-\sqrt{5}}{2}\right)^n \left[\frac{3-\sqrt{5}}{1-\sqrt{5}}\right] = \frac{1}{\sqrt{5}} \left(\frac{1+\sqrt{5}}{2}\right)^n \left[\frac{1+\sqrt{5}}{2}\right] - \frac{1}{\sqrt{5}} \left(\frac{1-\sqrt{5}}{2}\right)^n \left[\frac{3-\sqrt{5}}{1-\sqrt{5}}\right] = \frac{1}{\sqrt{5}} \left(\frac{1+\sqrt{5}}{2}\right)^n \left[\frac{1+\sqrt{5}}{2}\right] - \frac{1}{\sqrt{5}} \left(\frac{1-\sqrt{5}}{2}\right)^n \left[\frac{3-\sqrt{5}}{2}\right] = \frac{1}{\sqrt{5}} \left(\frac{1+\sqrt{5}}{2}\right)^n \left[\frac{1+\sqrt{5}}{2}\right] - \frac{1}{\sqrt{5}} \left[\frac{1-\sqrt{5}}{2}\right]^n
$$

5 2 5 2 5 2 2  $\frac{1}{\sqrt{2}}$ 5  $\sqrt{\frac{1-\sqrt{5}}{2}}$ 2  $\binom{n}{1-\sqrt{5}}$ 2  $\Big] = \frac{1}{\sqrt{2}}$ 5  $\sqrt{\frac{1+\sqrt{5}}{2}}$ 2  $\binom{n+1}{1}$ 5  $\sqrt{\frac{1-\sqrt{5}}{1-\sqrt{5}}}$ 2  $\big)^{n+1} = \frac{1}{\sqrt{2}}$ 5  $\int (1+\sqrt{5})$ 2  $\int_0^{n+1} - \left(\frac{1-\sqrt{5}}{2}\right)$ 2  $\Big\}^{n+1}$ , como queríamos provar.

## <span id="page-27-0"></span>2 O número de ouro

Neste capítulo falaremos sobre o número de ouro e algumas de suas peculiaridades. Iniciaremos com sua definição e um pouco de sua história. Em seguida, mostraremos algumas de suas curiosidades e destacaremos a sua bela relação com a sequência de Fibonacci. Por último, abordaremos sobre o retângulo áureo, a espiral áurea e a sua conexão com o pentagrama.

### <span id="page-27-1"></span>2.1 Definição e um pouco de sua história

**Definição 2.1.1** *O número de ouro, também conhecido como proporção áurea, número áureo, secção áurea, proporção de ouro, é um número irracional representado pela letra grega φ (phi), cujo valor é:*

$$
\phi = \frac{1 + \sqrt{5}}{2} \approx 1,6180339887498948482045868343656...
$$

Segundo [Livio](#page-128-0) [\(2008,](#page-128-0) p. 16), foi o matemático americano Mark Barr quem deu o nome de Fi a razão áurea, isso em homenagem a Fídias, que foi um escultor grego que viveu entre 490 e 430 a.C. De acordo com o autor, as maiores realizações de Fídias foram o " Partenon de Atenas" e a estátua de "Zeus" no templo de Olímpia.

Este número, que é muito misterioso e enigmático, é conhecido desde da antiguidade. Conforme [Mendes](#page-128-3) [\(2007,](#page-128-3) p. 36), o primeiro registro sobre o número de ouro aparece na obra "Os Elementos", de Euclides<sup>[1](#page-27-2)</sup>. Este define aí o que chama de "divisão em extremos" e "rácio médio"[2](#page-27-3) . Segundo [Neto](#page-128-4) [\(2013,](#page-128-4) p. 66), os egípcios também utilizavam o número de ouro na construção das pirâmides. De acordo com o autor, cada bloco da pirâmide é aproximadamente 1,618 vezes maior que o bloco do nível acima e as câmaras no interior dessas pirâmides foram projetadas de tal forma que seu comprimento fosse aproximadamente 1,618 vezes a sua largura. De acordo com [Zahn](#page-129-1) [\(2011,](#page-129-1) p. 25), um dos primeiros registros sobre o número de ouro está no papiro de Rhind, que segundo ele, é um documento onde constam 85 problemas copiados por um escriba chamado Ahmes, de um trabalho mais antigo ainda. No seu texto há a citação de uma tal "razão sagrada". Veja na figura 2 abaixo tal papiro:

<span id="page-27-2"></span><sup>1</sup> De acordo com [Roque e Carvalho](#page-128-5) [\(2012,](#page-128-5) p. 82), Euclides viveu por volta de 300 a.C. e escreveu várias obras, dentre as quais se destaca Os Elementos, que são formados por 13 livros, que expõe resultados de diversos tipos, organizados sistematicamente e muitos deles atribuídos há outros geômetras. Ainda de acordo com os autores, o texto completo dos Elementos encontra-se, hoje, disponível de forma gratuita no site: [<www.dominiopublico.gov.br>.](www.dominiopublico.gov.br)

<span id="page-27-3"></span><sup>2</sup> A divisão em extemos será definida logo mais abaixo, quando falarmos de razão áurea.

<span id="page-28-0"></span>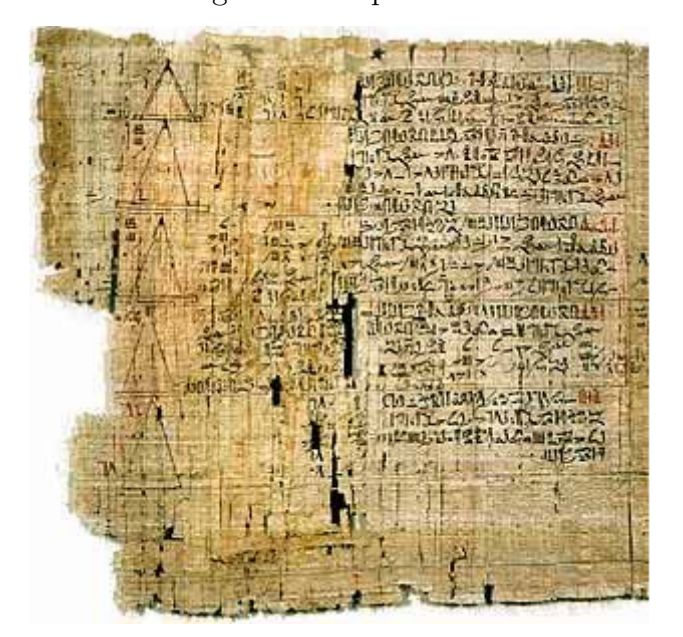

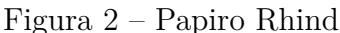

Fonte: [<http://www.sitedecuriosidades.com/im/g/2F671.jpg>.](http://www.sitedecuriosidades.com/im/g/2F671.jpg) Acesso em: 22 jul. 2014

De acordo com inúmeros autores, o número de ouro também era conhecido pelos Pitagóricos, quando construíram o Pentagrama<sup>[3](#page-28-1)</sup>:

> A razão áurea fascinou os antigos gregos e, por razões estéticas, foi largamente usada por artistas e arquitetos. Ela é conhecida desde os pitagóricos (século V a.C.). Essa razão foi descoberta no pentágono regular, que exibe segmentos divididos na razão áurea. Talvez esse tenha sido o motivo que levou os discípulos de Pitágoras a adotarem o pentagrama (pentágono regular estrelado) como símbolo de sua seita. [\(LAURO,](#page-127-10) [2005,](#page-127-10) p. 07)

#### Conforme [Contador](#page-127-1) [\(2011,](#page-127-1) p. 151-152):

Ele e seus seguidores conheciam bem, não só este fato, mas outros tantos referentes a esse polígono, daí talvez o motivo do encanto deles pelo pentagrama. O fato é que traçando as diagonais dessa figura, obtemos o pentagrama ou a estrela de cinco pontas, suas intersecções determinam um novo pentágono em seu centro. Dentro desse novo pentágono, com o mesmo procedimento, podemos formar outra estrela, menor, mas cujas proporções são as mesmas da primeira. O processo pode ser repetido infinitas vezes e as proporções sempre continuam as mesmas. Trata-se na verdade, de uma propriedade fascinante. Para Pitágoras o mais fascinante ainda era saber que todas essas linhas se organizam segundo a proporção áurea.

Já para [Livio](#page-128-0) [\(2008,](#page-128-0) p. 49):

<span id="page-28-1"></span><sup>3</sup> O pentagrama é uma figura de cinco pontas, obtidos a partir de um polígono regular de cinco lados. De acordo com [Lauro](#page-127-10) [\(2005,](#page-127-10) p. 07), o pentagrama foi escolhido como símbolo da seita dos discípulos de Pitágoras. Logo mais abaixo, enfatizaremos a relação entre o pentagrama e *φ* e no capítulo 5, iremos descrever os passos para a obtenção de tal figura geométrica.

Muitos pesquisadores [...], sugerem que os Pitagóricos foram os primeiros a descobrir a Razão Áurea e a incomensurabilidade. Esses historiadores da Matemática afirmavam que a preocupação pitagórica com o pentagrama e o pentágono, combinada com o conhecimento geométrico que havia no meio do século V a.C., tornou plausível que os pitagóricos, e, em particular Hipaso de Metaponto, tenham descoberto a Razão Áurea e, através dela, a incomensurabilidade.

Muitos artistas e arquitetos usaram a razão áurea em suas obras, com o objetivo de obter harmonia, beleza e perfeição. No tocante a arte, de acordo com [Neto](#page-128-4) [\(2013,](#page-128-4) p. 62), um exemplo é a famosa pintura Monalisa do famoso pintor italiano Leonardo da Vinci, que utiliza o número de ouro nas relações entre seu tronco e cabeça e também entre elementos do rosto. Veja na figura abaixo, a Monalisa:

<span id="page-29-0"></span>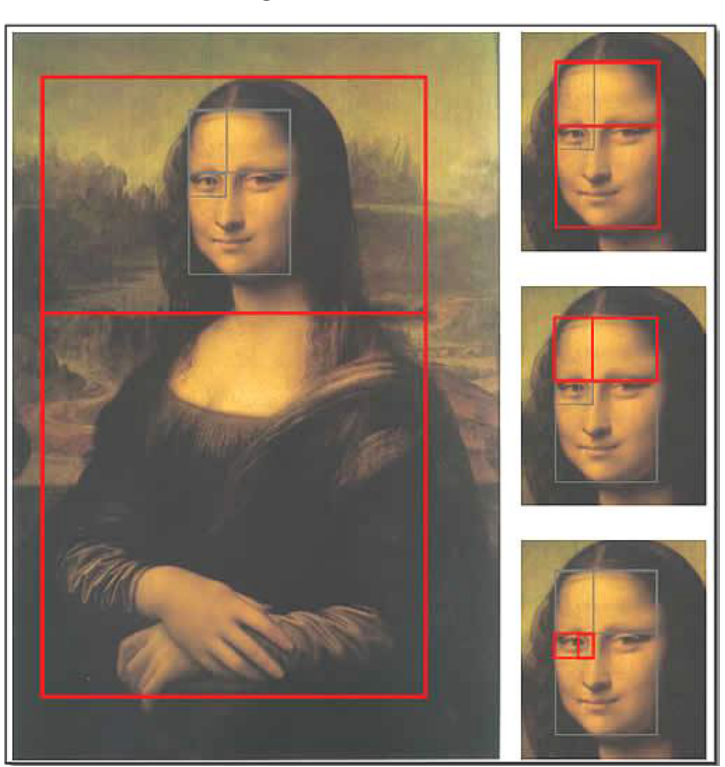

Figura 3 – Monalisa

Fonte: [Freitas](#page-127-11) [\(2008,](#page-127-11) p. 28)

Com relação a arquitetura, com o mesmo objetivo de obter harmonia, beleza e perfeição, muitos arquitetos usaram em suas construções o número de ouro. [Lauro](#page-127-10) [\(2005,](#page-127-10) p. 08), menciona que um dos mais famosos exemplos é o Partenon, construído no século V a. C pelo arquiteto e escultor Fídias. [Queiroz](#page-128-6) [\(2007,](#page-128-6) p. 35), enfatiza que o arquiteto suíco-francês Le Corbusier (1887 - 1965), criou um modelo de padrões de dimensões harmônicas à escala humana, chamado de Modulador. Segundo [Contador](#page-127-1) [\(2011,](#page-127-1) p. 162), a estatura média do ser humano escolhida como padrão por Le Corbusier foi 1*.*75 m, que depois foi mudada para 1*.*83 m, estatura baseada na estatura dos policiais ingleses. Ainda

<span id="page-30-0"></span>de acordo com o autor, o modulador era nada mais que uma tabela inspirada no número de ouro para uso da Arquitetura. Na figura abaixo, temos o Paternon, na Grécia e o Modulador:

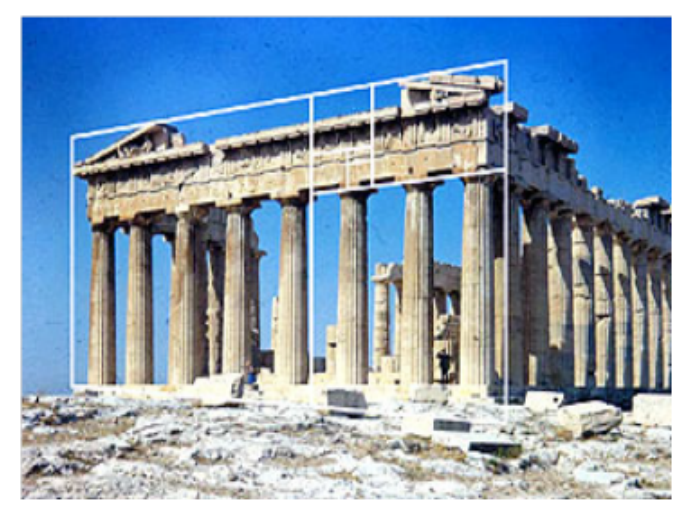

Figura 4 – O Paternon

Fonte: [Vaz](#page-128-7) [\(2008,](#page-128-7) p. 64)

<span id="page-30-1"></span>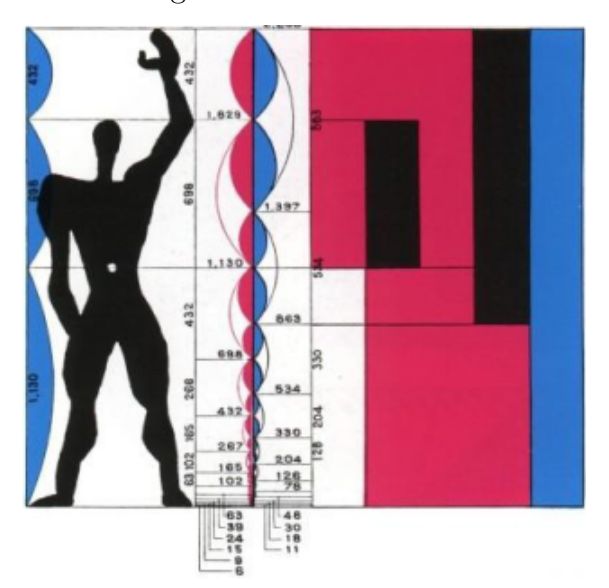

Figura 5 – O Modulador

Fonte: [Queiroz](#page-128-6) [\(2007,](#page-128-6) p. 35 )

Bem, o que vimos foi um pouco da história do enigmático número de ouro, pois tal história é tão vasta que poderíamos dedicar várias páginas abordando sobre tal assunto. O leitor interessado em estudar profundamente sobre o assunto, sugerimos a leitura de [Livio](#page-128-0) [\(2008\)](#page-128-0) e [Contador](#page-127-1) [\(2011\)](#page-127-1).

O que há de especial com o número de ouro, é sua aparição em inúmeras situações da natureza, como veremos no capítulo 3.

### <span id="page-31-1"></span>2.2 A razão áurea

**Definição 2.2.1** *Diz-se que um ponto divide um segmento de reta em média e extrema razão ou em seção áurea, se o mais longo dos segmentos é média geométrica entre o menor e o segmento todo. A razão entre o maior segmento e o menor segmento chama-se razão áurea.*

Em outras palavras, dado um segmento *AB* de medida *a* + *b*, seja *C* um ponto entre *A* e *B* tal que  $AC = a > CB = b$ , como mostra a figura abaixo:

<span id="page-31-0"></span>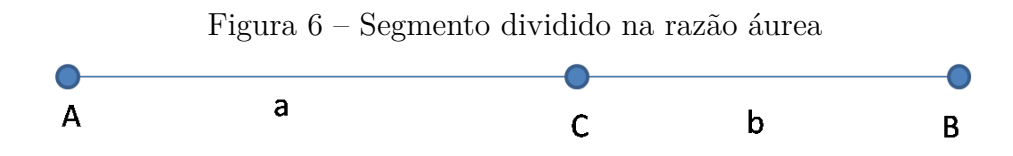

Fonte: feita pelo autor no Geogebra

Assim, temos que:

$$
\frac{a+b}{a} = \frac{a}{b}
$$

Desenvolvendo esta expressão, obtemos:

$$
a^2 = ab + b^2
$$

Dividindo ambos os membros por  $b^2$ , segue-se que:

$$
\frac{a^2}{b^2}=1+\frac{a}{b}
$$

Como  $\phi = \frac{a}{b}$  $\frac{a}{b}$ , temos que:

$$
\phi^2 - \phi - 1 = 0
$$

Agora resolvendo esta equação, encontramos:

$$
\phi = \frac{1 \pm \sqrt{5}}{2}
$$

Como  $\phi = \frac{a}{b}$  $\frac{a}{b}$  é sempre positivo, devemos ter que  $\phi = \frac{1+\sqrt{5}}{2}$ 2

No capítulo 5, mostraremos os passos para a divisão de um segmento na razão áurea.

### <span id="page-32-0"></span>2.3 Potências de *φ*

Vamos desenvolver algumas potências de *φ* e observar os seus resultados:

• 
$$
\phi^2 = \left(\frac{1+\sqrt{5}}{2}\right)^2 = \frac{1+2\sqrt{5}+5}{4} = \frac{1+2\sqrt{5}+4+1}{4} = 1 + \frac{2+2\sqrt{5}}{4} = 1 + \frac{1+\sqrt{5}}{2} = 1 + \phi
$$

• 
$$
\phi^3 = \phi^2 \phi = (1 + \phi) \phi = \phi + \phi^2 = \phi + 1 + \phi = 1 + 2\phi
$$

• 
$$
\phi^4 = \phi^3 \phi = (1 + 2\phi) \phi = \phi + 2\phi^2 = \phi + 2(1 + \phi) = \phi + 2 + 2\phi = 2 + 3\phi
$$

• 
$$
\phi^5 = \phi^4 \phi = (2 + 3\phi) \phi = 2\phi + 3\phi^2 = 2\phi + 3(1 + \phi) = 3 + 5\phi
$$

•  $\phi^6 = \phi^5 \phi = (3 + 5\phi) \phi = 3\phi + 5\phi^2 = 3\phi + 5(1 + \phi) = 5 + 8\phi$ 

Observando as potências acima, podemos perceber uma relação entre essas potências e a sequência de Fibonacci, que é dada pela seguinte proposição:

**Proposição 2.3.1** *Para qualquer natural*  $n \geq 2$ *, tem-se que:*  $\phi^n = F_{n-1} + F_n \phi$ *, onde*  $(F_n)$ *é a sequência de Fibonacci.*

### **Prova:**

Vamos provar usando indução matemática sobre *n*.

Para  $n = 2$ , temos que  $\phi^2 = \left(\frac{1+\sqrt{5}}{2}\right)$ 2  $\Big)^2 = \frac{1+2\sqrt{5}+5}{4} =$  $\frac{1+2\sqrt{5}+4+1}{4} = 1 + \frac{2+2\sqrt{5}}{4} =$  $1 + \frac{1+\sqrt{5}}{2} = 1 + \phi = F_1 + F_2\phi$ . Logo, o caso base é verdade.

Supondo agora que  $\phi^n = F_{n-1} + F_n \phi$ , iremos provar que  $\phi^{n+1} = F_n + F_{n+1} \phi$ . Temos que:

 $\phi^{n+1} = \phi^n \phi = (F_{n-1} + F_n \phi) \phi = F_{n-1} \phi + F_n \phi^2 = F_{n-1} \phi + F_n (1 + \phi) = F_{n-1} \phi + F_n$  $F_n + F_n \phi = \phi (F_{n-1} + F_n) + F_n = F_n + F_{n+1} \phi$ , como queríamos provar.

#### <span id="page-32-1"></span>2.4 Relação entre  $\phi$ ,  $\phi^2$  e  $\frac{1}{4}$ *φ*

Existe uma relação interessante entre  $\phi$ ,  $\phi^2$  e  $\frac{1}{4}$ *φ* . Vejamos:

Na seção anterior, vimos que  $\phi^2 = 1 + \phi$ . Agora, desenvolvendo  $\frac{1}{\phi}$ , temos que:  $\frac{1}{\phi} = \frac{1}{\frac{1+\sqrt{5}}{2}} = \frac{2}{1+\sqrt{5}} = \frac{2}{1+\sqrt{5}}$ 2  $1-\sqrt{5}$  $\frac{1-\sqrt{5}}{1-\sqrt{5}} = \frac{2-2\sqrt{5}}{-4}$  $\frac{-1+\sqrt{5}}{2} = 0,618...$ 

<span id="page-33-0"></span>.

Note que  $0,618... = 1,618... - 1$ , isto é,  $\frac{1}{\phi} = \phi - 1$ . Assim, concluímos as seguintes relações entre  $\phi$ ,  $\phi^2$  e  $\frac{1}{4}$ *φ* :

$$
\phi^2 = 1 + \phi
$$

$$
\frac{1}{\phi} = \phi - 1
$$

### 2.5 Outras expressões que geram *φ*

O número *φ* pode ser gerado por outras expressões interessantíssimas. Vejamos:

Sabemos que  $\phi^2 = 1 + \phi$ . Dividindo ambos os membros dessa igualdade por  $\phi$ , vem que:  $\phi = 1 + \frac{1}{\phi}$ . Substituindo o valor de  $\phi$  no lado direito dessa última equação, temos que:  $φ = 1 + \frac{1}{1 + \frac{1}{φ}}$ . Novamente, substituindo o valor de  $φ$  no lado direito dessa última equação agora, obtemos:  $\phi = 1 + \frac{1}{1 + \frac{1}{1 + \frac{1}{\phi}}}$ . Continuando indefinidamente este processo, chegamos a seguinte equação:

$$
\phi = 1 + \frac{1}{1 + \frac{1}{1 + \frac{1}{1 + \frac{1}{1 + \dotsb}}}}
$$

Agora, de  $\phi^2 = 1 + \phi$ , concluímos que:  $\phi = \sqrt{ }$ 1 + *φ*. Substituindo o valor de *φ* no lado direito dessa última equação, temos que:  $\phi = \sqrt{1 + \sqrt{1 + \phi}}$ . Agora, substituindo novamente o valor de  $\phi$  no lado direita dessa última equação, obtemos:  $\phi = \sqrt{1 + \sqrt{1 + \sqrt{1 + \phi}}}$ . Continuando este processo indefinidamente, temos a seguinte expressão:

$$
\phi = \sqrt{1 + \sqrt{1 + \sqrt{1 + \dots}}}
$$

### <span id="page-33-1"></span>2.6 Relação entre o número de ouro e a sequência de Fibonacci

Como vimos, a sequência de Fibonacci apresenta diversas propriedades interessantes. Além de apresentar estas propriedades, a mesma tem uma relação muito íntima e simples com o número de ouro, como veremos logo abaixo.

Consideremos uma sequência  $(r_n)$ ,  $n \geq 2$ , definida como a taxa de crescimento do número de coelhos entre o  $(n + 1)$ -ésimo e o *n*-ésimo mês, ou seja,  $r_n = \frac{F_{n+1}}{F_n}$  $\frac{r_{n+1}}{F_n}$ ,  $n \geq 2$ , cujos termos são: 2*/*1*,* 3*/*2*,* 5*/*3*,* 8*/*5*, . . .*, isto é, 1*,* 2*,* 1*.*5*,* 1*.*666 *. . . ,* 1*.*6*, . . .*

Colocando esses valores em um gráfico (Veja figura abaixo), onde o eixo horizontal representa o índice *n* da sequência e o eixo vertical os correspondentes valores de *rn*, <span id="page-34-0"></span>percebe-se que os temos dessa sequência tendem para um valor compreendido entre 1*.*5 e 2.

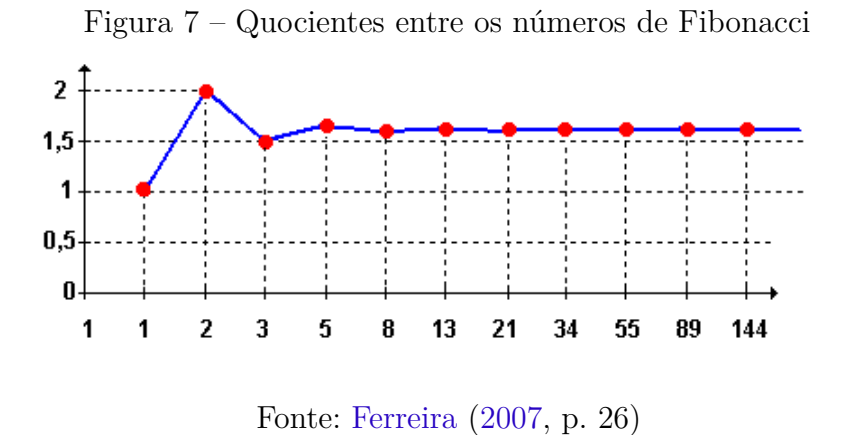

De fato, este valor nada mais é que o número de ouro, como provaremos a seguir.

#### **Prova:**

Seja  $r_n = \frac{F_{n+1}}{F_n}$  $F_{n+1}^{n+1}$ ,  $n \ge 2$ . Como  $F_{n+1} = F_n + F_{n-1}$ , temos que:  $r_n = \frac{F_n + F_{n-1}}{F_n}$  $\frac{FF_{n-1}}{F_n} = 1 + \frac{F_{n-1}}{F_n}.$ 

Seja lim<sub>*n*→∞</sub>  $r_n = L$ . Como lim<sub>*n→*∞  $r_{n-1} = L$ , segue-se que:  $L = 1 + \frac{1}{L}$ , ou seja,</sub>  $L^2 - L - 1 = 0.$ 

Resolvendo esta equação vem que:

$$
L = \frac{1 \pm \sqrt{5}}{2}
$$

.

Como  $r_n \geq 0$ ,  $\forall n$ , podemos concluir que  $L = \frac{1+\sqrt{5}}{2} = \phi$ , como queríamos provar.

Segundo [Contador](#page-127-1) [\(2011,](#page-127-1) p. 139), Fibonacci não percebeu a notável relação acima entre a sua sequência e o número de ouro. De acordo com [Gundlach](#page-127-8) [\(1992,](#page-127-8) p. 62), a relação acima foi estabelecida no ano de 1753 pelo matemático Robert Simpson:

> A notável relação entre a sequência de Fibonacci e a "razão áurea" foi estabelecida pela primeira vez pelo matemático escocês Robert Simpson, em 1753. Simpson provou que:

$$
\phi = lim_{n\rightarrow \infty} \frac{F_{n+1}}{F_n}
$$

## <span id="page-34-1"></span>2.7 O retângulo áureo, a sequência de Fibonacci e a espiral áurea

**Definição 2.7.1** *O retângulo áureo*[4](#page-34-2) *é um retângulo no qual a razão entre as medidas de seus lados é o número de ouro, ou seja, se x e y são, respectivamente, o maior e o menor*

<span id="page-34-2"></span><sup>&</sup>lt;sup>4</sup> Neste trabalho não descreveremos os passos para a construção de um retângulo áureo. No entanto, para detalhes dessa construção o leitor pode procurar [Lauro](#page-127-10) [\(2005,](#page-127-10) p. 05) e [Biembengut](#page-127-4) [\(1996,](#page-127-4) p. 27-28).

*lado, tem-se que:*

$$
\frac{x}{y} = \frac{1 + \sqrt{5}}{2} = \phi
$$

O retângulo áureo é considerado uma figura esteticamente agradável. Segundo [Huntley](#page-127-12) [\(1985,](#page-127-12) p. 70), o psicólogo alemão Gustav Fechner fez, no ano de 1876, uma pesquisa na qual fez várias mensurações da razão de retângulos que são vistos comumente, tais como cartas de baralho, janelas, capas de livros, etc e descobriu que as medidas se aproximavam de *φ*. Ainda de acordo com o autor, o psicólogo testou preferências pessoais extensivamente e concluiu qua a maioria das pessoas prefere um certo retângulo cujas proporções estão entre as do quadrado e as do duplo quadrado.

Como vimos, este retângulo exerceu enorme influência em obras arquitetônicas e em pinturas. O que existe de mais fascinante com o retângulo áureo, é sua relação com a sequência de Fibonacci, dando origem a chamada espiral áurea ou espiral de Fibonacci, como mostraremos logo abaixo.

#### <span id="page-35-0"></span>2.7.1 Construção da espiral áurea

Tomemos um quadrado de lado *l* = 1. Agora coloquemos dois destes quadrados, um sobre o outro, obtendo um retângulo de lados 1 e 2. A partir do lado maior construímos um quadrado de lado 2 na parte esquerda dos quadrados de lado 1. Note que os dois quadrados de lado 1 junto com o de lado 2 formam um retângulo de lado 3. A partir deste lado traçemos, na parte debaixo, um outro quadrado, obtendo um retângulo de lados 3 e 5. Agora, é só repetirmos o procedimento e formarmos outros quadrados de lados 5*,* 8*,* 13*,* 21 e assim sucessivamente, onde cada lado do quadrado é igual ao maior lado do retângulo anterior. Agora, com o auxílio de um compasso, tracemos um quarto de círculo nos quadrados de lados:  $l = 21, l = 13, l = 8, l = 5, l = 3, l = 2$  e  $l = 1$ , obtendo a espiral áurea, como ilustram as figuras abaixo:
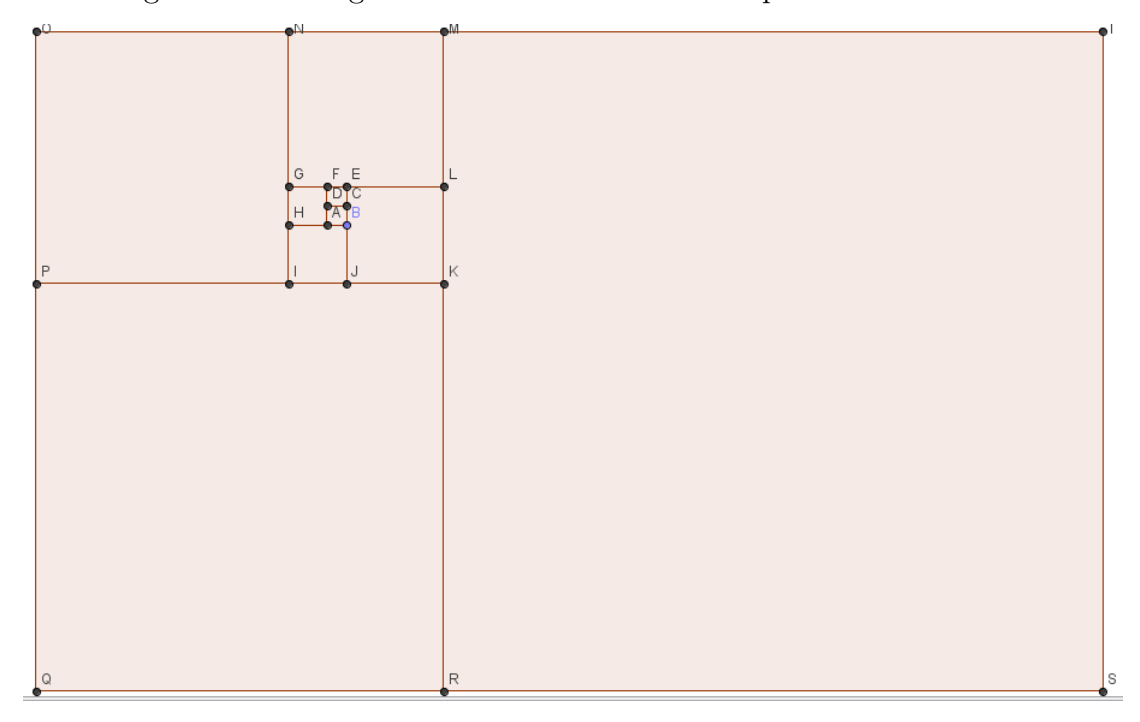

Figura 8 – Retângulos áureos obtidos com a sequência de Fibonacci

Fonte: feita pelo autor no Geogebra

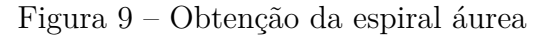

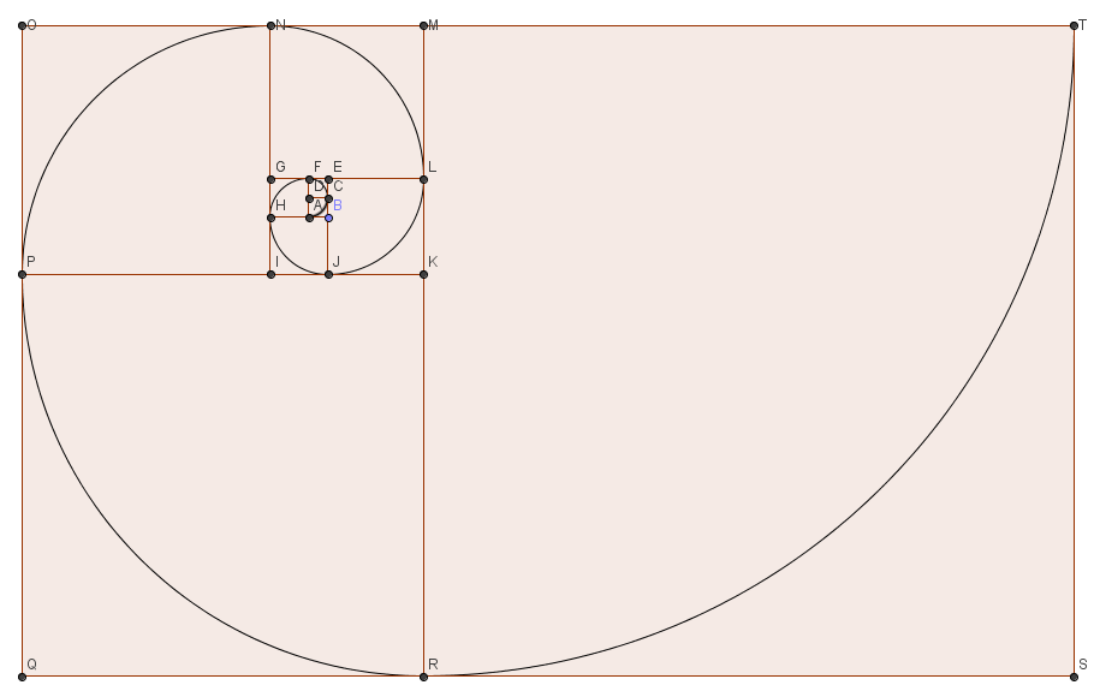

Fonte: feita pelo autor no Geogebra

[Livio](#page-128-0) [\(2008,](#page-128-0) p. 140) destaca a relação entre a espiral e a razão áurea:

A espiral logarítmica e a Razão Áurea caminham de mãos dadas. Examine de novo a série de Retângulos Áureos obtidos quando removemos quadrados de um retângulo áureo [...]. Se você ligar os pontos sucessivos onde esses "quadrados rodopiantes" dividem os lados em Razões Áurea, obterá uma espiral logarítmica que se enrola para o interior na direção do pólo [...], que foi chamado caprichosamente de "o olho de Deus".

A espiral construída acima é uma curva muito interessante que é dotada de um aspecto curioso, como enfatiza [Bez](#page-127-0) [\(1997,](#page-127-0) p. 50):

> Um outro fato interessante que deve ser colocado sobre esta espiral é de que se fotografássemos suas convoluções próximas aos pólo e em seguida ampliássemos esta foto de modo que tivesse o mesmo tamanho da espiral do desenho acima, notaríamos que a foto se encaixaria perfeitamente, haja visto que teriam a mesma forma.

[Huntley](#page-127-1) [\(1985,](#page-127-1) p. 101) também faz menção ao aspecto da espiral citado acima:

A espiral possui outra propriedade interessante digna de nota. Por mais diferentes que dois segmentos da curva possam ser em tamanho, eles não são diferentes em formato. Suponhamos que, com a ajuda de um microscópio, fosse tirada uma fotografia das convoluções, próximas ao polo O, pequenas demais para serem vistas a olho nu. Se fosse adequadamente ampliada, essa cópia poderia ser encaixada exatamente em uma espiral do tamanho da Figura 7.6. A espiral não possui ponto terminal: ela pode crescer para fora (ou para dentro) indefinidamente, mas seu formato não se altera.

Um fato muito curioso é que a espiral áurea tem inúmeras aparições na natureza, como ilustra [Livio](#page-128-0) [\(2008,](#page-128-0) p. 138):

> A natureza ama espirais logarítmicas. De girassóis, conchas do mar e redemoinhos a furacões e galáxias espirais gigantes, parece que a natureza escolheu esta forma magnífica como seu "ornamento" favorito. O formato constante da espiral logarítmica em todas as escalas de tamanho se revela com beleza na natureza na forma de minúsculos fósseis ou de organismos unicelulares como foraminíferas.[...]

No próximo capítulo veremos mais exemplos da espiral áurea na natureza.

## 2.8 O pentagrama e o número de ouro

**Definição 2.8.1** *O pentagrama é uma figura geométrica de cinco pontas, obtidas a partir de um pentágono regular quando são traçadas as suas diagonais.*

Veja na figura abaixo o pentagrama:

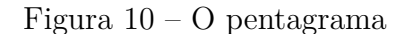

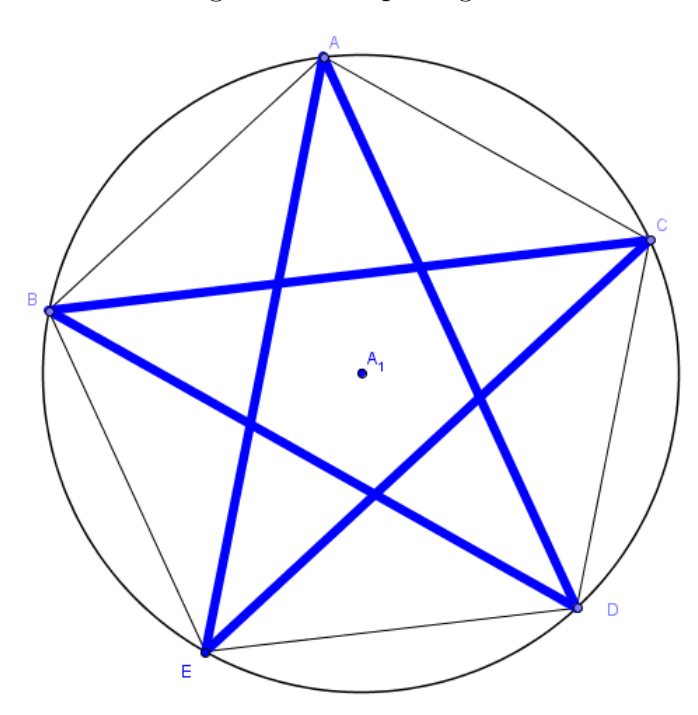

Fonte: feita pelo autor no Geogebra

O pentagrama está intimamente relacionado com a razão áurea, como ilustra a proposição abaixo:

**Proposição 2.8.2** *Em um pentagrama, a razão entre a diagonal e o lado do pentágono é igual ao número de ouro.*

#### **Prova:**

No pentagrama da figura 9, consideremos o triângulo *ABC*. Provaremos que  $\frac{BC}{AC} = \phi$ .

Primeiro, notemos que o triângulo  $ABC$  é isósceles e que o ângulo mede 108<sup>o</sup>, pois se trata de um ângulo interno de um pentágono regular. Agora, traçando uma perpendicular de *A* até o ponto *G* do lado *BC*, temos dois triângulos congruentes: *ABG* e *ACG*. Consideremos o triângulo *AGC*. Notemos que este é um triângulo retângulo, onde o ângulo *GÂC* mede 54°, como ilustra a figura abaixo:

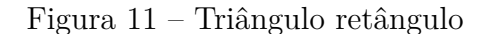

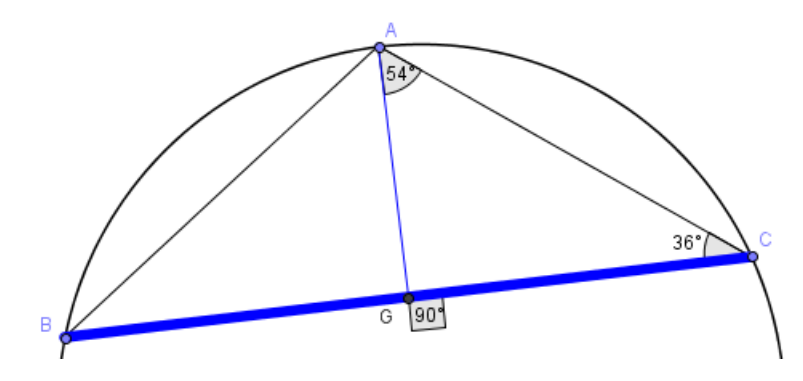

Fonte: feita pelo autor no Geogebra

Agora, aplicando relações trigonométricas no triângulo *AGC*, temos que:

 $sin(54^{\circ}) = \frac{GC}{AC}$ , isto é,  $GC = ACsin(54^{\circ})$ . Daí,  $2GC = BC = 2ACsin(54^{\circ})$ . Logo,  $\frac{BC}{AC} = 2sin(54^{\circ}) = 1,618033989... = \phi$ , como queríamos provar.

# 3 Aplicações da sequência de Fibonacci e do número de ouro

A sequência de Fibonacci e a razão áurea tem muitas aplicações. Neste capítulo iremos mostrar aparições da mesma e do número dourado na natureza e em outras situações do mundo material.

### 3.1 A sequência de Fibonacci e o número de ouro na natureza

Muitos pensam que a Matemática é uma Ciência muito complicada, restrita a poucas pessoas e distante do mundo concreto. Muitos chegam até a indagar: para que estudar Matemática? No entanto, sabemos que a mesma é uma Ciência muito interessante e é uma ferramenta importantíssima em muitas situações práticas. Ela também está muito relacionada com o mundo natural, como bem enfatiza [Contador](#page-127-2) [\(2011,](#page-127-2) p. 203):

> Muitas vezes pensamos que a Matemática pertence somente aos livros didáticos, aos cursos e às aplicações técnicas, cujos conceitos muitas vezes fogem do homem comum. Passa despercebido em nosso dia-a-dia, mas ao observarmos o mundo natural ao nosso redor, de imediato verificamos uma grande quantidade de Matemática presente em tudo, desde os mais simples detalhes. Não sei ao certo se a Natureza sabe contar, mas uma coisa é indiscutível, ela segue padrões matemáticos em tudo que faz e são esses padrões que permitem ao físico, ao arqueólogo, ao biólogo, ao profissional de pesquisas em geral descobrir seus segredos e muitas vezes, porque não, até imitá-la.

Com a sequência de Fibonacci e o número de ouro não é diferente. Estes assuntos estão intimamente relacionados com a natureza. Eles aparecem em inúmeras situações, seja na forma da sequência numérica propriamente dita, razão áurea ou através da espiral de Fibonacci, como por exemplo, nos troncos de árvores, em folhas, frutos, animais, etc. A seguir, veremos algumas dessas aparições.

### 3.1.1 Nautilus marinho

O Nautilus é uma espécie de molusco oriundo do sudoeste do Oceano Pacífico. Na sua concha há a descrição perfeita da espiral áurea.

#### Figura 12 – Nautilus marinho

Fonte: [Freitas](#page-127-3) [\(2008,](#page-127-3) p. 38)

### 3.1.2 Animais

Em alguns animais podemos observar claramente a espiral de Fibonacci. Como exemplos, temos o antílope e o camaleão, como ilustram as figuras abaixo. No caso do antílope, se os seus chifres continuassem crescendo indefinidamente, o resultado seria o aparecimento da espiral de Fibonacci. Já no caso do camaleão, quando o rabo deste animal está contraído, percebe-se claramente também umas das representações mais perfeitas de tal espiral.

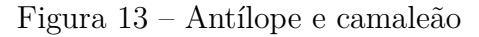

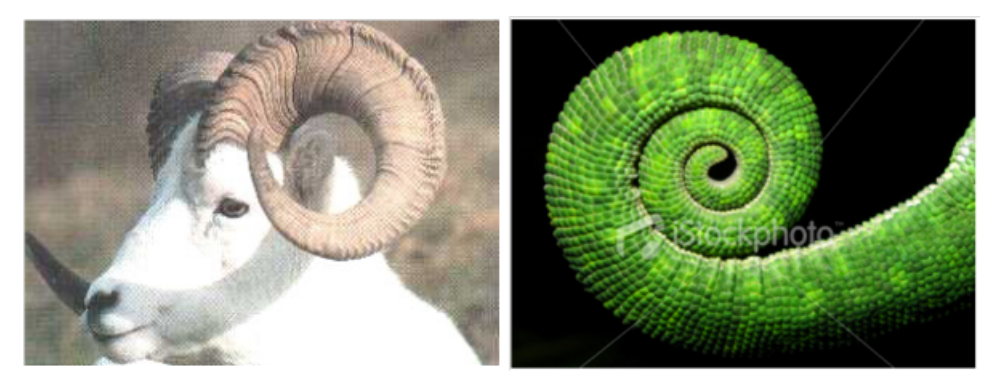

Fonte: [Freitas](#page-127-3) [\(2008,](#page-127-3) p. 38) e [<social.stoa.usp.br/articles/0015/6376/](social.stoa.usp.br/articles/0015/6376/ApresentacaoRazaoAurea.ppt) [ApresentacaoRazaoAurea.ppt>.](social.stoa.usp.br/articles/0015/6376/ApresentacaoRazaoAurea.ppt) Acesso em: 21 jul. 2014

### 3.1.3 Arranjo de folhas

Conforme [Zahn](#page-129-0) [\(2011,](#page-129-0) p. 41), as folhas da bromélia obedecem a regra de formação da espiral áurea. De acordo com muitos biólogos, este arranjo é relevante na captação uniforme de raios solares e no escoamento das águas das chuvas.

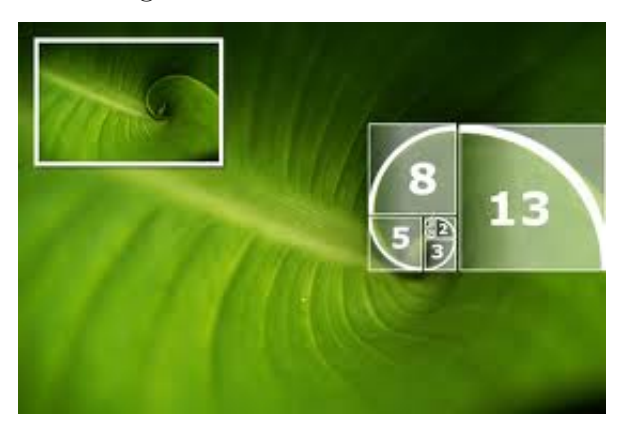

### Figura 14 – Folha da bromélia

Fonte: [Passi e Rodrigues](#page-128-1) [\(2013,](#page-128-1) p. 14)

### 3.1.4 Ramos e troncos de plantas

Segundo [Mendes](#page-128-2) [\(2007,](#page-128-2) p. 53), existem várias plantas que descrevem os números de Fibonacci no crescimento de seus galhos. A Achillea ptarmica é, conforme [Neto](#page-128-3) [\(2013,](#page-128-3) p. 71), um exemplo de planta onde o crescimento de seus ramos descreve a sequência de Fibonacci.

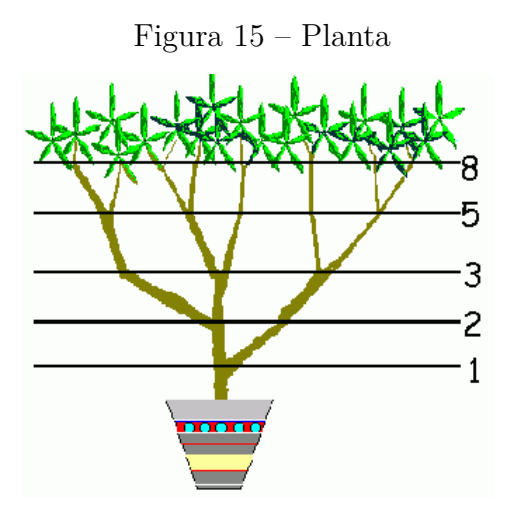

Fonte: [Queiroz](#page-128-4) [\(2007,](#page-128-4) p. 21)

### 3.1.5 Pétalas de flores

Segundo [Livio](#page-128-0) [\(2008,](#page-128-0) p. 133), em muitas flores a contagem e o arranjo das pétalas apresentam números de Fibonacci e ligações com a razão áurea. As flores abaixo tem respectivamente 3*,* 5*,* 13 e 21 pétalas, que são números da sequência de Fibonacci.

Figura 16 – Flores

Fonte: [<www.mat.uc.pt/~mat0839/A%20Matemática%20a%20Natureza.pptx>.](www.mat.uc.pt/~mat0839/A%20Matem�tica%20a%20Natureza.pptx) Acesso em: 21 jul. 2014

### 3.1.6 Sementes

Nas sementes da pinha e do girassol, podemos encontrar os números de Fibonacci. Na pinha, as sementes crescem e se dispõe em duas espirais: de acordo com [Mendes](#page-128-2) [\(2007,](#page-128-2) p. 56), tem-se 8 espirais para a direita e 13 para a esquerda. Já no girassol, de acordo com [Livio](#page-128-0) [\(2008,](#page-128-0) p. 133), a quantidade de espirais depende do tamanho do girassol. Segundo o autor, o mais comum é que existam 34 espirais em um sentido e 55 no outro, contudo, girassóis com quociente de espirais 89*/*55*,* 144*/*89 e até 233*/*144 já foram vistos. Na figura abaixo, temos a pinha e o girassol:

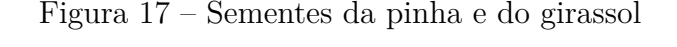

Fonte: [<www.mat.uc.pt/~mat0839/A%20Matemática%20a%20Natureza.pptx>.](www.mat.uc.pt/~mat0839/A%20Matem�tica%20a%20Natureza.pptx) Acesso em: 21 jul. 2014

### 3.1.7 Corpo humano

O número de ouro aparece como razão de medidas em inúmeras partes do corpo humano. De acordo com [Neto](#page-128-3) [\(2013,](#page-128-3) p. 49), algumas dessas medidas são:

- A altura do corpo humano e a medida do umbigo até o chão.
- A altura do crânio e a medida da mandíbula até o alto da cabeça.
- A medida da cintura até a cabeça e o tamanho do tórax.
- A medida do ombro à ponta do dedo e a medida do cotovelo à ponta do dedo.
- A medida do cotovelo até o pulso e a medida do seu pé.
- A medida do seu quadril ao chão e a medida do seu joelho até o chão.

Essas proporções anatômicas foram bem representadas pelo "Homem Vitruviano"[1](#page-44-0) , como ilustra a figura abaixo:

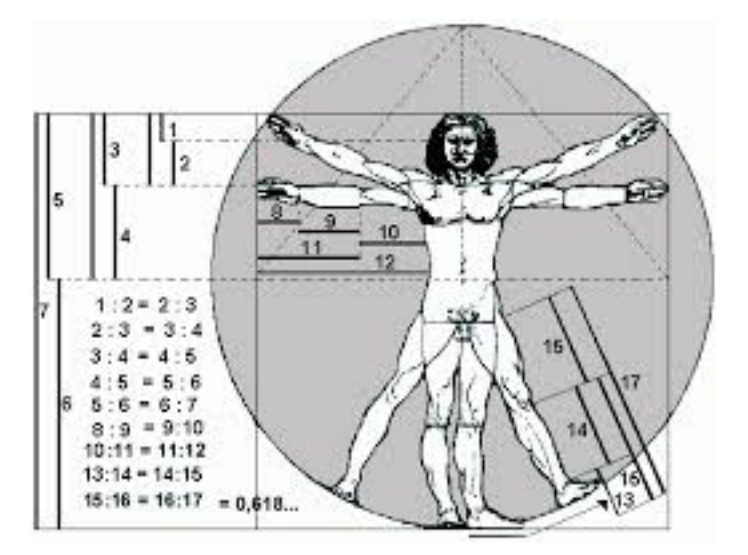

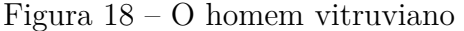

Fonte: [Queiroz](#page-128-4) [\(2007,](#page-128-4) p. 34)

Bem, estes foram alguns exemplos de observações da sequência de Fibonacci na natureza. No entanto, estas observações não param por aí. Existem muitas outras situações em que podemos perceber a mesma.

<span id="page-44-0"></span><sup>1</sup> De acordo com [Freitas](#page-127-3) [\(2008,](#page-127-3) p. 24), o engenheiro e arquiteto romano Marcos Vitruvio Polião publicou, em 10 volumes, no século I a.C, um grande manual de engenharia e arquitetura, denominado **De Architectura**, no qual desenha o homem vitruviano, que é uma figura humana de braços abertos.

### 3.2 Aplicações da sequência de Fibonacci

Os números de Fibonacci aparecem em muitas situações práticas. Abaixo, faremos a exposição de algumas dessas aplicações.

### 3.2.1 A sequência de Fibonacci e o Teorema de Pitágoras

A sequência de Fibonacci está intimamente relacionada com o teorema de Pitágoras. Vejamos:

- Se um triângulo retângulo tem catetos de medida 1, temos que sua hipotenusa ao quadrado é 2.
- Se um triângulo retângulo tem catetos de medidas 1 e 2, temos que sua hipotenusa ao quadrado é 5
- Se um triângulo retângulo tem catetos de medidas 2 e 3, temos que sua hipotenusa ao quadrado é 13
- Se um triângulo retângulo tem catetos de medidas 3 e 5, temos que sua hipotenusa ao quadrado é 34

Observando os resultados encontrados, temos que todos são números de Fibonacci. Será verdade que sempre que um triângulo retângulo tem catetos cujos valores são números consecutivos da sequência de Fibonacci, a sua hipotenusa ao quadrado também é um número de Fibonacci? A resposta é sim e ela é dada pela seguinte proposição:

**Proposição 3.2.1** *A soma dos quadrados de dois números consecutivos da sequência de Fibonacci é um número de Fibonacci, isto é,*  $F_{2n+1} = (F_n)^2 + (F_{n+1})^2$ ,  $\forall n \ge 1$ .

### **Prova:**

Vimos que umas das propriedades dos números de Fibonacci é:  $F_{m+n} = F_{m-1}F_n +$ *F*<sub>*n*+1</sub>*F*<sub>*m*</sub>,  $\forall n \ge 1$  e  $\forall m > 1$ . Tomando *m* = *n* + 1, temos que:

 $F_{m+n} = F_{(n+1)+n} = F_{2n+1} = F_n F_n + F_{n+1} F_{n+1} = (F_n)^2 + (F_{n+1})^2$ , como queríamos provar.

### 3.2.2 Conversão de milhas para quilômetros

Uma milha é uma unidade de medida que equivale a 1609 metros, ou seja, 1*,* 609 quilômetros. Note que este número é bem próximo do número de ouro cujo valor é 1*,* 618. Assim, por exemplo, para converter 5 milhas em quilômetros, basta olhar para o próximo

número de Fibonacci depois do 5, que é o 8, pois como sabemos o número 5 é um número de Fibonacci.

Outro exemplo: suponhamos que queiramos transformar 30 milhas em quilômetros. Como devemos fazer, usando o método acima, uma vez que 30 não é um número de Fibonacci? A resposta é simples: basta decompor o 30 como soma de números de Fibonacci. Observe que  $30 = 1 + 8 + 21$ . Agora é só aplicar o método citado acima. Logo, 30 milhas equivale a aproximadamente:  $2 + 13 + 34 = 49$  quilômetros.

### 3.2.3 A sequência de Fibonacci na Física

Na óptica dos raios de luz, conforme [Contador](#page-127-2) [\(2011,](#page-127-2) p. 191), podemos verificar a presença da sequência de Fibonacci. Vamos considerar duas placas de vidro, de índices de refração diferentes, justapostas uma sobre a outra. Sabemos que um raio de luz que incida sobre esse conjunto pode sofrer reflexões e desvios. Assim sendo, vamos contar o número de caminhos possíveis de um raio de luz aumentando gradualmente o número de reflexões nesses caminhos.

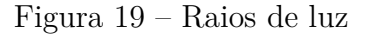

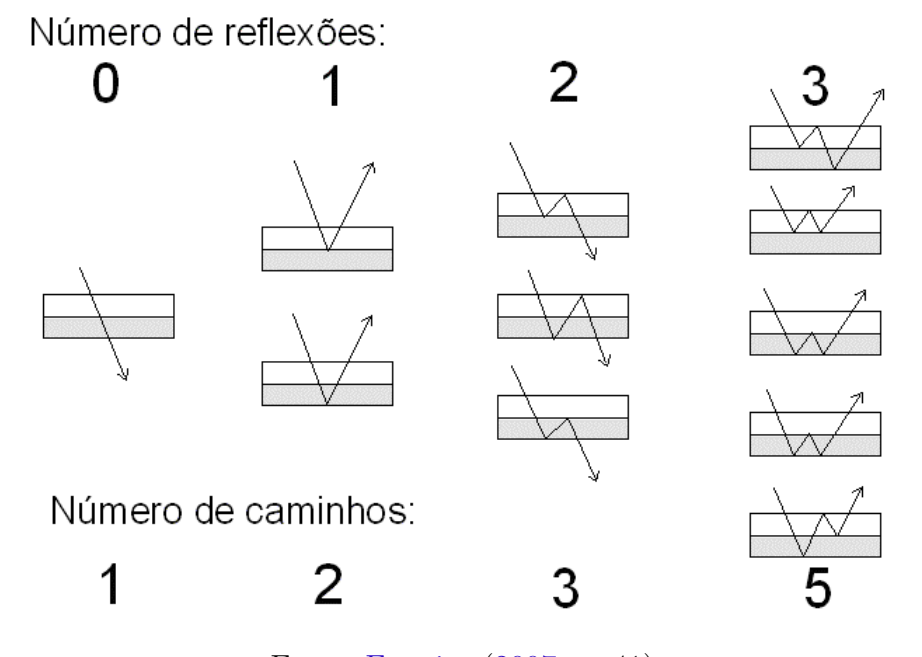

Fonte: [Ferreira](#page-127-4) [\(2007,](#page-127-4) p. 41)

Ao analisarmos a figura acima, verificamos que o número de caminhos obedece a sequência de Fibonacci. Assim, denotando por *n* o número de reflexões e por *F* (*n*) o número de caminhos, temos que *F* (*n*) representa os números de Fibonacci.

### 3.2.4 Triângulo de Pascal

O triângulo de Pascal, em homenagem ao matemático Blaise Pascal<sup>[2](#page-47-0)</sup>, é um triângulo numérico infinito formado por números binomiais (<sup>n</sup> *k* , onde *n* representa o número da linha (posição horizontal) e *k* representa o número da coluna (posição vertical), iniciando a contagem a partir do zero. Veja a figura abaixo:

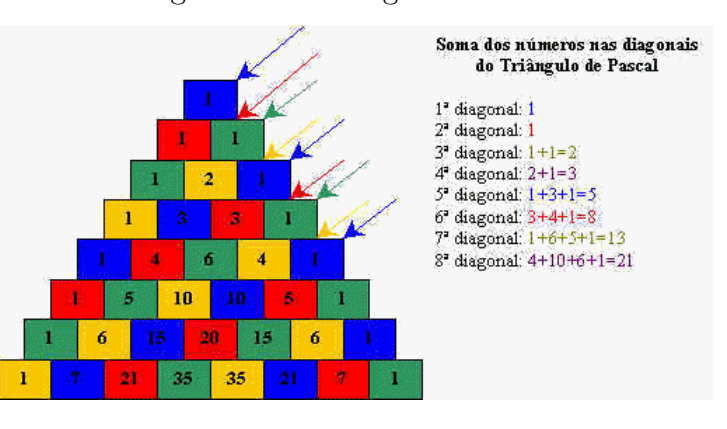

Figura 20 – Triângulo de Pascal

Fonte: [<http://www.educ.fc.ul.pt/icm/icm99/icm31/pascal.htm>.](http://www.educ.fc.ul.pt/icm/icm99/icm31/pascal.htm) Acesso em: 11 jul. 2014

Olhando a soma das diagonais do triângulo acima, podemos ver facilmente que cada soma é um número da sequência de Fibonacci. Essa notável relação é dada pela seguinte proposição:

**Proposição 3.2.2** *No triângulo de Pascal, a soma dos elementos da n-ésima diagonal é um número de Fibonacci, isto é, se*  $D_n$  *é essa soma, então ela verifica a relação*  $D_1 = D_2 = 1$  $e \ D_n = D_{n-1} + D_{n-2}, \forall n \geq 3.$ 

#### **Prova:**

De fato, observando o triângulo de Pascal, claramente vemos que:

- $D_1 = \begin{pmatrix} 0 \\ 0 \end{pmatrix}$ 0  $= 1$ .
- $D_2 = \begin{pmatrix} 1 \\ 0 \end{pmatrix}$ 0  $= 1$
- $D_3 = \begin{pmatrix} 2 \\ 0 \end{pmatrix}$ 0  $+$  $($ <sub>1</sub> 1  $\setminus$
- $D_4 = \begin{pmatrix} 3 \\ 0 \end{pmatrix}$  $\mathbf{0}$  $+ \binom{2}{1}$ 1  $\setminus$

<span id="page-47-0"></span> $\overline{a}$  Segundo [Contador](#page-127-2) [\(2011,](#page-127-2) p. 141), Blaise Pascal nasceu em Clermont-Bernard a 19 de agosto de 1623. Ainda de acordo com o autor (p. 145), esse triângulo já era conhecido bem antes de Pascal, porém, devido ao fato de Pascal ter descoberto novas propriedades e aplicações do mesmo no estudo das probabilidades, acabou recebendo o seu nome.

- $D_5 = \begin{pmatrix} 4 \\ 0 \end{pmatrix}$ 0  $+\binom{3}{1}$ 1  $+$  $\binom{2}{2}$ 2  $\setminus$ .............
- $D_{n-2} = \binom{n-3}{0}$  $\mathbf{0}$  $+$  $\binom{n-4}{1}$ 1  $\big) + \big( \frac{n-5}{2} \big)$ 2  $\binom{n-6}{3} + \binom{n-6}{3}$ 3  $+ \cdots, \forall n \geq 3$
- $D_{n-1} = \binom{n-2}{0}$  $\mathbf{0}$  $+$  $\binom{n-3}{1}$ 1  $+ \binom{n-4}{2}$ 2  $\binom{n-5}{3} + \binom{n-5}{3}$ 3  $+ \cdots, \forall n \geq 3$
- $D_n = \binom{n-1}{0}$  $\boldsymbol{0}$  $+$  $\binom{n-2}{1}$ 1  $+$  $\binom{n-3}{2}$ 2  $\binom{n-4}{3}$ 3  $\forall n \geq 3$

Agora, provaremos que  $D_n = D_{n-1} + D_{n-2}$ ,  $\forall n \geq 3$ .

Temos então que:

$$
D_{n-1} + D_{n-2} = {n-2 \choose 0} + {n-3 \choose 1} + {n-4 \choose 2} + {n-5 \choose 4} + \cdots + {n-3 \choose 0} + {n-4 \choose 1} + {n-5 \choose 2} + {n-6 \choose 3} + \cdots = {n-2 \choose 0} + {n-3 \choose 1} + {n-3 \choose 2} + {n-4 \choose 1} + {n-5 \choose 3} + {n-5 \choose 2} + {n-6 \choose 4} + {n-6 \choose 3} + \cdots
$$
  
Agora, usando a relação de Stifell:  ${n+1 \choose p+1} = {n \choose p} + {n \choose p+1}$ , obtemos que:  

$$
D_{n-1} + D_{n-2} = {n-2 \choose 0} + {n-3 \choose 1} + {n-3 \choose 0} + {n-4 \choose 2} + {n-4 \choose 1} + {n-5 \choose 3} + {n-5 \choose 2} + {n-6 \choose 4} + {n-6 \choose 3} + \cdots = {n-2 \choose 0} + {n-2 \choose 1} + {n-3 \choose 3} + \cdots
$$
  
Como  ${n-2 \choose 0} = \frac{(n-2)!}{0!(n-2)!} = 1 = \frac{(n-1)!}{0!(n-1)!} = {n-1 \choose 0}$ , concluímos que:  

$$
D_{n-1} + D_{n-2} = {n-1 \choose 0} + {n-2 \choose 1} + {n-3 \choose 2} + {n-4 \choose 3} + \cdots = D_n
$$
, como queríamos provar.

### 3.2.5 Problemas de combinatória com recorrências

1

 $\boldsymbol{0}$ 

Em alguns problemas de combinatória envolvendo recorrências, o resultado encontrado é a sequência de Fibonacci. Por exemplo: determine o número de modos de cobrir um tabuleiro  $2 \times n$  com dominós  $2 \times 1$  iguais.

2

3

#### **Solução:**

- Se o tabuleiro é  $2 \times 1$ , há somente 1 modo: colocar o dominó na posição vertical.
- Se o tabuleiro é  $2 \times 2$ , há somente 2 modos: colocar dois dominós na posição horizontal ou dois na vertical.
- Se o tabuleiro é  $2 \times 3$ , há somente 3 modos: colocar três dominós na posição vertical ou dois na posição horizontal e um na vertical ou novamente dois na posição horizontal e um na vertical.
- Se o tabuleiro é  $2 \times 4$ , há somente 5 modos: colocar quatro dominós na posição vertical ou o 1º e o último na vertical e dois na horizontal ou quatro na horizontal ou o  $3^{\rm o}$ e o  $4^{\rm o}$ na vertical e dois na horizontal ou o  $1^{\rm o}$ e o  $2^{\rm o}$ na vertical e dois na horizontal. E assim sucessivamente.

## 4 Softwares matemáticos

No capítulo 5 apresentaremos sugestões de atividades didáticas que podem ser desenvolvidas com a sequência de Fibonacci e o número de ouro. Em muitas dessas atividades usaremos os softwares Maxima e o Geogebra. Por isso, faz-se necessário a aquisição de conhecimentos acerca destes softwares matemáticos. Neste capítulo iremos apresentar tais softwares, dando uma base de conhecimentos muito relevante para a manipulação dos mesmos. Vale ressaltar que não abordaremos todos as ferramentas que esses programas detém, mas elucidaremos as principais que serão usadas nas propostas de atividades didáticas e até algumas outras.

### 4.1 O software Maxima

### 4.1.1 Histórico

O Maxima é um software livre e gratuito que pode ser baixado e utilizado sem a necessidade de registro e pagamentos mensais. Ele é um software para cálculos matemáticos muito similar ao MatLab e ao Mathematica, que pode ser compilado em muitos sistemas operacionais, tais como: Windows, Linux e MacOS X. É um software CAS (Computer Algebra System - Sistema de Computação Algébrica) para manipulação de expressões simbólicas e numéricas, cálculos de limites, diferenciação e integração, matrizes, funções, gráficos em duas e três dimensões, dentre outros conteúdos.

O software Maxima teve sua origem nos Estados Unidos, tendo como seu antecedente o Macsyma, que era um sistema legendário de álgebra do computador desenvolvido nos anos de 1960 no Instituto de Tecnologia de Massachusetts, como bem elucida [Santos](#page-128-5) [\(2009,](#page-128-5) p. 11):

> O MAXIMA é derivado do sistema Macsyma, o lendário sistema de álgebra computacional desenvolvido entre os anos de 1968 e 1982 no **Instituto de Tecnologia de Massachusetts (MIT)** como parte do Projecto MAC. O **MIT** enviou uma cópia do código fonte do Macsyma para o Departamento de Energia em 1982, sendo que essa versão é agora conhecida como Macsyma DOE. Essa cópia foi mantida pelo Professor William F. Schelter da Universidade do Texas entre 1982 e 2001, ano do seu falecimento.

Segundo [Riotorto](#page-128-6) [\(2006,](#page-128-6) p. 03), desde o ano de 1982 até 2001, William Schelter na Universidade do Texas manteve uma versão deste programa, a qual se conhecia com o nome de Maxima para diferenciá-la da versão comercial. Ainda de acordo com o autor, no ano de 1998 Schelter conseguiu do DOE permissão para distribuir Maxima sob a

licença GNU-GPL. Assim, muito mais pessoas começaram a se direcionar para o Maxima. Atualmente, o projeto está sendo liderado por um grupo de desenvolvedores oriundos de vários países.

O download do software é muito simples e pode ser feito pelo site oficial do Maxima: **[<http://maxima.sourceforge.net>.](http://maxima.sourceforge.net) Acesso em: 22 set. 2014.**, onde lá se encontra todos os passos para sua execução.

### 4.1.2 Janela inicial do Maxima

Tendo instalado o programa, ao abri-lo aparecerá a seguinte tela:

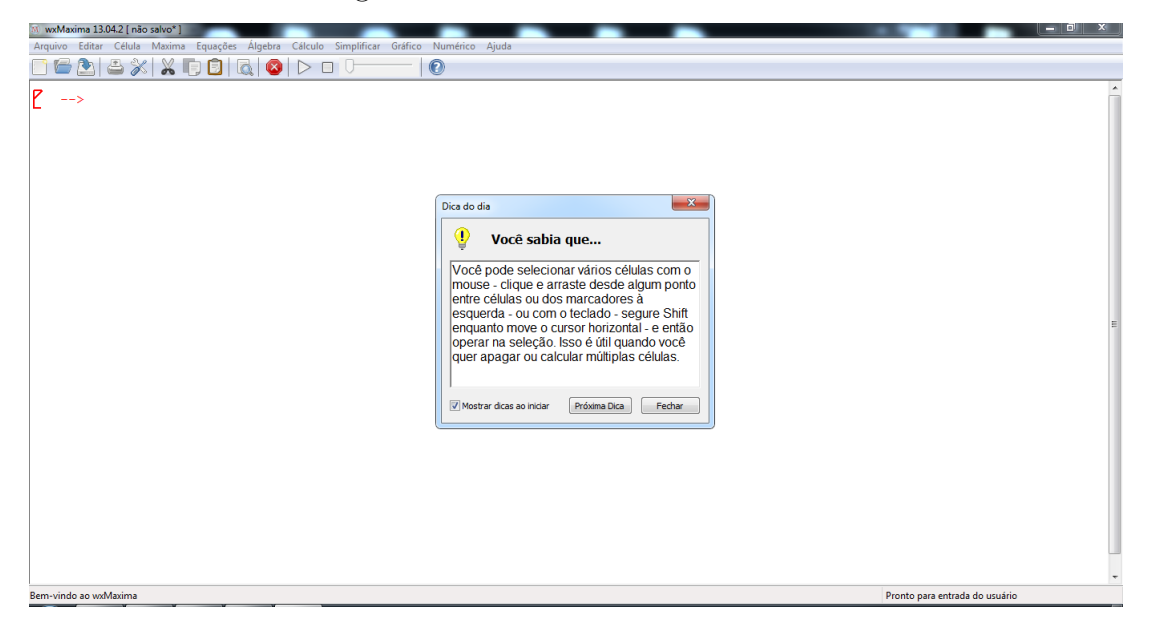

Figura 21 – Janela inicial do Maxima

Fonte: feita pelo autor no Maxima

Nesta tela há informações sobre a versão e outras informações sobre o programa. Ao fechar a telinha aparecerá a linha de comando onde devem ser digitados os comandos e onde irão aparecer os resultados após inserir dados nas janelas que abrem quando são escolhidas determinadas opções. Ao entrar com algum dado, aparecerá em sua frente (%*i*1). Esse 'i' no meio significa INPUT, ou seja, indica entrada de informações, que aparecerá na cor azul. Ao digitar os comandos **shift e enter** concomitantes, aparecerá (%*o*1), na cor preta, onde o 'o' de OUTPUT representa a saída de dados.

Na figura abaixo há um exemplo, onde entramos com a simples operação  $5 + 5$ :

|         | wxMaxima 13.04.2 [ não salvo* ]                                            |  |  |  |       |
|---------|----------------------------------------------------------------------------|--|--|--|-------|
| Arquivo | Editar Célula Maxima Equações Álgebra Cálculo Simplificar Gráfico Numérico |  |  |  | Aiuda |
|         | 8883XD860                                  DO                              |  |  |  |       |
|         | $(\frac{1}{6}i1)$ 5+5;<br>$(\frac{1}{6}o1)$ 10                             |  |  |  |       |

Figura 22 – Simples operação

Fonte: feita pelo autor no Maxima

### 4.1.3 Operações básicas

No Maxima, as operações elementares são representadas por: Adição (+), subtração (−), multiplicação (∗), divisão (*/*), raíz quadrada ( digita o comando **sqrt**) e potenciação (digita o acento circunflexo). Assim, para se fazer uma operação elementar, basta inseri-la, usando os seus respectivos símbolos e depois dá o comando **shift e enter**. Veja um exemplo abaixo, onde foi inserida a seguinte expressão:

$$
4 + 5.5 - \frac{8}{2} + (\sqrt{4})^3
$$

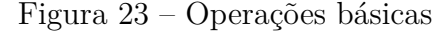

|         | wxMaxima 13.04.2 [ não salvo* ]                 |  |  |                                                                            |  |       |
|---------|-------------------------------------------------|--|--|----------------------------------------------------------------------------|--|-------|
| Arquivo |                                                 |  |  | Editar Célula Maxima Equações Álgebra Cálculo Simplificar Gráfico Numérico |  | Aiuda |
|         | 8883XB860>00                                    |  |  |                                                                            |  |       |
|         | $($i2)$ $4+5*5-8/2+(sqrt(4))^3;$<br>$(\$o2)$ 33 |  |  |                                                                            |  |       |

Fonte: feita pelo autor no Maxima

### 4.1.4 Constantes especiais e principais comandos do Maxima

No Maxima, há algumas constantes predefinadas que devem ser sempre inseridas pelo símbolo %. São elas: %*π*, %*e*, %*i*. Os comandos **float e numer** servem para se  $\chi$ calcular os valores dessas constantes e de outras expressões, como por exemplo  $\sqrt{2}$ . Ou seja, estes comandos forçam o programa a calcular valores nos quais inicialmente não se obtém. Já o comando % quando usado serve para se resgatar o valor anterior. Na figura abaixo veremos alguns exemplos:

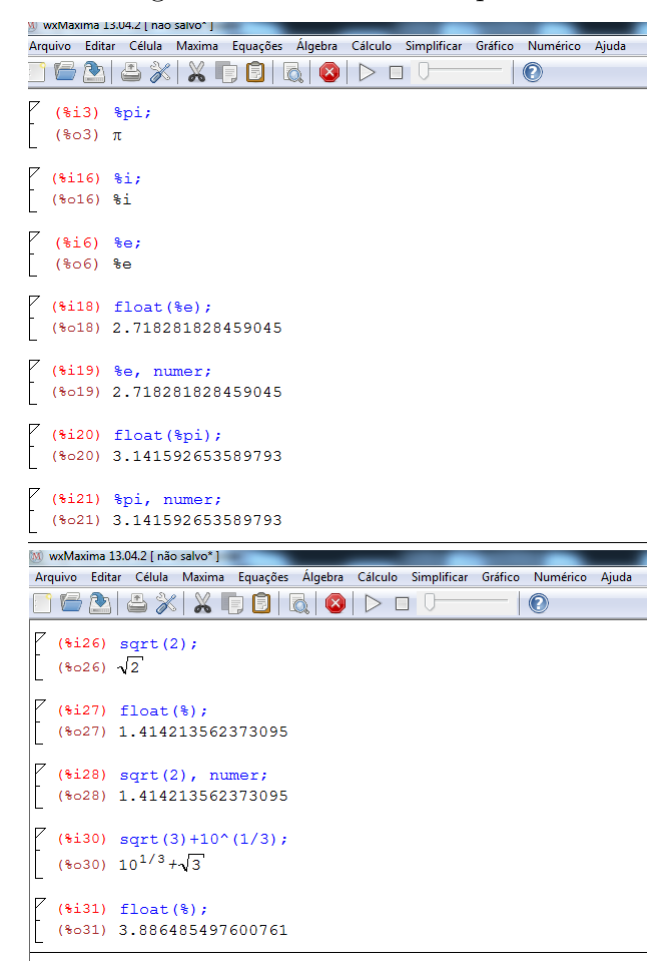

Figura 24 – Constantes especiais

Fonte: feitas pelo autor no Maxima

Além dos comandos citados acima, existem outros, como podemos ver na tabela abaixo:

| Comando  | Descrição                     |  |  |  |  |
|----------|-------------------------------|--|--|--|--|
| $\rm{>}$ | Maior                         |  |  |  |  |
| $>=$     | Maior ou igual                |  |  |  |  |
| $\,<\,$  | Menor                         |  |  |  |  |
| $\lt =$  | Menor ou igual                |  |  |  |  |
|          | Igualdade                     |  |  |  |  |
| $^{\#}$  | Negação da igualdade          |  |  |  |  |
|          | Para dar valores as variáveis |  |  |  |  |

Tabela 1 – Comandos especiais

Vejamos mais alguns exemplos abaixo:

Fonte: feita pelo autor

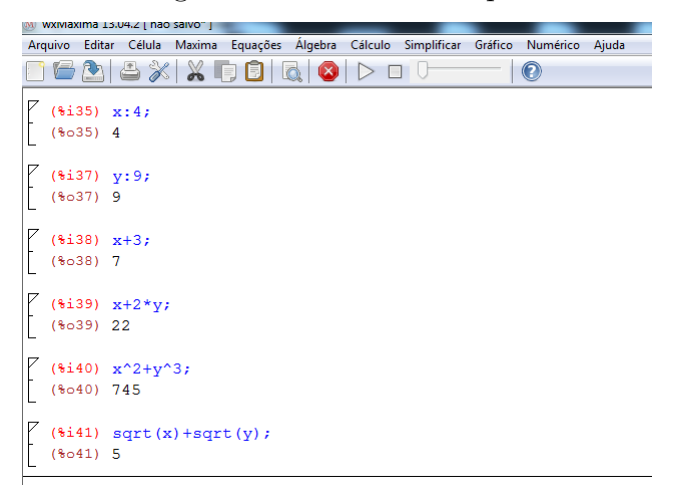

Figura 25 – Outros exemplos

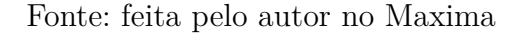

### 4.1.5 Trabalhando com expressões algébricas

No Maxima, os comandos **factor, ratsimp e expand**, servem respectivamente para fatorar, simplificar e expandir uma dada expressão algébrica. Estes comandos aparecem na parte superior em Simplificar. Basta digitar o comando e depois a expressão ou digitar a expressão e usar o comando %. A figura abaixo mostra alguns exemplos:

Figura 26 – Expressões algébricas

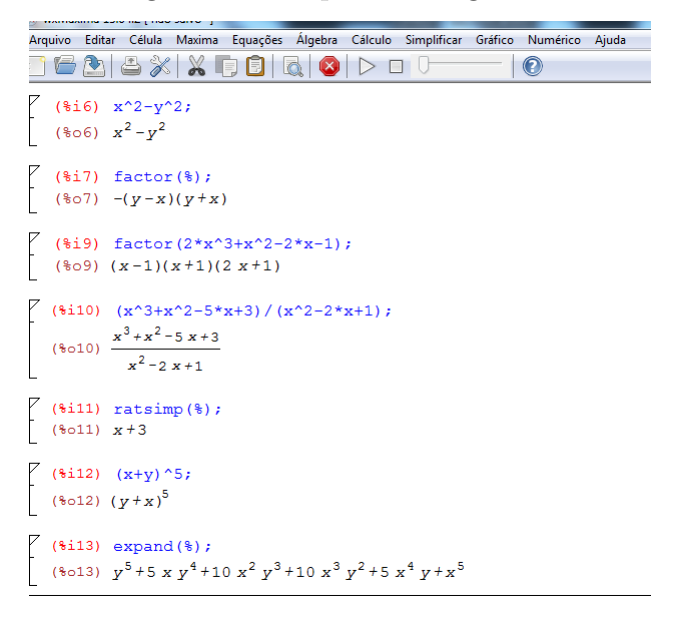

Fonte: feita pelo autor no Maxima

Uma observação a ser feita é que se a expressão tiver raízes complexas, se deve usar o comando de fatorar complexos, na parte superior em Simplificar: o camando é **gfactor**. A figura abaixo ilustra alguns exemplos:

Figura 27 – Raízes complexas

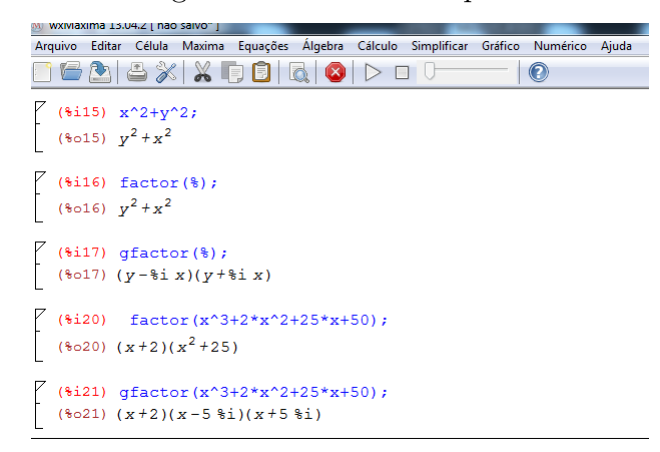

Fonte: feita pelo autor no Maxima

### 4.1.6 Trabalhando com equações e funções

Resolver uma equação no Maxima é muito simples: basta dar o comando **solve** e depois digitar a equação ou inserir a equação e depois usar o comando %. A ferramenta solve é encontrada na parte superior em Equações: Resolver. Ao clicar nesse comando aparecerá uma telinha onde se deve digitar a equação e sua variável. Abaixo ilustraremos alguns exemplos:

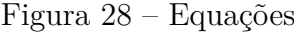

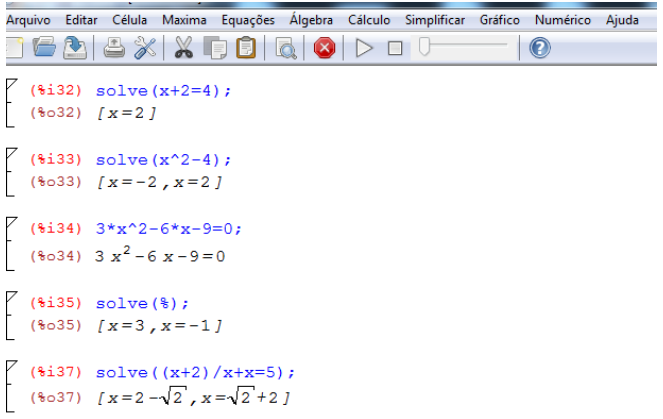

Fonte: feita pelo autor no Maxima

Já no caso de funções, também é bastante simples: o modo de inserção é bem parecido com o que fazemos normalmente. A única diferença é que se deve inserir os **:** antes do sinal de igual. Por exemplo, se formos inserir uma função *f* de três variáveis, faremos o seguinte:  $f(x, y, z) := e$  depois do igual colocamos a respectiva função. Exemplo:

 $f(x, y, z) := x + y + z$ . Para calcular determinado valor da função é só substituir as varáveis pelos valores e depois dá o comando **shift e enter**. Exemplo: *f*(1*,* 2*,* 3). Na figura abaixo há alguns exemplos:

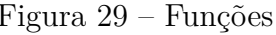

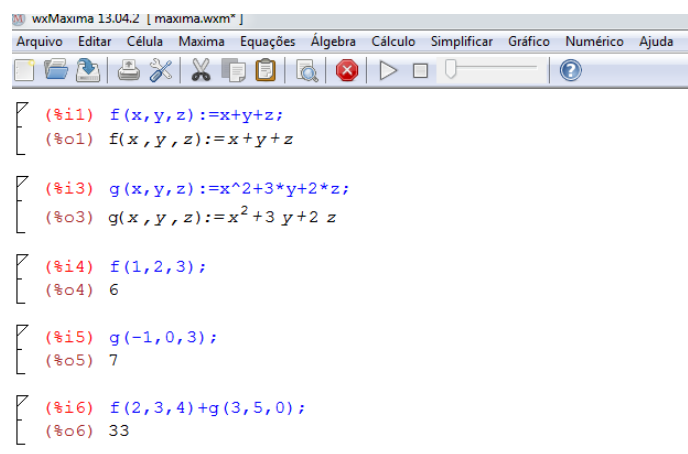

Fonte: feita pelo autor no Maxima

Na tabela abaixo aparecem as principais funções do Maxima:

| Descrição                                                     | Função                     |
|---------------------------------------------------------------|----------------------------|
| Cosseno de $x$ , Cosseno hiperbólico de $x$                   | cos(x), cosh(x)            |
| Seno de $x$ , Seno hiperbólico de $x$                         | sin(x), sinh(x)            |
| Tangente de $x$ , Tangente hiperbólica de $x$                 | tan(x), tanh(x)            |
| Arco-seno de $x$ , Arco-cosseno de $x$ , Arco-tangente de $x$ | asin(x), a cos(x), atan(x) |
| Fatorial de $x$                                               | x!                         |
| Logaritmo natural de $x$                                      | log(x)                     |
| Exponencial de $x$                                            | exp(x)                     |

Tabela 2 – Principais funções

Fonte: feita pelo autor

### **Observações:**

- 1. Os logaritmos no Maxima não são calculados diretamente em outras bases se não for a base *e*. Por isso, para se calcular o logaritmo em outra base que não é a base *e*, faz-se necessário fazer uma mudança de base do logaritmo dado para a base *e*. Exemplo: Para calcular o  $log_5 10$ , deve-se fazer  $log_5 10 = \frac{log(10)}{log(5)}$ .
- 2. A função **trigexpand(%)** é usada para expandir somas e diferenças de funções trigonométricas. Já a função **trigreduce(%)** serve para reduzir.

Na figura abaixo temos alguns exemplos das obervações feitas acima:

Figura 30 – Logaritmos

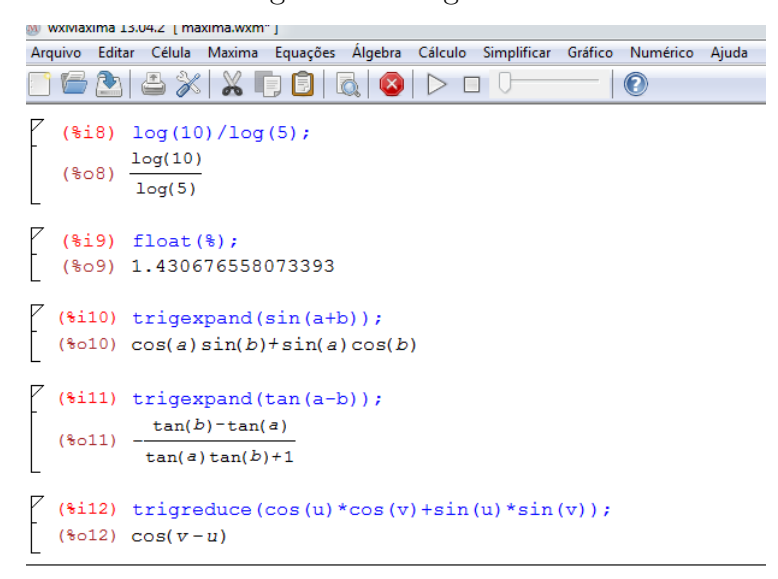

Fonte: feita pelo autor no Maxima

### 4.1.7 Trabalhando com sistemas de equações

Dado um sistema de equações em que o número de equações é igual ao número de incógnitas, para resolvê-lo no Maxima é muito simples: basta dar o comando **solve()** e dentro dos parênteses escrever as equações do sistema entre colchetes. Veja os exemplos na figura abaixo:

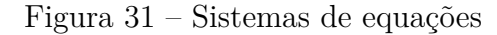

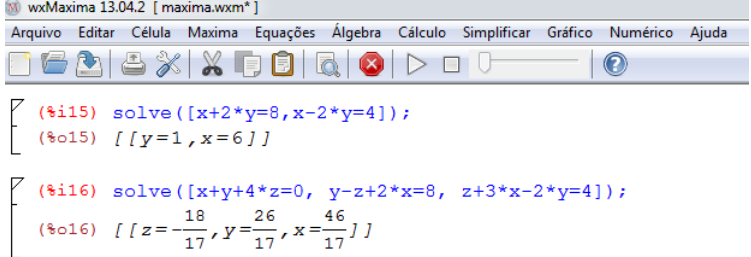

Fonte: feita pelo autor no Maxima

### 4.1.8 Trabalhando com matrizes

A inserção de uma matriz *A* no Maxima é feita da seguinte forma: **A:matrix([vetor da 1<sup>a</sup> linha], [vetor da 2<sup>a</sup> linha], ... , [ vetor da n-ésima linha])**. A tabela abaixo mostra os principais comandos usados nas operações matriciais:

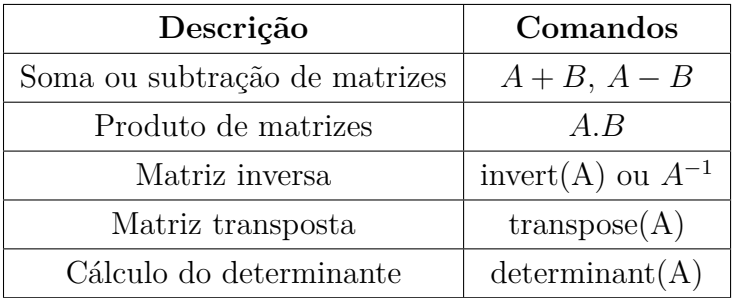

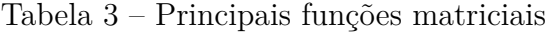

Fonte: feita pelo autor no Maxima

Na figura abaixo há alguns exemplos de operações com matrizes:

Figura 32 – Operações com matrizes

| M MXIMQXILIIQ TD'Od'S I UQO 20IAO  <br>Arquivo Editar Célula Maxima Equações Álgebra Cálculo Simplificar Gráfico Numérico Ajuda                                                                             |         |                                   |  |                   |  |
|----------------------------------------------------------------------------------------------------|---------|-----------------------------------|--|-------------------|--|
| a 5x x 581                                                                                                    | $\circ$ | $\bullet$ $\circ$ $\circ$ $\circ$ |  | $\mathbf{\Theta}$ |  |
| (\$i1) A: matrix $([1,2,3], [-4,5,1], [1,1,-1])$ ;<br>$(\text{\$o1})$ $\begin{bmatrix} 1 & 2 & 3 \\ -4 & 5 & 1 \\ 1 & 1 & -1 \end{bmatrix}$                                                                 |         |                                   |  |                   |  |
| (%i2) B: matrix $([0,1,5], [-4,3,0], [0,5,-2])$ ;<br>$(\text{\$o2})$ $\begin{bmatrix} 0 & 1 & 5 \\ -4 & 3 & 0 \\ 0 & 5 & -2 \end{bmatrix}$                                                                  |         |                                   |  |                   |  |
| $(*i3)$ A+B;<br>$\left[\begin{array}{rrr} & 1 & 3 & 8 \\ 8 & -8 & 8 & 1 \\ 1 & 6 & -3 \end{array}\right]$                                                                                                   |         |                                   |  |                   |  |
| $(*i5)$ A.B;<br>$(\frac{1}{6} \circ 5)$ $\begin{bmatrix} -8 & 22 & -1 \\ -20 & 16 & -22 \\ -4 & -1 & 7 \end{bmatrix}$                                                                                       |         |                                   |  |                   |  |
| $(*)17)$ invert (A);<br>(817) $\frac{2}{13} \xrightarrow{5}{39} \xrightarrow{1}{3}$<br>(807) $\frac{1}{13} \xrightarrow{4}{39} \xrightarrow{1}{3}$<br>$\frac{3}{13} \xrightarrow{1}{39} \xrightarrow{1}{3}$ |         |                                   |  |                   |  |
| $(*)$ transpose (A);<br>$(\frac{1}{6} \circ 9)$ $\begin{bmatrix} 1 & -4 & 1 \\ 2 & 5 & 1 \\ 3 & 1 & -1 \end{bmatrix}$                                                                                       |         |                                   |  |                   |  |
| $(*)11)$ determinant (A);<br>$(*o11) -39$                                                                                                    |         |                                   |  |                   |  |

Fonte: feita pelo autor no Maxima

### 4.1.9 Trabalhando com gráficos

### 4.1.9.1 Gráficos em 2*D*

No Maxima, os gráficos aparecem em um programa anexo ao mesmo: **o gnuplot graph**. Um gráfico de duas dimensões é implementado da seguinte forma: **plot**2*d***(função, [eixo, início, final])**. Este comando pode ser obtido na barra de ferramentas do Maxima, indo em Gráfico e depois gráfico 2*D*. Aparecerá uma janelinha onde se deve digitar a função, o intervalo de variação das variáveis e a escolha do formato do gráfico. Na figura abaixo há o exemplo do gráfico da função  $f(x) = x^2$ , variando no intervalo  $[-5, 5]$ .

Figura 33 – Exemplo de gráfico 2*D*

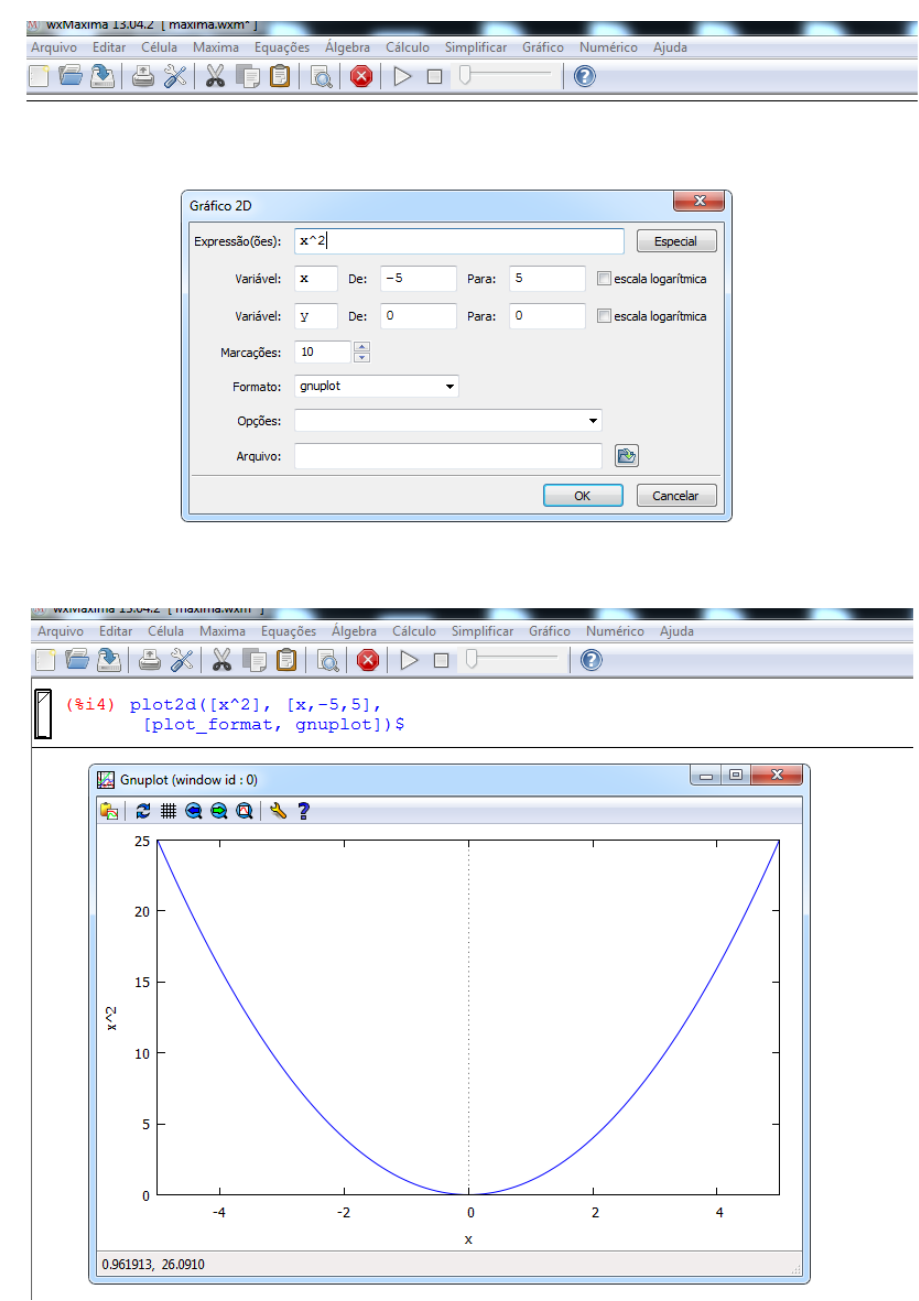

Fonte: feitas pelo autor no Maxima

#### 4.1.9.2 Gráficos em 3*D*

O programa gerador de gráficos 3*D* é o **gnuplot**. A implementção é feita da seguinte forma: **plot**3*d***(função, [eixo1, início1, fim1], [eixo2, início2, fim2])**. Este comando pode ser obtido indo na barra de ferramentas e escolher gráfico e depois gráfico 3*D*. Aparecerá uma janelinha onde se deve digitar a função, os intervalos de variação e o formato. Na figura abaixo, temos o exemplo do gráfico da função *f*(*x, y*) = *x* + 2*y*, onde tanto o *x* quanto o *y* variam no intervalo  $[-5, 5]$ .

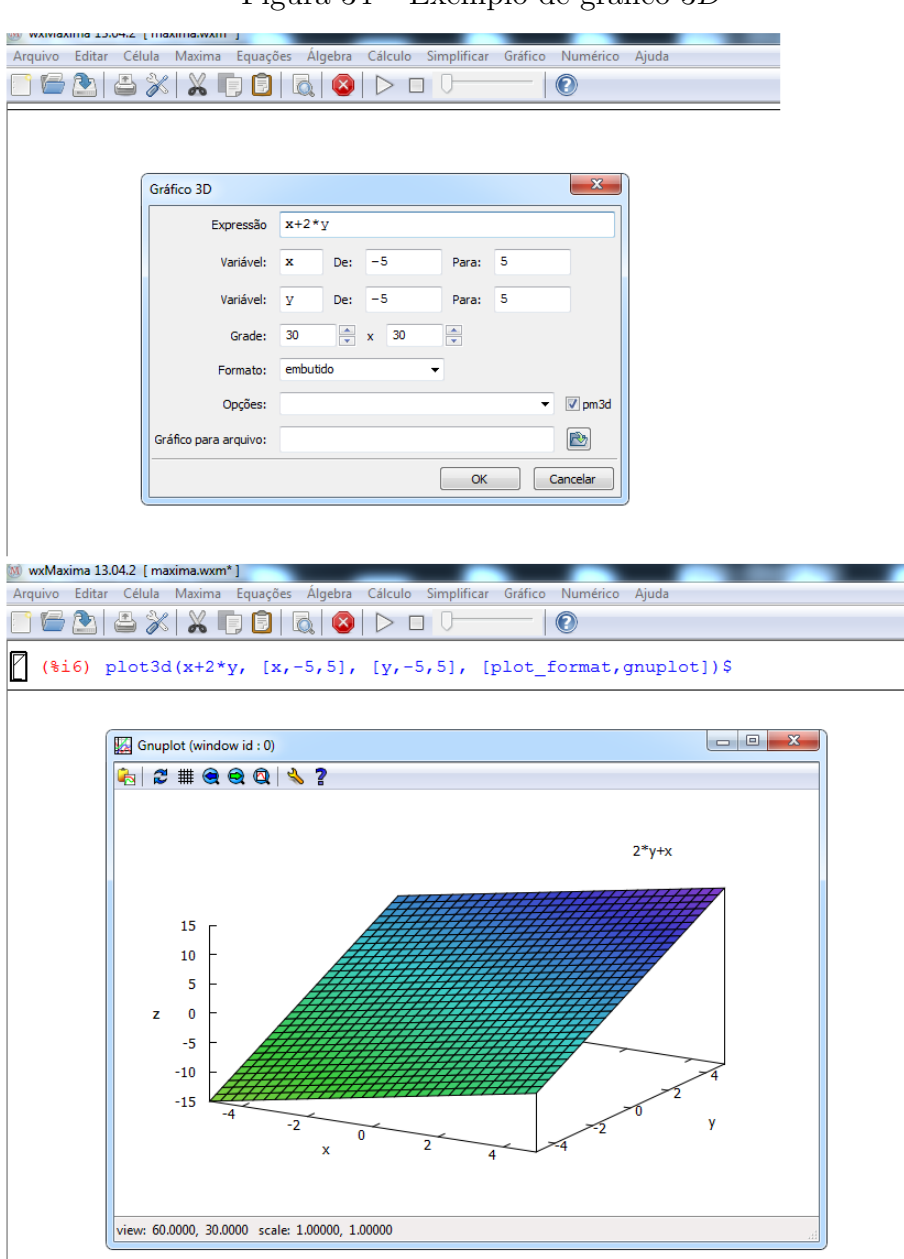

Figura 34 – Exemplo de gráfico 3*D*

Fonte: feitas pelo autor no Maxima

### 4.2 O software Geogebra

### 4.2.1 O que é o Geogebra?

O Geogebra é um software livre de Matemática que engloba geometria, álgebra e cálculo. Segundo [Hohenwarter](#page-127-5) [\(2006,](#page-127-5) p. 04), o mesmo é por um lado um sistema de geometria dinâmica, que permite a construção de coisas mais simples, como pontos e segmentos até construções mais aperfeiçoadas, como por exemplo, as cônicas, que através de certas funções, podem modificar-se dinamicamente. Ainda de acordo com o autor, o mesmo permite a inserção de equações e coordenadas, permitindo a determinação de derivadas e integrais de funções e a identificação de pontos singulares de uma função, tais como raízes e extremos. O seu idealizador foi o professor Markus Hohenwarter da Universidade de Salzburgo na Áustria.

Para se baixar e instalar este programa é muito simples: o download pode ser feito na página oficial do Geogebra:  $\langle$ http://www.geogebra.org/cms/download>. **Acesso em: 22 set. 2014.**, onde se encontra todos os passos para sua execução.

### 4.2.2 Janela inicial e ferramentas

A janela inicial do Geogebra é dividida em duas partes: a parte algébrica (à esquerda) e a parte geométrica (à direita). Na parte superior há a barra de ferramentas e na parte inferior há a caixa de entrada, como podemos ver na figura abaixo:

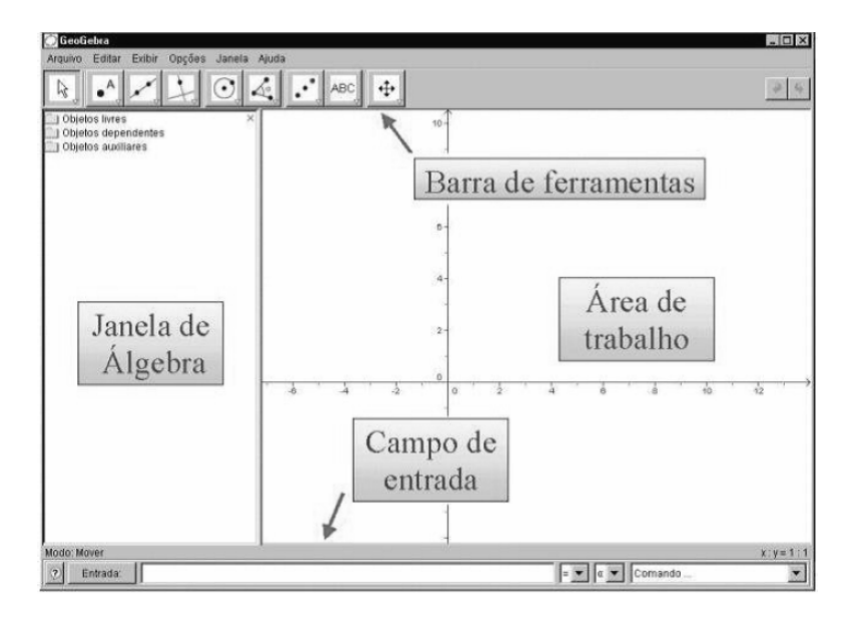

Figura 35 – Janela inicial do Geogebra

Fonte: [Sá](#page-128-7) [\(2010,](#page-128-7) p.01)

Na barra de ferramentas, cada ícone tem diversas opções. Para acessá-las basta clicar na parte inferior, onde há um pequeno triângulo. Veja na figura abaixo:

Figura 36 – Ferramentas do Geogebra

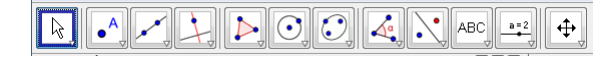

Fonte: feita pelo autor no Geogebra

Caso não se queira trabalhar com a janela de álgebra, basta ir em exibir e depois janela de álgebra, que a mesma sairá da tela.

Logo a frente, exploraremos algumas dessas ferramentas.

### 4.2.3 Trabalhando com pontos

Para se inserir um ponto, basta ir em ferramentas: Pontos, novo ponto. Na figura abaixo temos o exemplo de inserção dos pontos *A* e *B*.

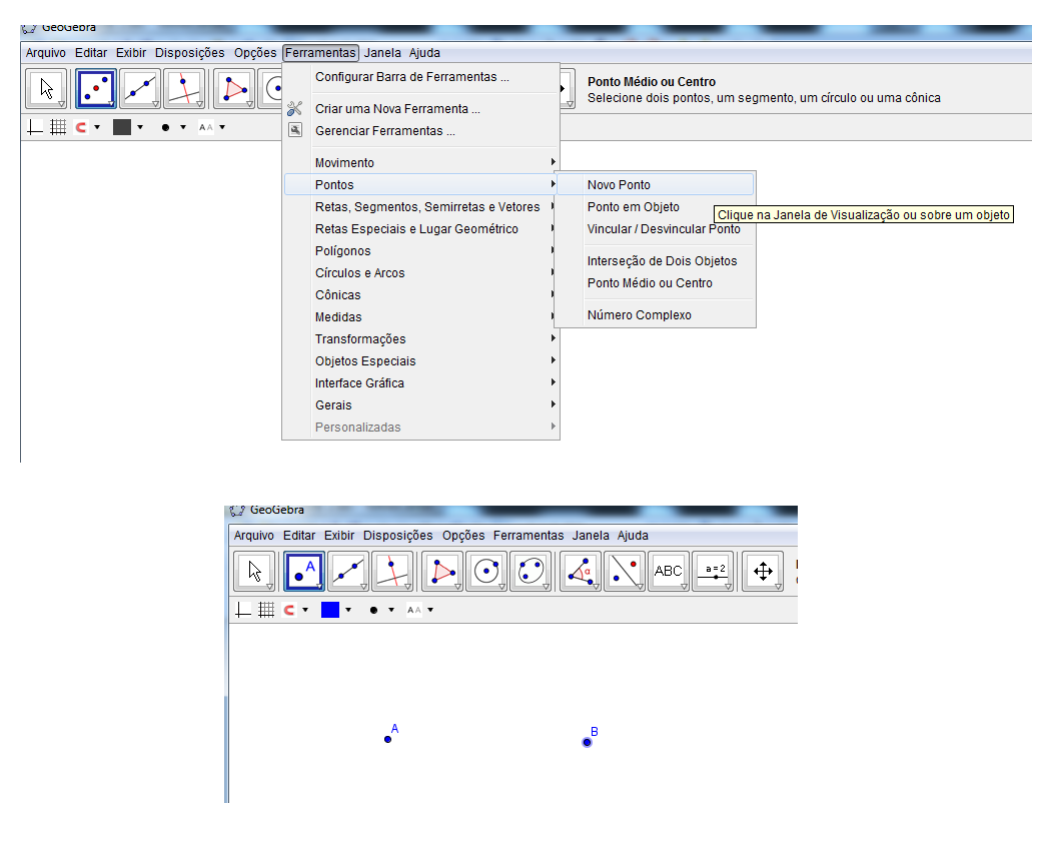

Figura 37 – Inserção de pontos

Fonte: feita pelo autor no Geogebra

### 4.2.4 Trabalhando com segmentos e suas medidas

Para se inserir um segmento de reta, basta ir em ferramentas: Retas, segmentos, semiretas e vetores: segmento definido por dois pontos ou segmento com comprimento fixo. No primeiro caso, basta clicar em dois pontos e o segmento será criado. Já no segundo, colocá-se a medida que ser quer. Na figura abaixo há o exemplo da obtenção de um segmento de reta *AB* de medida 5 cm:

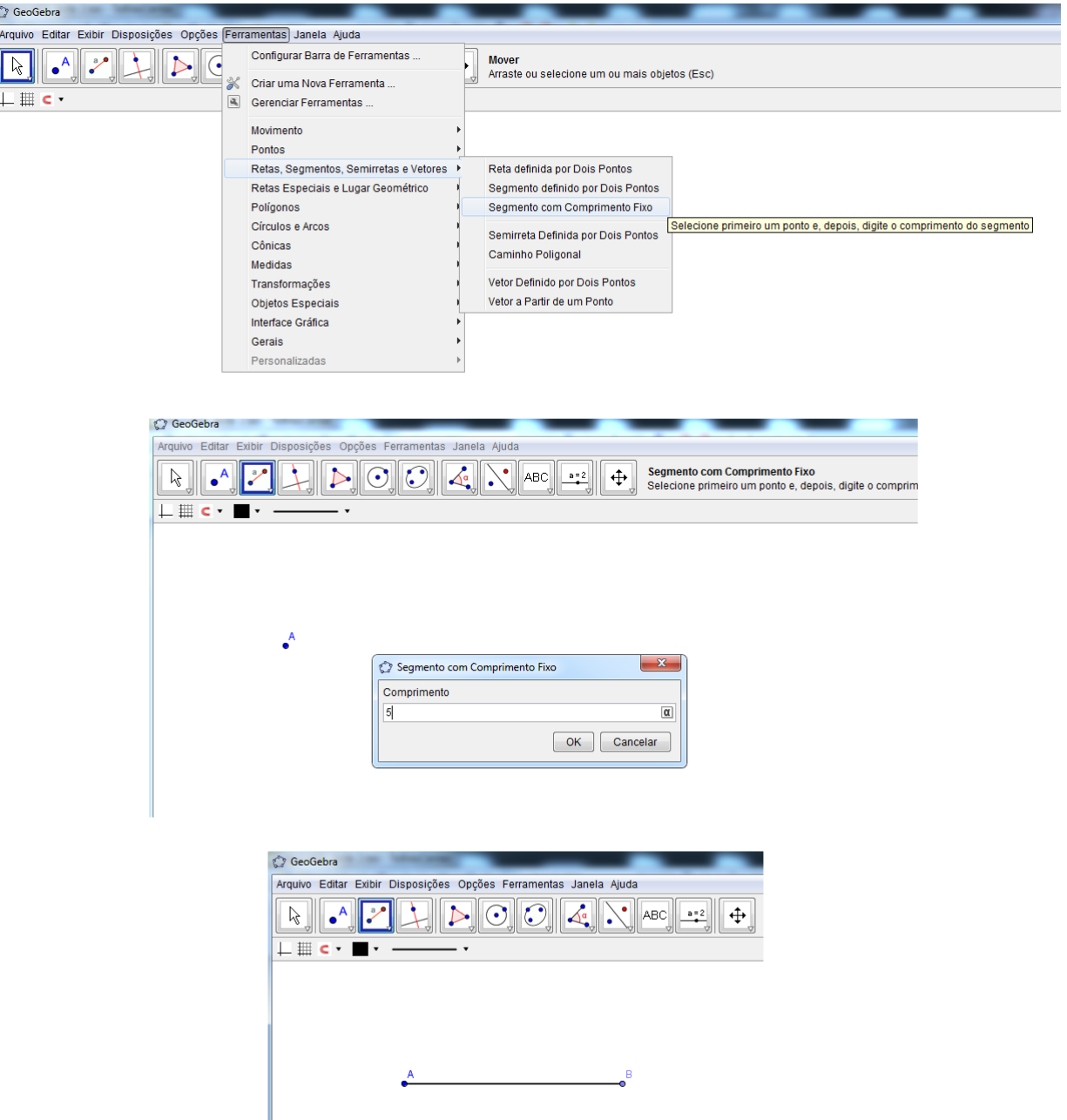

Figura 38 – Construção de um segmento *AB*

Fonte: feita pelo autor no Geogebra

Pode-se também obter a medida de um dado segmento. Para isso, basta ir em ferramentas: medidas: distância, comprimento ou perímetro. Depois disso é só clicar nas extremidades do segmento para se obter o resultado. Veja na figura abaixo um exemplo:

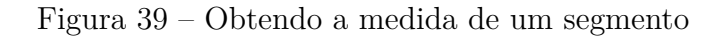

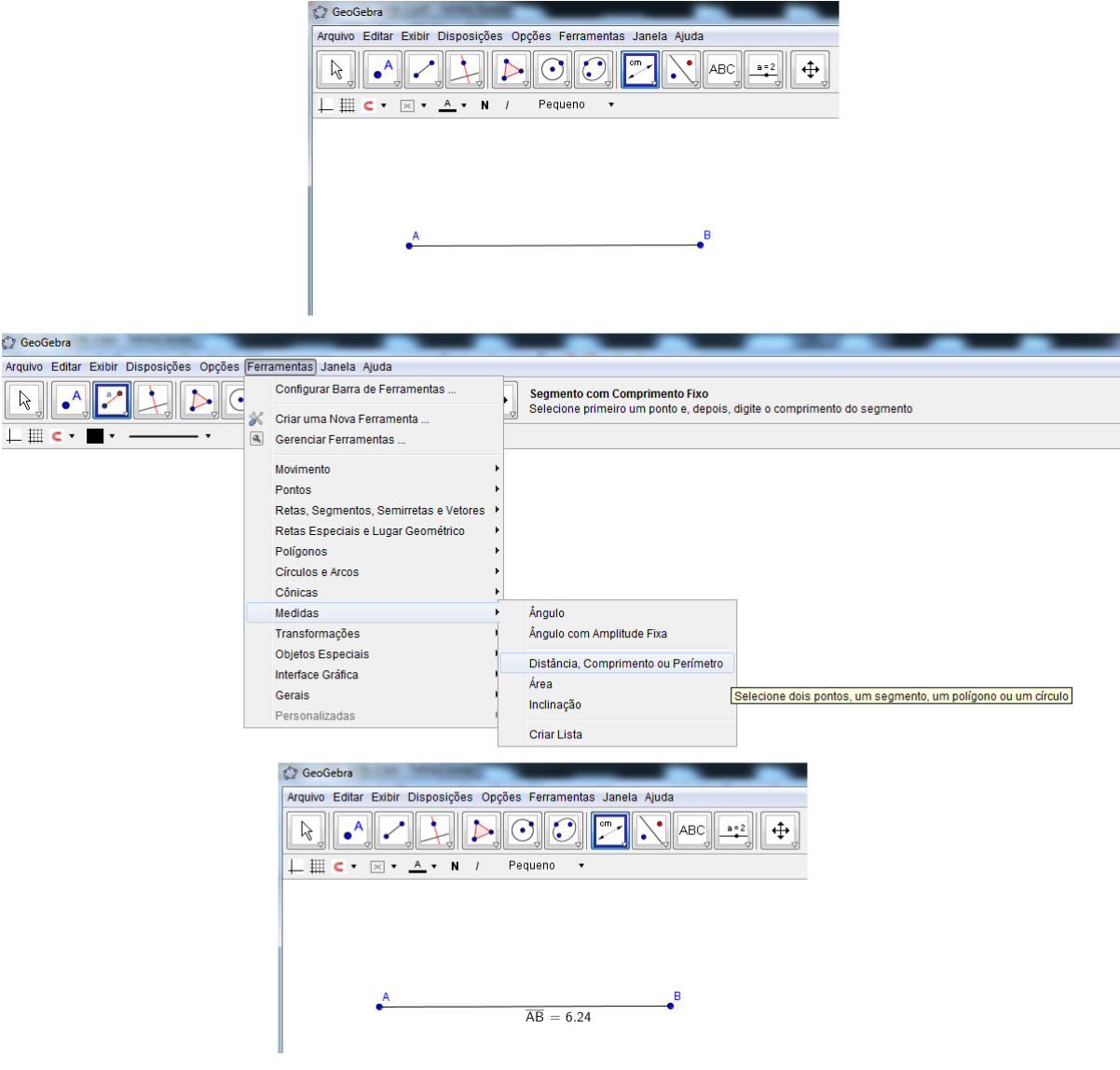

Fonte: feita pelo autor no Geogebra

### 4.2.5 Trabalhando com retas paralelas e perpendiculares

Para se inserir uma reta perpendicular a um segmento, basta ir ferramentas: retas especiais e lugar geométrico: reta perpendicular. Aí é só clicar no ponto onde se quer que a reta passe. Já para inserir uma reta paralela a um segmento, basta ir na mesma ferramenta descrita acima e no final clicar em reta paralela. Depois é só clicar no segmento dado que aparecerá a reta podendo colocá-la onde quiser com o mouse. Na figura abaixo temos um exemplo de um segmento de reta *AB*, uma reta perpendicular a *AB* passando por *A* e uma reta paralela ao segmento *AB*:

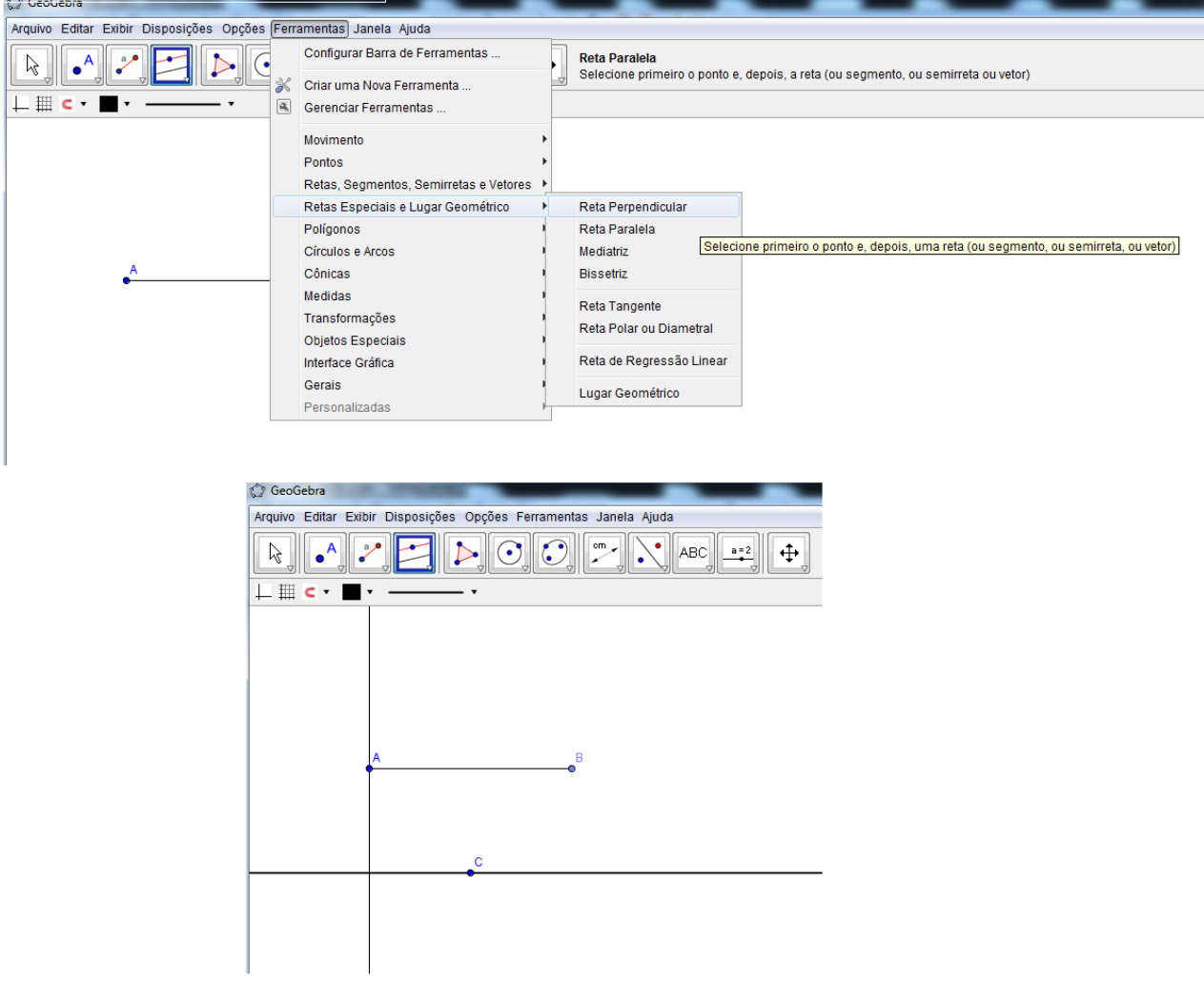

Figura 40 – Construção de reta perpendicular e paralela a um segmento

Fonte: feita pelo autor no Geogebra

### 4.2.6 Trabalhando com ângulos

Para se construir um certo ângulo, deve-se ir em ferramentas: medidas, ângulo com amplitude fixa. Depois, é só clicar em dois pontos na tela. Aparecerá uma telinha onde se deve digitar o valor do ângulo que se quer. Basta então digitar o valor e dá ok. Na figura abaixo, há o exemplo da construção de um ângulo de medida igual a 45<sup>o</sup>:

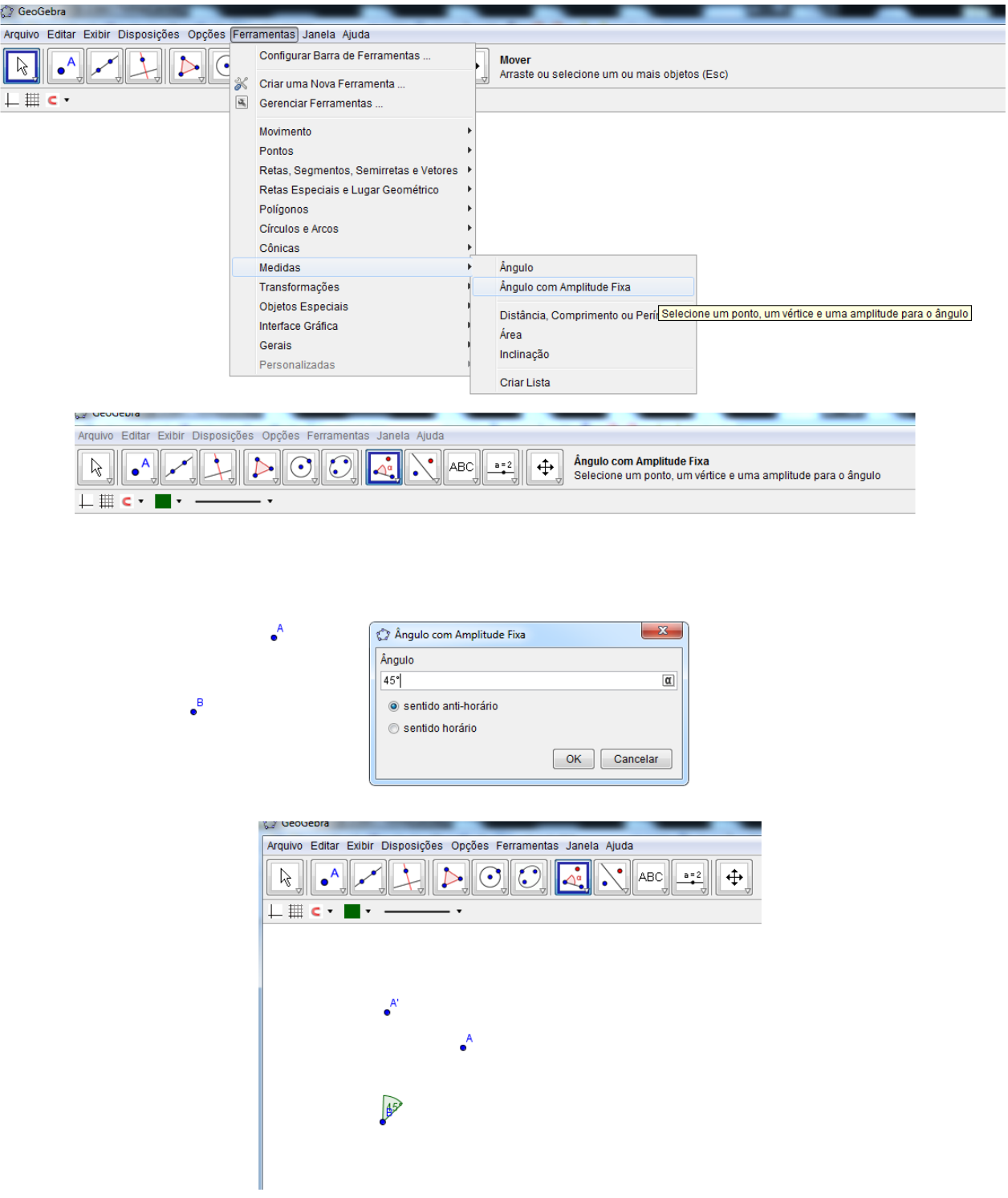

Figura 41 – Construção de ângulos

Fonte: feita pelo autor no Geogebra

Também, podemos obter a medida do ângulo entre duas retas. Para isso, deve-se ir em ferramentas: medidas, ângulo. Depois é só clicar nas retas, que aparecerá o ângulo entre as mesmas. A figura abaixo exemplifica isso:

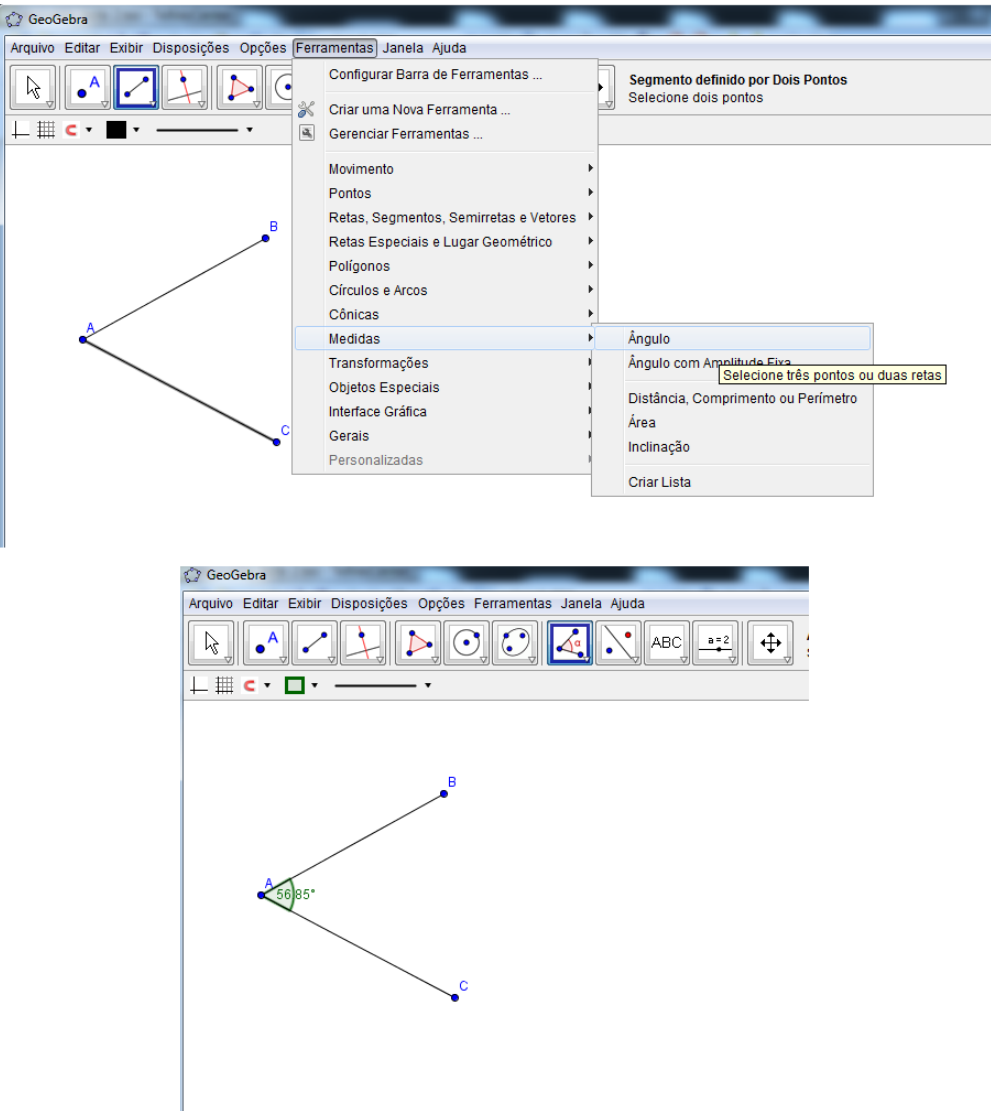

Figura 42 – Obtendo a medida do ângulo entre duas retas

Fonte: feita pelo autor no Geogebra

### 4.2.7 Trabalhando com polígonos

Para a construção de um polígono, deve-se ir em ferramentas: polígonos, polígono. Feito isso, é só ir na área de trabalho do programa e construir o polígono desejado. Na figura abaixo, foi feita a construção de um polígono de 5 lados:

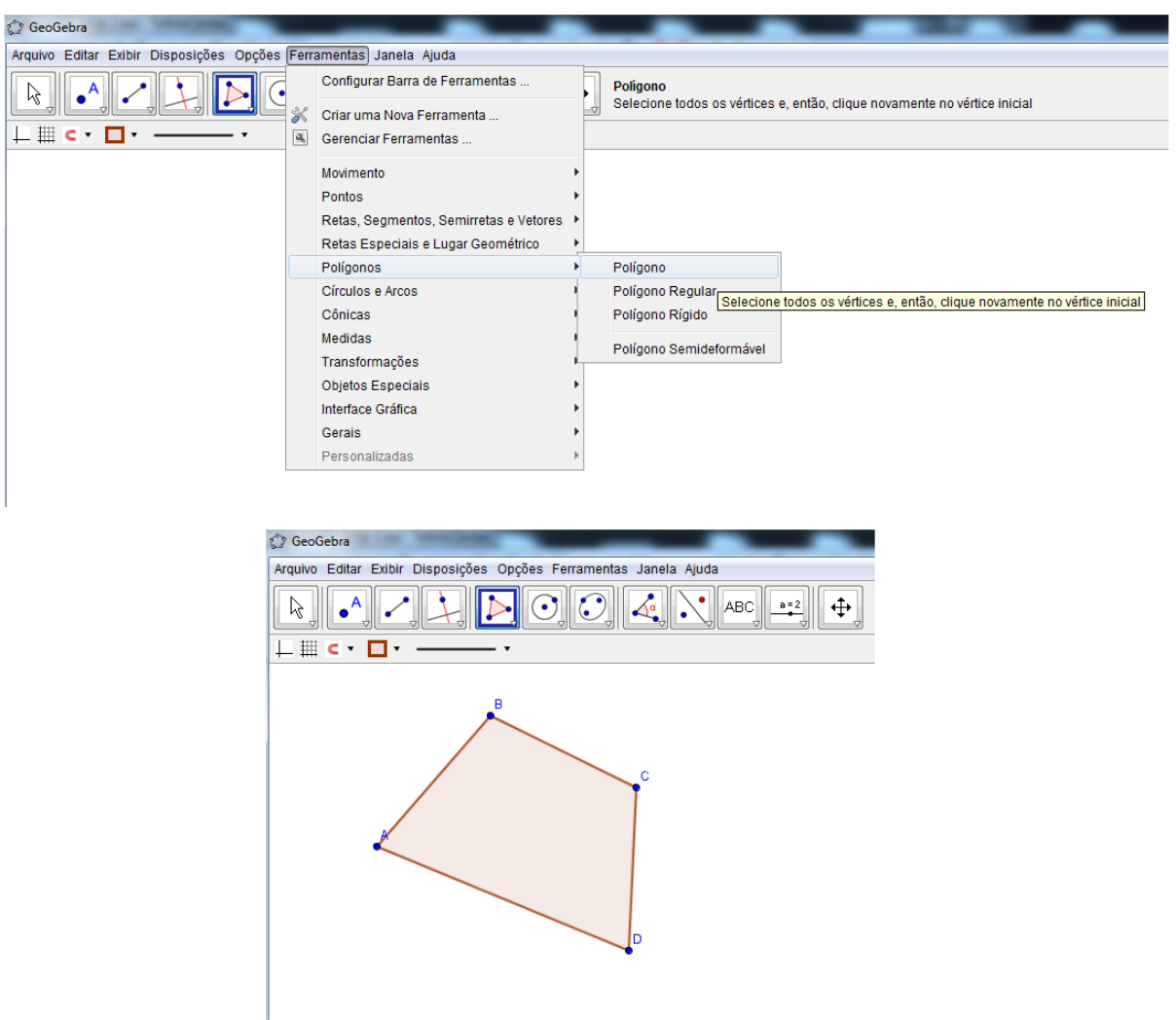

Figura 43 – Construção de um polígono

Fonte: feita pelo autor no Geogebra

Agora, para se construir um polígono regular, deve-se ir na mesma ferramenta descrita acima e selec polígono regular. Ao dar dois cliques na área de trabalho, aparecerá uma telinha, onde se deve digitar o número de lados do polígono desejado. Veja na figura abaixo, a construção de um pentágono regular:

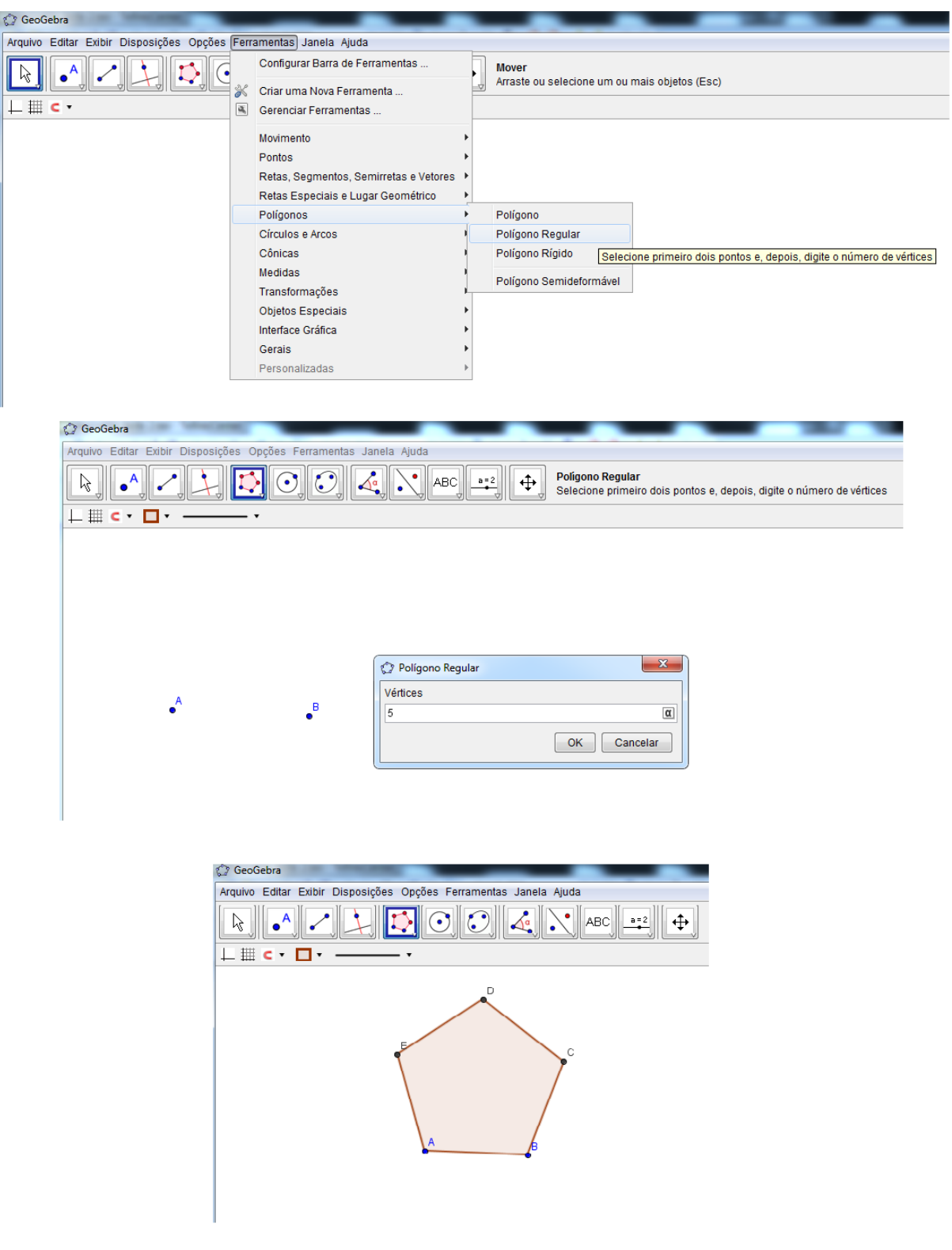

Figura 44 – Construção de um polígono regular

Fonte: feita pelo autor no Geogebra

### 4.2.8 Trabalhando com círculos e arcos

Para se construir um círculo, deve-se ir em ferramentas: círculos e arcos, círculo dados centro e raio. Feito isso é só clicar na tela. Aparecerá o ponto, que será o centro do círculo e também uma telinha, onde se deve digitar o valor do raio. Digitado o valor, aparecerá o círculo. Na figura abaixo, temos o exemplo da construção de um círculo de centro *A* e raio 5:

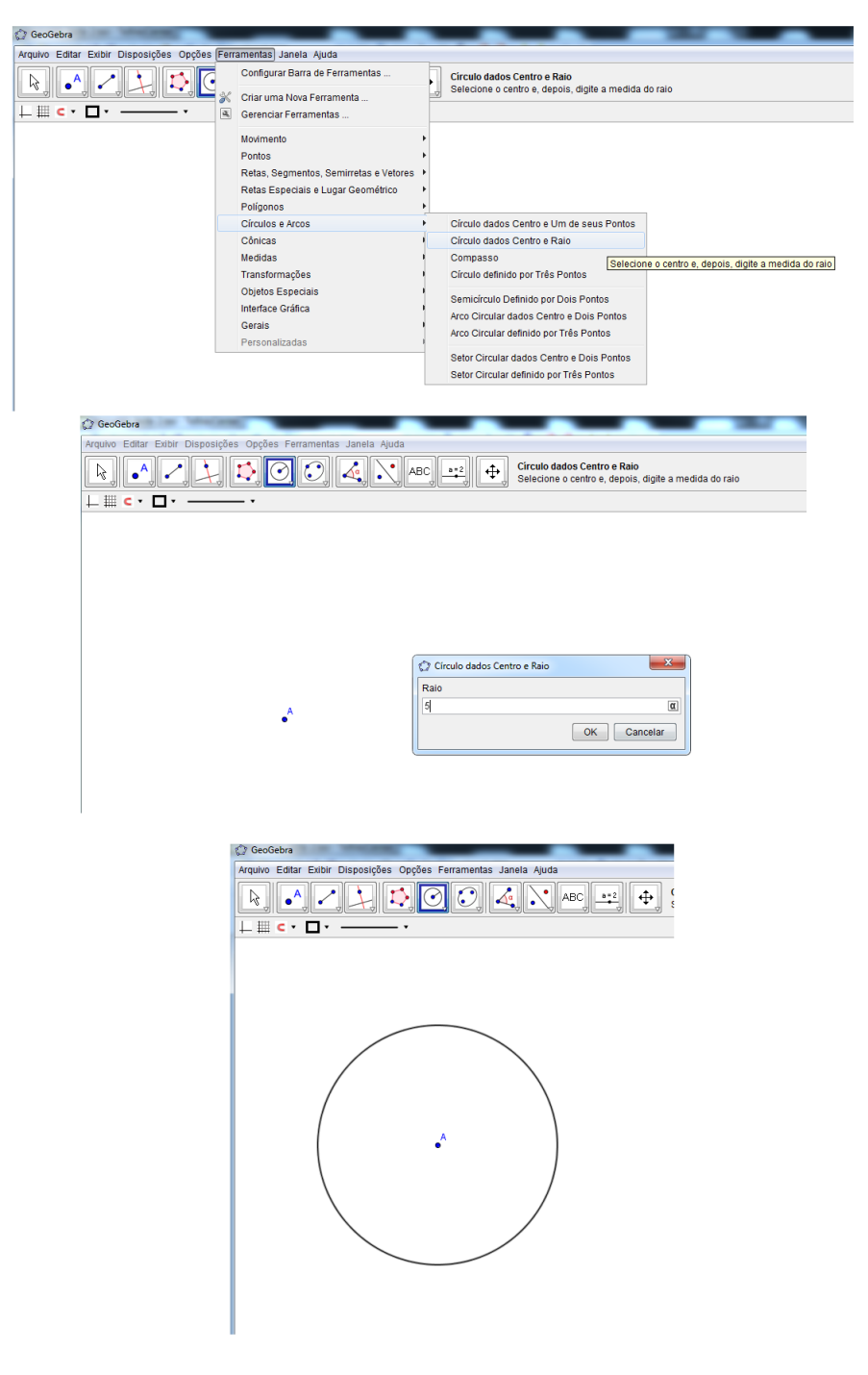

Figura 45 – Construção de um círculo

Fonte: feita pelo autor no Geogebra

Para o uso do compasso, basta ir em ferramentas: círculos e arcos, compasso. Daí é só clicar duas vezes na tela que aparecerá o círculo com abertura igual a distância que se foi dada entre dois cliques. Veja na figura abaixo, exemplos de uso dessa ferramenta:

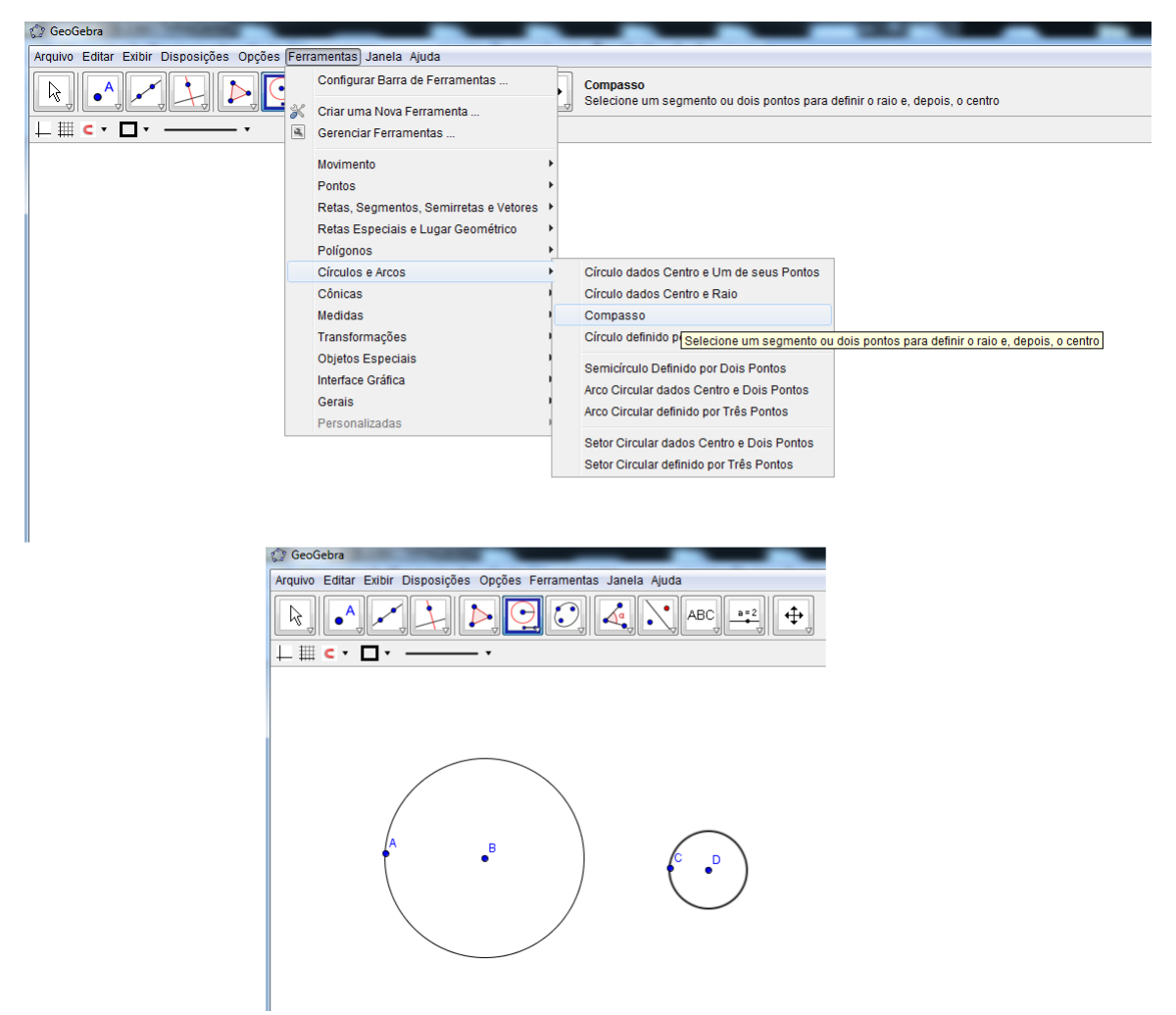

Figura 46 – Usando o compasso

Fonte: feita pelo autor no Geogebra

Para a construção de arcos, basta ir em ferramentas: círculos e arcos. Aí se tem duas opções de escolha: arco circular dados centro e dois pontos ou arco circular definido por três pontos. No primeiro caso, o primeiro clique na tela produz o centro e o segundo determina o raio. Daí então é só contruir o arco, parando em um terceiro ponto. Já no segundo caso, basta clicar nos três pontos onde se quer que o arco passe. Na figura abaixo, temos exemplos de construções dos dois tipos de arcos:
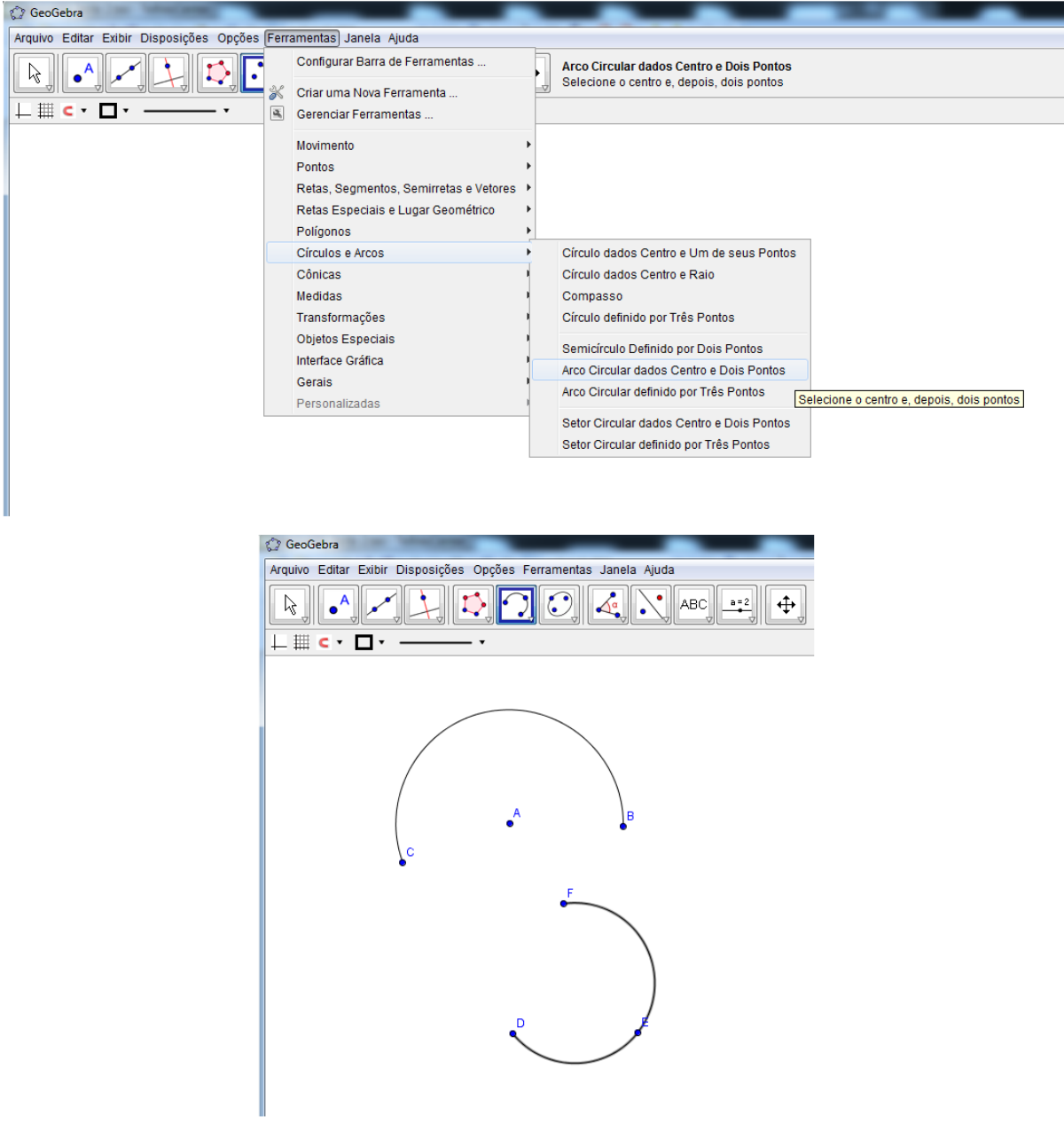

Figura 47 – Construção de arcos

Fonte: feita pelo autor no Geogebra

# 5 Sugestões de atividades didáticas

Em muitas escolas, a Matemática é ensinada de forma mecânica e arcaica, onde o professor apenas reproduz o conteúdo do livro didático e enche os alunos com uma série de atividades e mais atividades, causando o desinteresse por grande parte dos mesmos, especialmente aqueles que tem dificuldades com a matéria. Isto preocupa a autora [Biembengut](#page-127-0) [\(1996\)](#page-127-0):

> O resultado é que a Matemática vem causando grande angústia e frustração nos alunos, professores e famílias. Essa matéria se tornou a campeã das reprovações nos sistemas escolares. Porque tão poucos alunos gostam, apreciam e se dão bem com a Matemática? Sem dúvida, o problema não está com os alunos, nem com os professores, mas sim na maneira como a Matemática é organizada nos currículos, como é motivada e como é cobrada dos alunos e professores. [\(BIEMBENGUT,](#page-127-0) [1996,](#page-127-0) p. 10)

Concordamos que a Matemática para ser aprendida, tem que realmente ser praticada. No entanto, existem outros meios através dos quais os alunos podem ganhar mais estímulos e motivação para estudá-la. Um desses meios é, sem sombra de dúvidas, a aproximação do conteúdo com a realidade, mostrando que a mesma está presente no nosso cotidiano.

O conteúdo sobre números de Fibonacci e razão áurea é, com toda certeza, uma oportunidade riquíssima para o professor trabalhar a conexão da Matemática com o dia-adia. Dessa forma, neste capítulo apresentaremos uma série de atividades didáticas voltadas para alunos do ensino médio (1<sup>o</sup> ano) referentes ao número de ouro e a sequência de Fibonacci. Todas as atividades, com exceção da atividade 5*.*22 (essa atividade é para certo conteúdo específico) podem ser aplicadas para a clientela voltada acima, pois são alunos que já possuem um grau de maturidade matemática muito grande. Vale ressaltar ainda que, como são sugestões, quem irá aplicá-las em sala, poderá implementá-las de acordo com sua realidade. A maior parte das atividades são desenvolvidas em grupos, buscando a discussão dos conceitos envolvidos e também a integração entre os discentes, uma vez que esses requisitos são fundamentais no processo de ensino aprendizagem. Em muitas delas, é bem provável que os discentes não completem corretamente, mas o importante é que tenham iniciativa e motivação e tentem resolvê-las. Por isso, caberá ao professor ser um orientador do conhecimento, visando sempre buscar a motivação e participação dos alunos, como elucida os PCNs (Parâmetros Curriculares Nacionais) de Matemática do ensino médio:

> Sem pretender estabelecer qualquer hierarquia de prioridades, rapidamente descreveremos alguns aspectos, conceitos ou instrumentos didáticos partilhados no ensino de todas as ciências e no da Matemática, começando por considerações sobre o papel do professor, que, conhecendo os conteúdos de sua disciplina e estando convicto da importância e da possibilidade de seu aprendizado por todos os seus alunos, é quem seleciona conteúdos instrucionais compatíveis com os objetivos definidos no projeto pedagógico; problematiza tais conteúdos, promove e media o diálogo educativo; favorece o surgimento de condições para que os alunos assumam o centro da atividade educativa, tornando-se agentes do

aprendizado; articula abstrato e concreto, assim como teoria e prática; cuida da contínua adequação da linguagem, com a crescente capacidade do aluno, evitando a fala e os símbolos incompreensíveis, assim como as repetições desnecessárias e desmotivantes. [\(PARÂMETROS. . .](#page-128-0) , [2000,](#page-128-0) p. 51)

Em muitas atividades pretendemos familiarizar o aluno com a história da Matemática, com o intuito de demonstrar a sua importância no ensino da disciplina. Também, como já dito anteriormente, em muitas delas faremos o uso dos softwares matemáticos descritos no capítulo 4. Essas atividades buscam o contato do discente com a tecnologia, visando sua importância no processo de ensino aprendizagem, além de possibilitar aulas descontraídas e motivantes.

Ainda, sobre as atividades didáticas que serão expostas a seguir, ressaltamos o seguinte: como são muitas as sugestões, é bem difícil de se trabalhar todas em sala de aula. As mesmas não foram feitas em sequência de aulas. São apenas sugestões de como se trabalhar com tais assuntos e foram elaboradas com o objetivo de dar uma gama de possibilidades para o professor. Sendo assim, caberá a ele, fazer uma seleção das atividades que queira trabalhar em sala de aula.

### 5.1 Introduzindo a sequência de Fibonacci

A atividade que apresentaremos a seguir tem os seguintes objetivos: introduzir a sequência de Fibonacci, relacionar a Matemática com o concreto e promover a discussão e participação ativa dos alunos. Para a execução da mesma serão necessários os seguintes itens: lápis, borracha, quadro negro, pincel atômico e atividade impressa. O tempo previsto para a execução da mesma é 2*h/aula* e faz-se necessário que os alunos tenham um prévio conhecimento de sequências numéricas e do princípio da contagem.

A atividade será desenvolvida da seguinte forma: inicialmente o professor começará indagando que o conteúdo da aula será a sequência de Fibonacci, aproveitará para falar brevemente sobre este matemático e depois dará uma breve revisada do que é uma sequência numérica. Feito isso, o mesmo pedirá para que os alunos da sala se dividam em 4 grupos e explicará que a atividade tem a ver com o conteúdo e que a mesma servirá para ele definir formalmente a sequência. Então o professor distribuirá a atividade e dará um tempo para que os discentes possam discutir a solução da mesma. Nesta etapa, é bem provável que os alunos sentirão um certo grau de dificuldade. Assim, caberá ao professor ser um orientador, esclarecendo dúvidas e mesmo ajudando um pouco para que o objetivo seja alcançado. Em seguida, pedirá para que cada grupo apresente os resultados encontrados. Depois dessa etapa, o professor fará a correção da atividade no quadro negro e em seguida a definição formal da sequência de Fibonacci, elucidando seu caráter recorrente.

#### **Atividade:**

Determine o número de modos de se cobrir os tabuleiros de dimensões dadas abaixo, usando dominós de dimensões  $2 \times 1$  iguais.

- **\*** Tabuleiro 1: dimensões 2 × 1
- **\*** Tabuleiro 2: dimensões 2 × 2
- **\*** Tabuleiro 3: dimensões 2 × 3
- **\*** Tabuleiro 4: dimensões 2 × 4
- **\*** Tabuleiro 5: dimensões 2 × 5

#### **Solução:**

- No caso de um tabuleiro 2 × 1 há apenas um modo de dispor o dominó: colocá-lo na posição vertical.
- No caso de um tabuleiro  $2 \times 2$  há apenas dois modos de disportos dominós: colocar dois na posição vertical ou colocar dois na posição horizontal.
- No caso de um tabuleiro  $2 \times 3$  há apenas tês modos de dispor os dominós: colocar três na posição vertical ou colocar o primeiro na posição vertical e dois na horizontal ou colocar o último na posição vertical e dois na horizontal.
- No caso de um tabuleiro  $2 \times 4$  há apenas cinco modos de dispor os dominós: colocar todos na posição vertical ou colocar o primeiro e o último na posição vertical e dois na horizontal ou colocar o terceiro e o quarto na posição vertical e dois na horizontal ou colocar os quatro na posição horizontal ou colocar o primeiro e segundo na posição vertical e dois na horizontal.
- No caso de um tabuleiro  $2 \times 5$  há apenas oito modos de disportos dominós: colocar todos na posição vertical ou colocar o primeiro, o quarto e quinto na posição vertical e dois na horizontal ou colocar o primeiro, o segundo e o último na posição vertical e dois na horizontal ou colocar o primeiro, o segundo e terceiro na posição vertical e dois na horizontal ou colocar o primeiro na posição vertical e os quatro na horizontal ou colocar o terceiro na posição vertical e quatro na horizontal ou colocar o terceiro, o quarto e quinto na posição vertical e dois na horizontal ou colocar o último na posição vertical e quatro na horizontal.

Notemos que o número de modos de cobrir os tabuleiros são termos da sequência de Fibonacci: 1*,* 2*,* 3*,* 5*,* 8.

## 5.2 Jogo de bingo com os números de Fibonacci

Com este jogo objetiva-se identificar os números de Fibonacci, efetuar operações elementares com os números de Fibonacci, promover a descontração e participação dos discentes e estimular a discussão em grupo. A mesma terá a duração de 1*h/aula*, os recursos envolvidos serão: lápis, borracha, cartelas de bingo, quadro negro, pincel atômico e é necessário que o aluno tenha o conhecimento da sequência de Fibonacci e de operações elementares com números inteiros.

O desenvolvimento dessa atividade será do seguinte modo: o professor irá dividir a sala em 5 grupos, distribuirá uma cartela de bingo para cada grupo e explicará que eles terão que ir marcando os números de acordo com as operações que ele for sorteando e que os mesmos terão um tempo para efetuar as operações. A fim de estimular mais a participação, o professor poderá ofertar um prêmio para a equipe ganhadora. Vence a equipe que conseguir preencher totalmente a cartela.

Logo abaixo temos o exemplo de algumas operações com os números de Fibonacci sorteadas pelo professor e também de uma cartela.

- Operação 1:  $F_1 + F_2 = 2$
- Operação 2:  $F_4 + F_3 = 5$
- Operação 3:  $F_3^2 = 4$
- Operação 4:  $F_6 F_1 = 7$
- Operação 5:  $3F_3 + F_6 = 14$
- Operação 6:  $F_7 = 13$
- Operação 7:  $\frac{F_6}{F_4+}$  $\frac{F_{6}}{F_{4}+F_{5}}=1$
- Operação 8: √  $F_1 + F_6 = 3$

**Exemplo de cartela de bingo:**

| Cartela                     | Boa    |  |  |
|-----------------------------|--------|--|--|
| de bingo                    | sorte! |  |  |
| $\mathcal{D}_{\mathcal{L}}$ | 3      |  |  |
|                             |        |  |  |
| 14                          | 5      |  |  |

Tabela 4 – Cartela de bingo

Fonte: feita pelo autor

## 5.3 Explorando a biografia de Fibonacci

Os objetivos desta atividade são: promover conhecimento acerca do matemático Fibonacci, despertar o interesse do aluno pela História da Matemática e promover a integração, discussão e participação entre os discentes.

Esta atividade será intra e extraclasse e acontecerá do seguinte modo: o professor pedirá para que a sala se divida em 5 grupos e que cada grupo elabore um painel sobre a biografia de Fibonacci. O professor irá marcar um dia para a apresentação dos painéis.

## 5.4 Introduzindo as propriedades da sequência de Fibonacci

Esta atividade tem os seguintes propósitos: introduzir as propriedades dos números de Fibonacci, promover a participação ativa e a discussão em grupos. Esta atividade terá a duração de 2*h/aula* e requer que os alunos tenham o conhecimento da sequência de Fibonacci, do cálculo do máximo divisor comum entre dois números e de operações elementares com números inteiros. Para sua execução os recursos serão os seguintes: lápis, borracha, atividade digitada, calculadora, quadro negro e pincel atômico.

A atividade desenvolver-se-á do seguinte modo: o professor iniciará dizendo que a atividade objetivará a introdução das propriedades dos números de Fibonacci e que os mesmos tentem determinar qual a relação que há entre os resultados obtidos e a própria sequência, ou seja, tentem desvendar qual o padrão obedecido pela mesma. Em seguida entregará a atividade digitada para cada grupo e dará um tempo para que os mesmos discutam as soluções. Feito isso, todos apresentarão as conclusões obtidas. Depois disso, o professor fará a exposição das propriedades dos números e também a explicação das mesmas, usando uma linguagem que seja acessível aos discentes.

#### **Atividade:**

- Escreva os dez primeiros números de Fibonacci.
- Calcule o máximo divisor comum entre:  $F_1$  e  $F_2$ ,  $F_2$  e  $F_3$ , ...,  $F_9$  e  $F_{10}$ .
- Calcule:  $F_1 + F_2$ ,  $F_1 + F_2 + F_3$ ,  $F_1 + F_2 + F_3 + F_4$ , ...,  $F_1 + F_2 + F_3 + F_4 + F_5 + F_6 + F_7$  $F_7 + F_8 + F_9 + F_{10}$ .
- Calcule:  $F_1 + F_3$ ,  $F_1 + F_3 + F_5$ ,  $F_1 + F_3 + F_5 + F_7$  e  $F_1 + F_3 + F_5 + F_7 + F_9$ .
- Calcule:  $F_2 + F_4$ ,  $F_2 + F_4 + F_6$ ,  $F_2 + F_4 + F_6 + F_8$  e  $F_2 + F_4 + F_6 + F_8 + F_{10}$ .

A atividade descrita acima será referente as propriedades listadas abaixo. Contudo, o professor poderá expor outras propriedades, se achar conveniente.

- Propriedade 1: O máximo divisor comum ente  $F_n$  e  $F_{n+1}$  é igual a 1, para todo *n* ∈ *N*.
- Propriedade 2: A soma dos *n* primeiros números de Fibonacci é igual *F<sup>n</sup>*+2 − 1.
- Propriedade 3: A soma dos *n* primeiros números de Fibonacci com indíces ímpares é igual  $F_{2n}$ .
- Propriedade 4: A soma dos *n* primeiros números de Fibonacci com índices pares é igual  $F_{2n+1} - 1$ .

## 5.4.1 Introduzindo as propriedades da sequência de Fibonacci usando o software Maxima

Esta atividade é similar a anterior. Porém, objetiva-se também o contato do discente com a tecnologia, enfatizando a importância da mesma para o ensino aprendizagem. Também, busca-se a execução de uma aula descontraída e dinâmica. A mesma terá a duração de 2*h/aula* e para sua execução não é preciso que os alunos conheçam o software. Os recursos utilizados serão: lápis, borracha, atividade digitada, quadro negro, pincel atômico e computadores.

A atividade será realizada do seguinte modo: o professor entregará uma atividade digitada (atividade igual a da atividade anterior) e pedirá que os alunos executem no software os cálculos pedidos e que procurem descobrir padrões nos resultados encontrados. Caso os alunos desconheçam o software, o professor irá explicar as ferramentas necessárias para a execução da mesma. Os comandos para esse fim neste software são bem simples e acreditamos que os alunos entenderão com facilidade. Mesmo assim, no decorrer da atividade o professor ficará alerta esclarecendo as dúvidas que por ventura apareçam. Depois que os discentes tiverem os resultados em mãos, o professor irá fazer uma discussão e em seguida a exposição e explicação das propriedades no quadro negro, usando uma linguagem que seja acessível aos discentes.

**Passos da atividade no software Maxima**

- 1. Primeiramente vamos calcular o máximo divisor comum entre dois números consecutivos da sequência. Para isso, vá em Cálculo: Máximo divisor comum. Aparecerá uma telinha onde se deve digitar os valores que se quer. Veja na figura abaixo:
	- Figura 48 Cálculo do mdc entre dois números consecutivos de Fibonacci

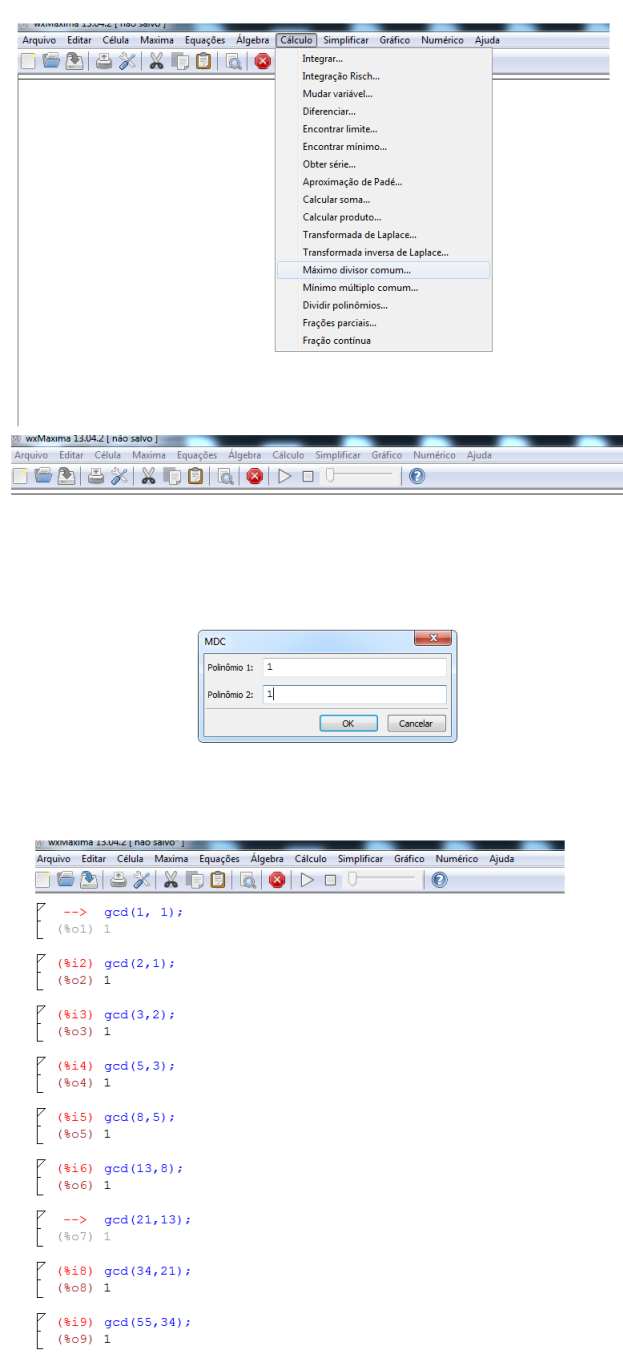

Fonte: feita pelo autor no Maxima

2. Agora, vamos fazer a soma dos *n* primeiros números de Fibonacci até o décimo termo. Para isso, é só digitar normalmente os valores no programa, dando no final o comando **shift e enter**. Veja na figura abaixo:

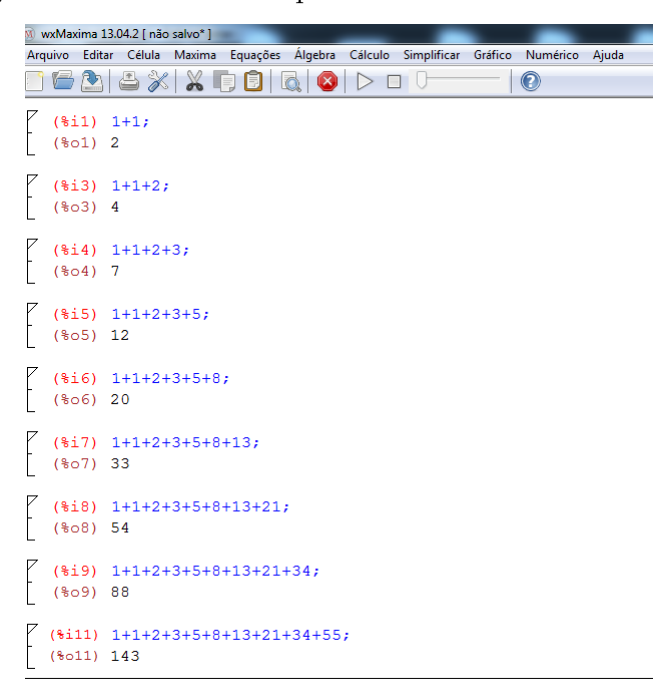

Figura 49 – Soma dos *n* primeiros números de Fibonacci

Fonte: feita pelo autor no Maxima

3. Agora, vamos fazer a soma dos *n* primeiros números de Fibonacci com índices ímpares até o nono termo. Para isso, é só digitar normalmente os valores no programa, dando no final o comando **shift enter**. Veja na figura abaixo:

Figura 50 – Soma dos *n* primeiros números de Fibonacci com índices ímpares

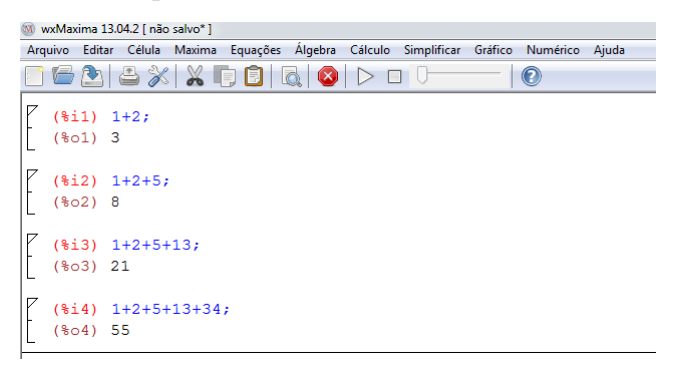

Fonte: feita pelo autor no Maxima

4. Agora, vamos fazer a soma dos *n* primeiros números de Fibonacci com índices pares até o décimo termo. Para isso, é só digitar normalmente os valores no programa, dando no final o comando **shift e enter**. Veja na figura abaixo:

| wxMaxima 13.04.2 [ não salvo* ] |                           |  |                   |                        |                                       |  |                                      |              |       |  |
|---------------------------------|---------------------------|--|-------------------|------------------------|---------------------------------------|--|--------------------------------------|--------------|-------|--|
|                                 | Arquivo                   |  |                   |                        | Editar Célula Maxima Equações Álgebra |  | Cálculo Simplificar Gráfico Numérico |              | Ajuda |  |
|                                 | GM                        |  |                   |                        |                                       |  |                                      | $\mathbf{O}$ |       |  |
|                                 | $(*i5) 1+3;$<br>$(*o5)$ 4 |  |                   |                        |                                       |  |                                      |              |       |  |
|                                 | $(\$o6)$ 12               |  | $(*i6)$ $1+3+8;$  |                        |                                       |  |                                      |              |       |  |
|                                 | $(807)$ 33                |  | $(*i7) 1+3+8+21;$ |                        |                                       |  |                                      |              |       |  |
|                                 | (808) 88                  |  |                   | $(*i8)$ $1+3+8+21+55;$ |                                       |  |                                      |              |       |  |

Figura 51 – Soma dos *n* primeiros números de Fibonacci com índices pares

Fonte: feita pelo autor no Maxima

### 5.5 Apresentando a fórmula de Binet no software Maxima

Com esta atividade pretendemos alcançar os seguintes objetivos: apresentar a fórmula de Binet, promover a discussão e participação em grupos, promover o uso da tecnologia, enfatizando sua importância no ensino aprendizagem e criar uma aula dinâmica e prazerosa. Ela terá a duração de 2*h/aula*, os materiais envolvidos serão: lápis, borracha, atividade digitada, quadro negro, pincel atômico e computadores. Para sua execução é preciso que os alunos detenham os seguintes conhecimentos: números irracionais e suas operações elementares, sequência de Fibonacci, número de ouro, produtos notáveis.

A atividade ocorrerá do seguinte modo: primeiramente o professor explicará que o objetivo da aula é apresentar a fórmula do matemático Binet e que na sua execução, eles fiquem atentos e obervem os resultados encontrados. Feito isso, o professor entregará a cada aluno uma atividade digitada e pedirá para que os mesmos executem no software os cálculos pedidos e observem os resultados encontrados. Se os alunos desconhecem o software, o professor irá explicar as ferramentas necessárias para a execução da mesma. As ferramentas empregradas são bem simples e acreditamos que os alunos entenderão facilmente. O professor disponibilizará um tempo para a resolução da mesma e ficará alerta, esclarecendo as dúvidas. Finalizada a atividade, todos apresentarão as conclusões obtidas. Depois disso, o professor fará, de forma simples e clara, a explicação no quadro negro da fórmula de Binet, explorando outros exemplos.

#### **Atividade:**

• Dada a fórmula  $B_n = \frac{1}{\sqrt{2}}$ 5  $\int$   $\left( \frac{1+\sqrt{5}}{2} \right)$ 2  $\int^{n}$  –  $\left(\frac{1-\sqrt{5}}{2}\right)$ 2  $n \}$ <sup>n</sup>, calcule o valores de  $B_1, B_2, B_3, B_4, B_5, B_6$ e observem os resultados encontrados.

#### **Passos da atividade no software Maxima:**

1. Primeiramente se deve inserir a fórmula  $B_n = \frac{1}{\sqrt{n}}$ 5  $\int$   $\left( \frac{1+\sqrt{5}}{2} \right)$ 2  $\int^{n}$  -  $\left(\frac{1-\sqrt{5}}{2}\right)$ 2  $n \nbrace$ <sup>n</sup> no software e em seguida, com o uso do comando **float()**, calcular o valor da mesma para  $n = 1, n = 2, n = 3, n = 4, n = 5$  e  $n = 6$ . A figura abaixo ilustra isso:

Figura 52 – Fórmula de Binet

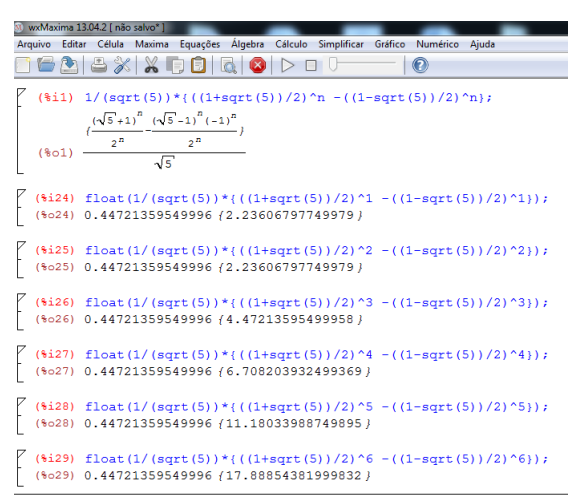

Fonte: feita pelo autor no Maxima

2. Podemos notar, pela figura acima, que mesmo usando o comando **float()**, os resultados da fórmula não ficaram bons. Assim, os alunos deverão fazer essas contas através de uma calculadora, obtendo a sequência de Fibonacci.

## 5.6 Determinando o número de ouro

Com a execução desta atividade são almejados os seguintes objetivos: determinar o número de ouro, promover a integração, a discussão e iniciativa dos alunos em atividades grupais. Essa atividade terá uma duração de 2*h/aula*. Os recursos envolvidos são os seguintes: lápis, borracha, régua, atividade digitada, quadro negro e pincel atômico. São prerrequisitos os seguintes conteúdos: razão áurea, resolução de equações do 2<sup>o</sup> grau, fatoração de expressões, segmentos e suas medidas e propriedades das proporções.

A atividade será do seguinte modo: inicialmente o professor começará dizendo que a atividade objetiva determinar o número de ouro. Em seguida dividirá a sala em 4 grupos e entregará a atividade para cada um dos grupos. O professor ficará alerta, esclarecendo e orientando os discentes com tal atividade, buscando obter os objetivos previstos. Depois de um certo tempo, cada grupo apresenta os resultados encontrados. Feito isso, o professor corrigirá a atividade no quadro negro, explicando com detalhes para os alunos todos os passos e aproveitará para explicar que o número *φ* é irracional.

#### **Atividade:**

- Desenhe um segmento *AB* de medida *a* + *x* e insira um ponto *C* ente *A* e *B* obtendo o segmento *CB* de medida *x*, tal que *AC* = *a < CB* = *x*
- Monte a proporção abaixo e aplicando propriedades das proporções, resolva a equação do 2 <sup>o</sup> grau em *x*:

$$
\frac{AB}{CB} = \frac{CB}{AC}
$$

• Obtido o valor de *x*, coloque a letra *a* em evidência e observe o número entre parênteses.

# 5.7 Apresentando outras expressões que determinam *φ* com o software Maxima

Nesta atividade buscaremos alcançar os seguintes objetivos: apresentar duas fórmulas que geram o número de ouro, promover a discussão e participação em grupos, promover o uso da tecnologia, enfatizando sua importância no ensino aprendizagem e criar uma aula dinâmica e prazerosa. Ela terá a duração de 2*h/aula*, os materiais envolvidos serão: lápis, borracha, atividade digitada, quadro negro, pincel atômico e computadores. Para sua execução é preciso que os alunos detenham os seguintes conhecimentos: números irracionais e suas operações elementares, o número de ouro e propriedades, resolução de equações do segundo grau e resolução de equações irracionais.

O desenvolvimento da atividade será do seguinte modo: primeiramente o professor explicará que os alunos irão receber uma atividade que deverá ser executada no software e por isso eles fiquem atentos e observem os resultados encontrados. Feito isso, o professor entregará a cada aluno uma atividade digitada e pedirá para que os mesmos executem no software os cálculos pedidos. Se os alunos já sabem manipular o software, a atividade seguirá normal. Caso contrário, o professor antes irá explicar as ferramentas necessárias para a sua execução. O professor dará um tempo para a resolução da mesma e ficará alerta, esclarecendo as dúvidas. Finalizada a atividade, todos apresentarão as conclusões obtidas. Depois disso, o professor fará, de forma simples e clara, a explicação no quadro negro das duas expressões que geram o número *φ*.

#### **Atividade:**

1. Insira no software Maxima as seguintes operações abaixo e observem os resultados encontrados:

a) 
$$
1 + \frac{1}{1}
$$
  
b)  $1 + \frac{1}{1 + \frac{1}{1}}$ 

c) 
$$
1 + \frac{1}{1 + \frac{1}{1 + \frac
$$

#### **Passos da atividade no software Maxima:**

1. No software se deve digitar cada expressão usando o comamndo **float()**, pois caso contrário, as expressões não darão resultados na forma decimal. A figura abaixo ilustra essas operações:

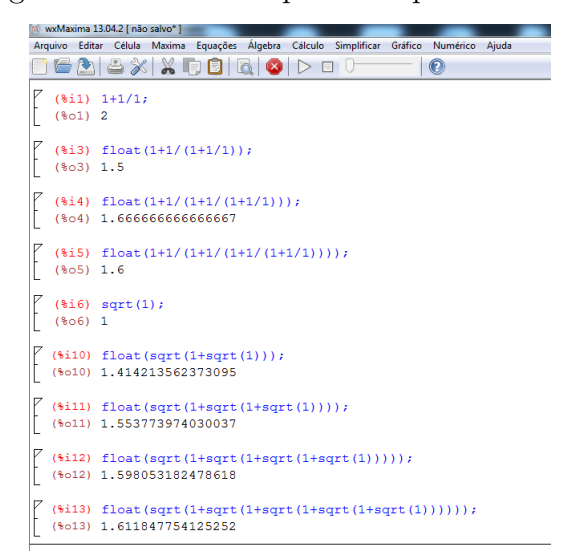

Figura 53 – Outras expressões que calculam *φ*

Fonte: feita pelo autor no Maxima

A atividade descrita acima é referente as seguintes expressões que geram o número *φ*:

$$
\phi = \sqrt{1 + \sqrt{1 + \sqrt{1 + \sqrt{1 + \dots}}}}
$$

$$
\phi = 1 + \frac{1}{1 + \frac{1}{1 + \frac{1}{1 + \frac{1}{1 + \dots}}}}}
$$

e

### 5.8 Relacionando as potências de *φ* com a sequência de Fibonacci

Nesta atividade buscaremos alcançar os seguintes objetivos: relacionar as potências do número de ouro com a sequência de Fibonacci, promover a participação, a discussão e o trabalho em equipes. Ela terá a duração de 2*h/aula* e para sua execução é requerido do aluno os seguintes itens: operações com números reais, o desenvolvimento de produtos notáveis, conhecimento do número de ouro, noções de sequências númericas e sequência de Fibonacci. Os recursos envolvidos serão os seguintes: lápis, borracha, atividade digitada, quadro negro e pincel atômico.

O desenvolvimento desta atividade será do seguinte modo: inicialmente o professor alertará que o objetivo da mesma é a busca da relação entre as potências do número áureo com a sequência de Fibonacci e que no decorrer da mesma eles prestem atenção, tentando buscar alguma conexão com a sequência de Fibonacci. Em seguida, dividirá a sala em 4 equipes e entregará para cada uma a atividade digitada. O professor dará um tempo para que as equipes possam responder a mesma. Neste período, o professor ficará alerta, esclarecendo as eventuais dúvidas. Finalizada a atividade, todos apresentarão os resultados encontrados e a partir daí, o professor corrigirá a atividade no quadro negro e explicará de forma bem detalhada e com uma linguagem bem acessível, a relação entre as potências de *φ* e a sequência.

#### **Atividade:**

- Sabendo-se que  $\phi = \frac{1+\sqrt{5}}{2}$  $\frac{2\sqrt{5}}{2}$ , calcule o valor das potências abaixo e verifiquem os resultados encontrados:
	- a)  $\phi^2$
	- b)  $\phi^3$
	- c)  $\phi^4$
	- d)  $\phi^5$
	- e) *φ* 6

Esta atividade é referente a seguinte propriedade do número de ouro:

$$
\phi^n = F_{n-1} + F_n \phi, n \ge 1
$$

#### 5.9 Relacionando  $\phi$ ,  $\phi^2$  e  $\frac{1}{\phi}$ *φ*

Nesta atividade almejaremos alcançar os seguintes objetivos: identificar a relação entre  $\phi$ ,  $\phi^2$  e  $\frac{1}{4}$ *φ* , promover a participação, a integração e a discussão em grupos. A mesma terá a duração de 1*h/aula*, os recursos envolvidos serão: lápis, borracha, atividade impressa, quadro negro e pincel atômico. Para sua execução os alunos terão que ter conhecimento dos seguintes assuntos: número de ouro, operações com números irracionais, produtos notáveis, racionalização de denominadores.

A atividade ocorrerá do seguinte modo: primeiramente o professor enfatizará que a atividade terá o próposito de estabelcer uma relação entre  $\phi$ ,  $\phi^2$  e  $\frac{1}{4}$  $\frac{1}{\phi}$  e que os mesmos observem os resultados encontrados. Dito isso, o professor dividirá a sala em 4 equipes, entregará a atividade para cada uma e dará um tempo para que eles possam resolvêla. Neste período o professor ficará disponível para esclarecer as dúvidas. Terminada a atividade, todos apresentam suas conclusões. Em seguida, o professor corrigirá a mesma no quadro negro, de forma bem detalhada, explicando a relação estabelecida ente os números.

#### **Atividade:**

- Sabendo-se que  $\phi = \frac{1+\sqrt{5}}{2}$  $\frac{-\sqrt{5}}{2}$ , calcule o valor das operações abaixo e verifiquem os resultados encontrados:
	- a)  $\phi^2$
	- b) <sup>1</sup> *φ*

A atividade descrita acima refere-se as seguintes relações com o número *φ*:

$$
\phi^2 = 1 + \phi
$$

$$
\frac{1}{\phi} = \phi - 1
$$

e

# 5.10 Estabelecendo a conexão entre a sequência de Fibonacci e o número de ouro

Nesta atividade objetiva-se o seguinte: integração entre os alunos, discussão em grupos e determinação da conexão entre a sequência de Fibonacci e o número áureo. Para a execução da mesma serão necessários os seguintes materiais: lápis, calculadora, atividade impressa, quadro negro e pincel atômico e é requerido do discente o prévio conhecimento da sucessão de Fibonacci, de números racionais e suas operações elementares e manipulação com a calculadora.

Esta atividade terá uma duração de 2*h/aula* e seu desenvolvimento ocorrerá da seguinte maneira: primeiramente o professor indagará que a aula abordará uma relação entre os números de Fibonacci e o número de ouro. Em seguida, pedirá para que se formem 4 equipes e distribuirá uma atividade impressa para cada grupo. Então o professor irá pedir para que cada grupo preencha a atividade escrevendo os 10 primeiros números de Fibonacci e posteriormente calculem os quocientes entre cada número posterior e o seu antecessor, observando os resultados encontrados. Terminada a atividade, cada grupo apresenta os resultados encontrados. Uma vez terminada as apresentações, caberá ao professor corrigir a mesma no quadro negro e em seguida estabelecer formalmente a conexão entre a sequência e o número áureo, demonstrando com uma linguagem acessível que a sequência gerada pelos quocientes entre os termos  $F_{n+1}$  e  $F_n$  converge para o número de ouro.

#### **Atividade:**

• Preencha a tabela abaixo com os 10 primeiros números de Fibonacci e em seguida calcule a razão entre o número seguinte e o anterior, observando os resultados encontrados.

|          | Números de Fibonacci: $F_n$ | $\frac{F_{n+1}}{F_n}$<br>Quocientes: |
|----------|-----------------------------|--------------------------------------|
| $F_1$    |                             | $\frac{F_2}{F_1} =$                  |
| $F_2$    |                             |                                      |
| $F_3$    |                             | $\frac{F_4}{F_3} =$                  |
| $F_4$    |                             |                                      |
| $F_5$    |                             | $\frac{F_6}{F_5}=$                   |
| $F_6$    |                             |                                      |
| $F_7$    |                             | $\frac{F_8}{F_7} =$                  |
| $F_8$    |                             |                                      |
| $F_9$    |                             | $\frac{F_{10}}{F_9} =$               |
| $F_{10}$ |                             |                                      |

Tabela 5 – Razão entre os números de Fibonacci

Fonte: feita pelo autor

## 5.10.1 Establecendo a conexão entre a sequência de Fibonacci e o número de ouro usando o software Maxima

Esta atividade é similar a anterior. Porém, objetiva-se também o contato do discente com a tecnologia, enfatizando a importância da mesma para o ensino aprendizagem. Também, buscar-se-á a execução de uma aula descontraída e dinâmica. A duração da mesma será de 2*h/aula* e para a sua execução não é preciso que os alunos conheçam o software. Os recursos envolvidos serão os seguintes: lápis, borracha, atividade impressa, quadro negro, pincel atômico e computador.

A atividade será realizada do seguinte modo: o professor entregará uma atividade digitada (atividade igual a da atividade anterior) e pedirá para que os alunos executem no software os cálculos pedidos e observem os resultados encontrados. Se os alunos já sabem manipular o software, a atividade seguirá normal. Caso contrário, o professor antes irá explicar as ferramentas necessárias para a sua execução. As ferramentas empregadas são bem simples e acreditamos que os alunos entenderão facilmente. Contudo caberá ao professor ficar sempre observando e esclarecendo as eventuais dúvidas. Depois que os discentes tiverem os resultados em mãos, o professor irá fazer uma discussão e em seguida explicará formalmente a conexão existente entre a sequência e o número de ouro no quadro negro.

#### **Passos da atividade no software Maxima:**

1. Para a inserção dos quocientes entre os números de Fibonacci no Maxima, é preciso usar o comando **float()**, pois caso contrário, o valor de alguns quocientes ficarão na forma de fração. Basta digitar este comando, em seguida a fração que se quer calcular e depois dá o comando **shift e enter**. Veja na figura abaixo:

Figura 54 – Razão entre os números de Fibonacci no Maxima

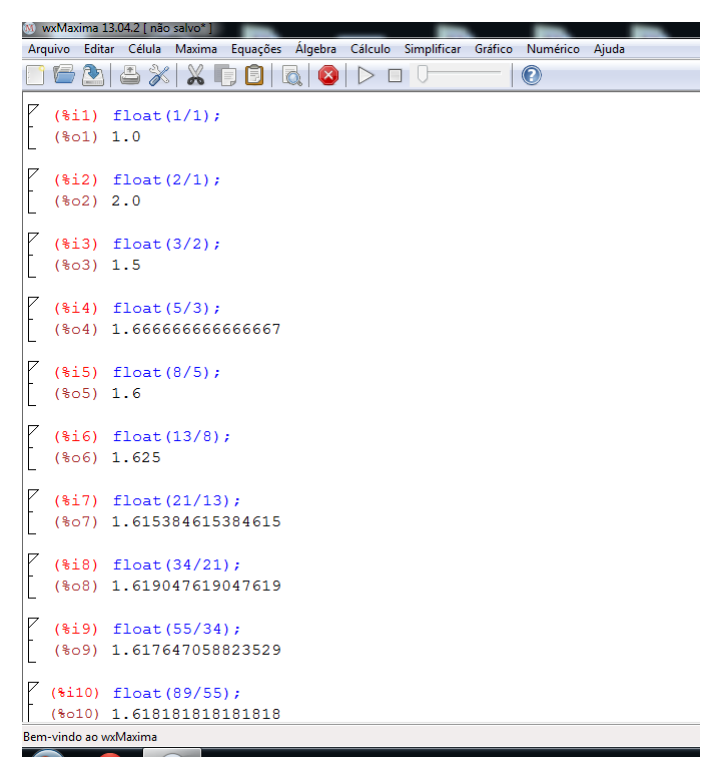

Fonte: feita pelo autor no Maxima

## 5.11 Explorando a razão áurea no corpo humano

Com esta atividade pretendemos mostar uma aplicação prática de obtenção da razão áurea, promover a socialização e discussão entre os discentes e demonstrar a relação entre a Matemática e o mundo material. A mesma terá uma duração de 2*h/aula* e os recursos utilizados serão: lápis, borracha, calculadora, fita métrica e atividade digitada.

Para a sua execução, é requerido do aluno conhecimento sobre os números racionais e suas operações elementares, do número de ouro, do sistema métrico e também da manipulação da calculadora.

Os passos para a execução da atividade são os seguintes: de início o professor indagará que a aula irá demonstrar uma aplicação prática da razão áurea. Depois dividirá a sala em 4 equipes, pedindo que cada equipe escolha uma pessoa para participar da atividade. Em seguida, o professor entregará a atividade e explicará que eles devem obter as medidas que se pedem e que devem fazer a divisão da maior medida pela menor. No final todos apresentam os resultados obtidos e o professor mediará a discussão, elucidando que os resultados encontrados são aproximações da razão áurea.

#### **Atividade:**

- Obter a medida da altura da pessoa e a altura do umbigo até o chão.
- Obter a medida da cintura até a cabeça e o tamanho do tórax.
- Obter a altura do crânio e a medida da mandíbula até o alto da cabeça.
- Obter a medida do ombro à ponta do dedo e a medida do cotovelo à ponta do dedo.
- Obter o tamanho dos dedos e a medida da dobra central até a ponta.
- Obter a medida do seu quadril ao chão e a medida do seu joelho até o chão.

## 5.12 Explorando a razão áurea em objetos do dia-a-dia

Com esta atividade pretendemos mostrar uma aplicação prática de obtenção da razão áurea, promover a socialização e discussão entre os discentes e demonstrar a relação entre a Matemática e o mundo material. A mesma terá a duração de 1*h/aula* e os recursos utilizados serão: fotos 3 × 4, identidades, cartões de banco, carteira de trabalho, carteira de motorista, quadros, régua e papel ofício. Para a sua execução, é requerido do aluno conhecimento sobre os números racionais e suas operações elementares, do número de ouro, do sistema métrico e também da manipulação da calculadora.

A atividade acontecerá da seguinte maneira: de início o professor indagará que a aula irá demonstrar uma aplicação prática da razão áurea. Depois dividirá a sala em 4 equipes, pedindo que cada equipe obtenha as medidas dos lados dos objetos e depois calculem a razão entre as mesmas. No final todos apresentarão os resultados obtidos e o professor mediará a discussão, enfatizando que os resultados encontrados são aproximações da razão áurea e que a mesma está presente em nosso cotidiano.

## 5.13 Construindo um segmento áureo

Esta atividade tem os seguintes propósitos: construir um segmento áureo, desenvolver a coordenação motora, utilizar adequadamente os instrumentos de medida. A mesma terá a duração de 1*h/aula* e será realizada individualmente. Os recursos utilizados serão: lápis, borracha, régua, compasso, esquadro, folha de ofício, calculadora, quadro negro e pincel atômico. Para sua execução é necessário que os alunos detenham os seguintes conceitos de geometria: ponto, segmento de reta, círculo, arcos, triângulo e seus elementos, números racionais e suas operações elementares, manipulação da calculadora e definição de segmento áureo.

A atividade será do seguinte modo: primeiramente o professor falará que o objetivo da aula é a construção de um segmento áureo e que a construção será feita conjuntamente. Dito isso, o professor entregará a cada um uma folha de ofício e iniciará os passos para a construção do mesmo. Esses passos serão descritos detalhadamente pelo professor no quadro negro. Caso os alunos tenham alguma dúvida, o professor deverá orientá-los. Uma vez construído o segmento, o professor poderá pedir para que os alunos obtenham sua medida e verifiquem o resultado encontrado.

#### **Passos para construção do segmento áureo:**

- 1. Construa um segmento de reta *AB*;
- 2. Obtenção do ponto médio do segmento *AB*: coloque a ponta seca do compasso no ponto *A* e com um abertura maior que a metade do segmento trace um arco em cima e embaixo do segmento *AB*. Agora, com a ponta seca em *B* e usando a mesma abertura, faça mais dois arcos em cima e embaixo do segmento *AB*;
- 3. Una os pontos de interseção dos arcos por uma reta e marque o ponto *M*, médio de *AB*;
- 4. Usando o jogo de esquadros, trace uma reta perpendicualar a *AB*;
- 5. Usando a ponta seca do compasso em *B*, abra-o até o ponto *M* e em seguida trace um arco até que este cruze a reta perpendicular a *AB* e marque o ponto *C*;
- 6. Una o ponto *C* ao ponto *A*, obtendo o triângulo *ABC*;
- 7. Coloque a ponta seca do compasso no ponto *C* e abra-o até *B*. Em seguida, trace um arco até que este se encontre na hipotenusa do triângulo *ABC* e marque o ponto *E*;
- 8. Agora, com a ponta seca do compasso em *A* abra-o até o ponto *E* e trace um arco até que este encontre o segmento *AB* no ponto *F*. O ponto *F* é o ponto tal que o segmento *AB* ficou dividido em média e extrema razão.

#### 5.13.1 Construindo o segmento áureo usando o software Geogebra

Esta atividade é similar a anterior. Porém, objetiva-se também o contato do discente com a tecnologia, enfatizando a importância da mesma para o processo de ensino aprendizagem. Também, busca-se a execução de uma aula descontraída e dinâmica. A mesma terá a duração de 2*h/aula* e para a sua execução não é preciso que os alunos conheçam o software. Os recursos envolvidos serão os seguintes: lápis, borracha, atividade digitada, quadro negro, pincel atômico e computadores.

Esta atividade deverá ser executada depois que o professor fez a construção do segmento áureo com régua, compasso e esquadro. A mesma será realizada do seguinte modo: o professor irá fazer lenta e detalhadamente a contrução do segmento no Geogebra e os alunos irão repetir no software os passos executados pelo professor. Caso algum aluno tenha dúvida, o professor interromperá a aula até que a dúvida do mesmo tenha sido sanada.

#### **Passos para a construção do segmento áureo no Geogebra:**

1. Primeiramente vamos construir um segmento de reta. Vá em ferramentas: retas, segmentos, semiretas e vetores, segmento definido por dois pontos e construa o segmento *AB*.

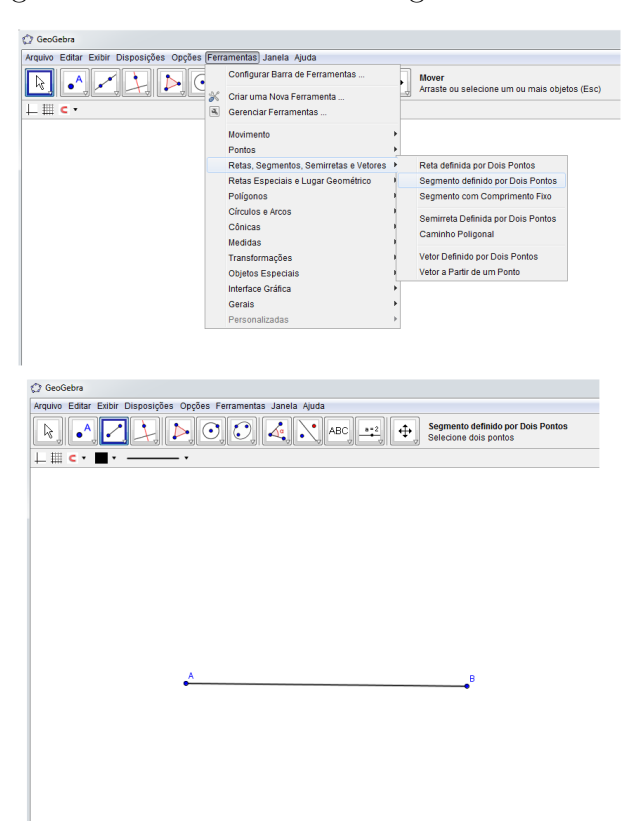

Figura 55 – Construindo um segmento de reta *AB*

Fonte: feita pelo autor no Geogebra

2. Agora vamos obter o ponto médio do segmento *AB*. Para isso, vá em ferramentas: círculos e arcos, compasso. Em seguida clique no ponto *A* até o ponto *B* e obtenha um arco. Faça o mesmo de *B* para *A*.

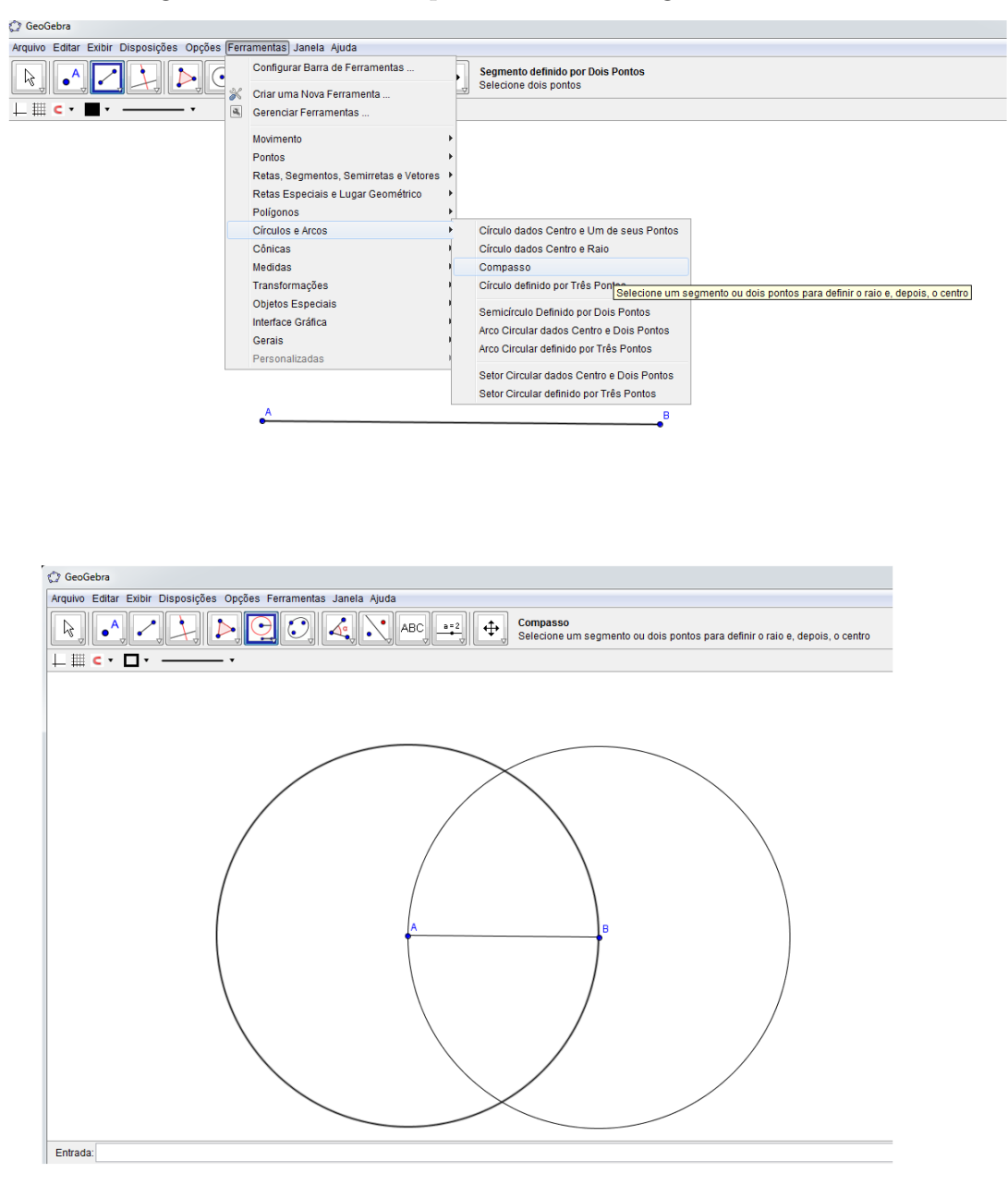

Figura 56 – Obtendo o ponto médio do segmento de reta *AB*

Fonte: feita pelo autor no Geogebra

3. Vá agora em ferramentas: retas, segmentos, semiretas e vetores, segmento definido por dois pontos e trace o segmento *CD* unindo os pontos de interseção entre os círculos.

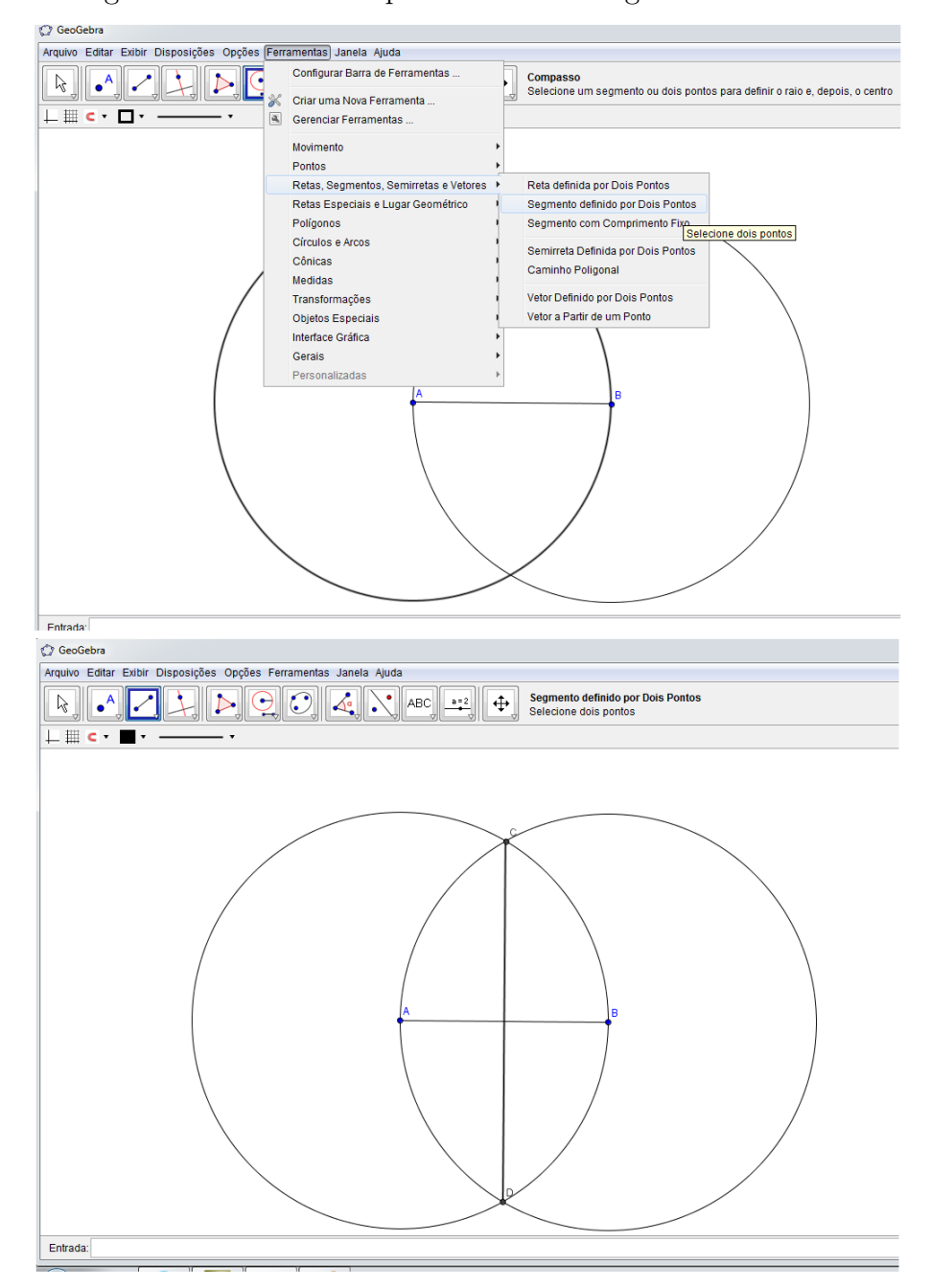

Figura 57 – Obtendo o ponto médio do segmento de reta *AB*

Fonte: feita pelo autor no Geogebra

4. Na interseção do segmento *AB* com o segmento *CD* identifique o ponto *E*. Para isso, vá em ferramentas: pontos, novo ponto e clique na interseção para obtê-lo.

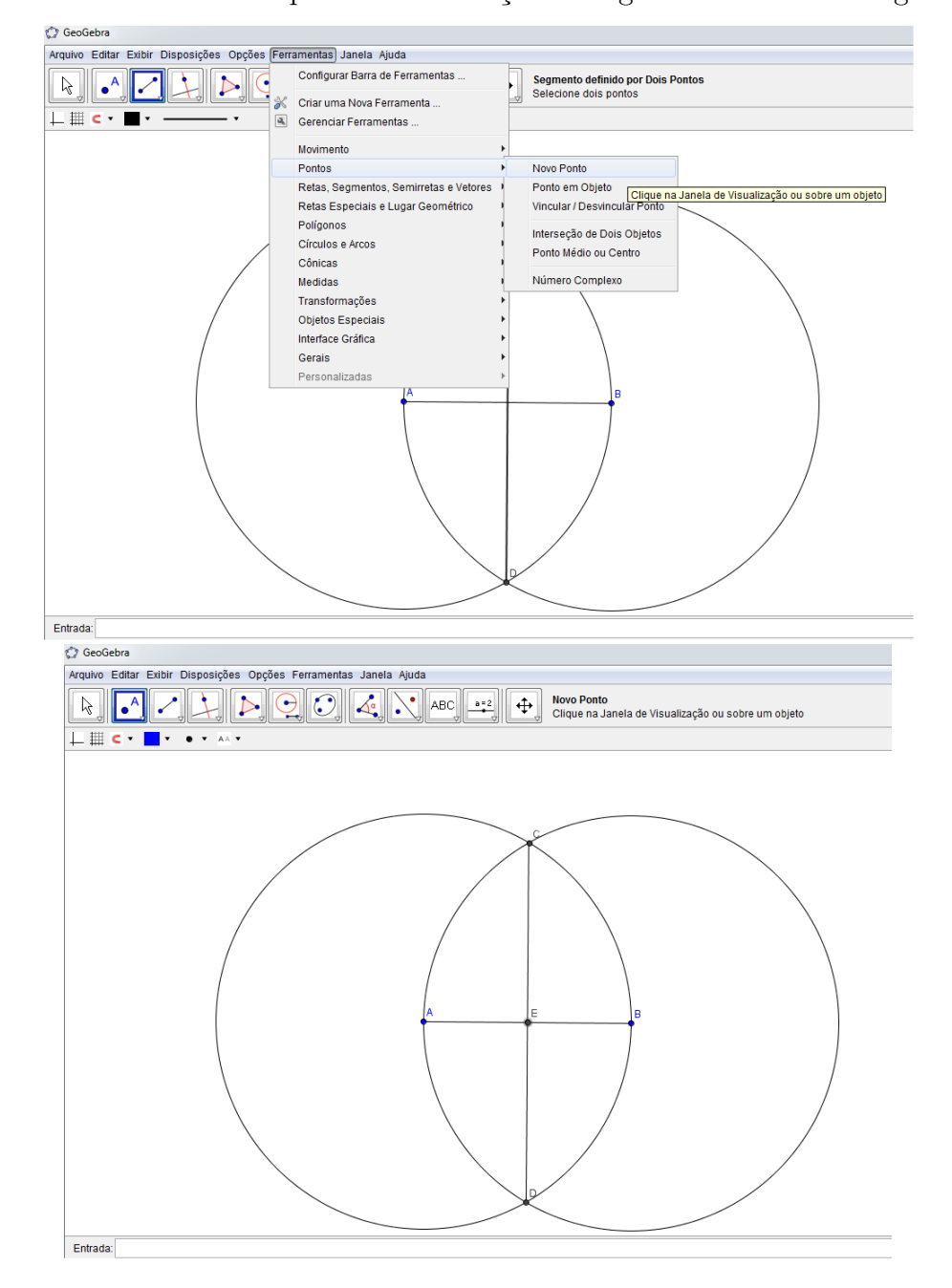

Figura 58 – Identificando o ponto de interseção do segmento *AB* com o segmento *CD*

Fonte: feita pelo autor no Geogebra

5. Agora iremos traçar uma reta perpendicular ao segmento *AB*. Para isso, vá em ferramentas: retas especiais e lugar geométrico, reta perpendicular. Depois é só clicar no ponto *B* para a reta aparecer.

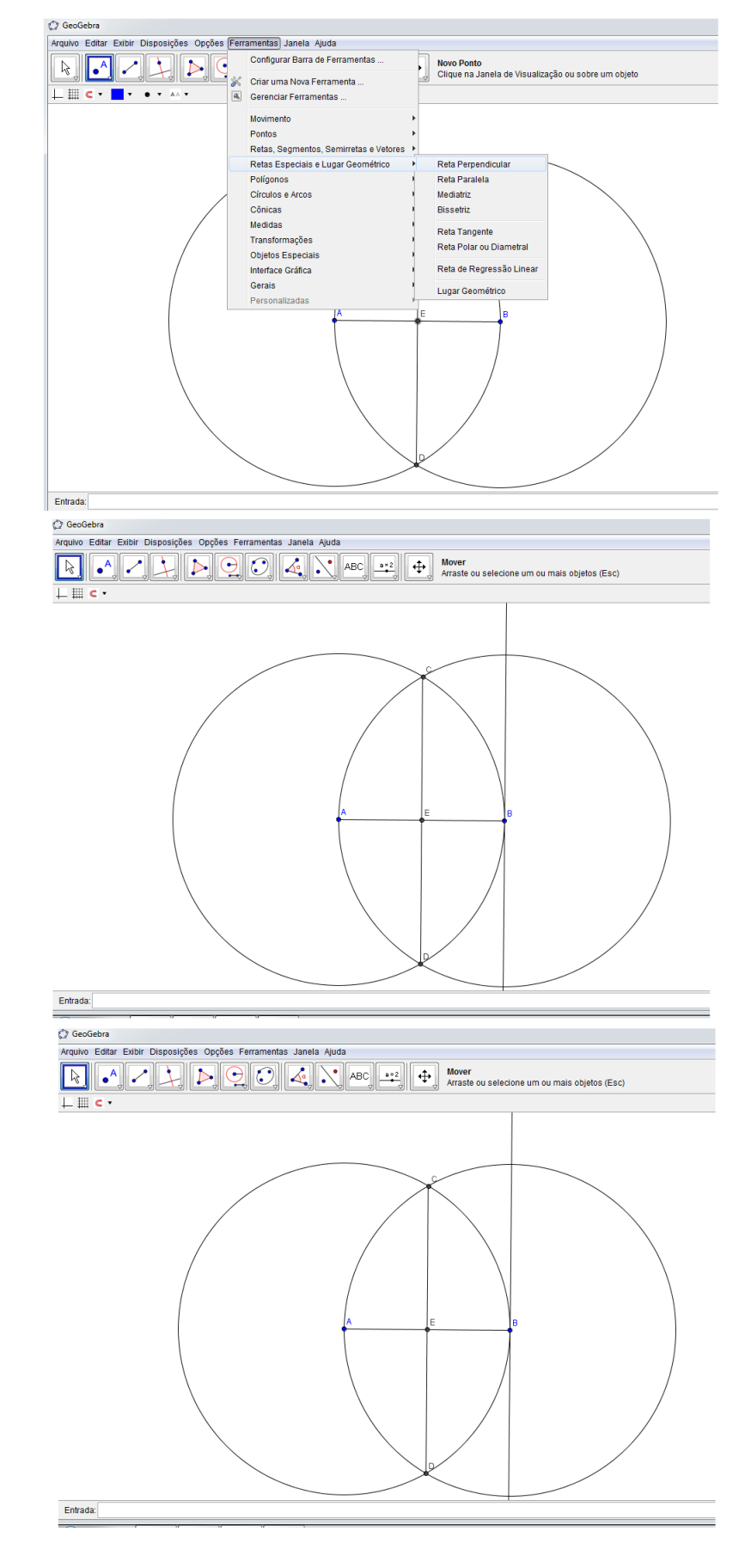

Figura 59 – Traçando uma reta perpendicular ao segmento *AB*

6. Agora, com o compasso, ponta seca em *B*, abra-o até o ponto *E* e trace um arco, marcando o ponto *F* na reta perpendicular ao segmento *AB*.

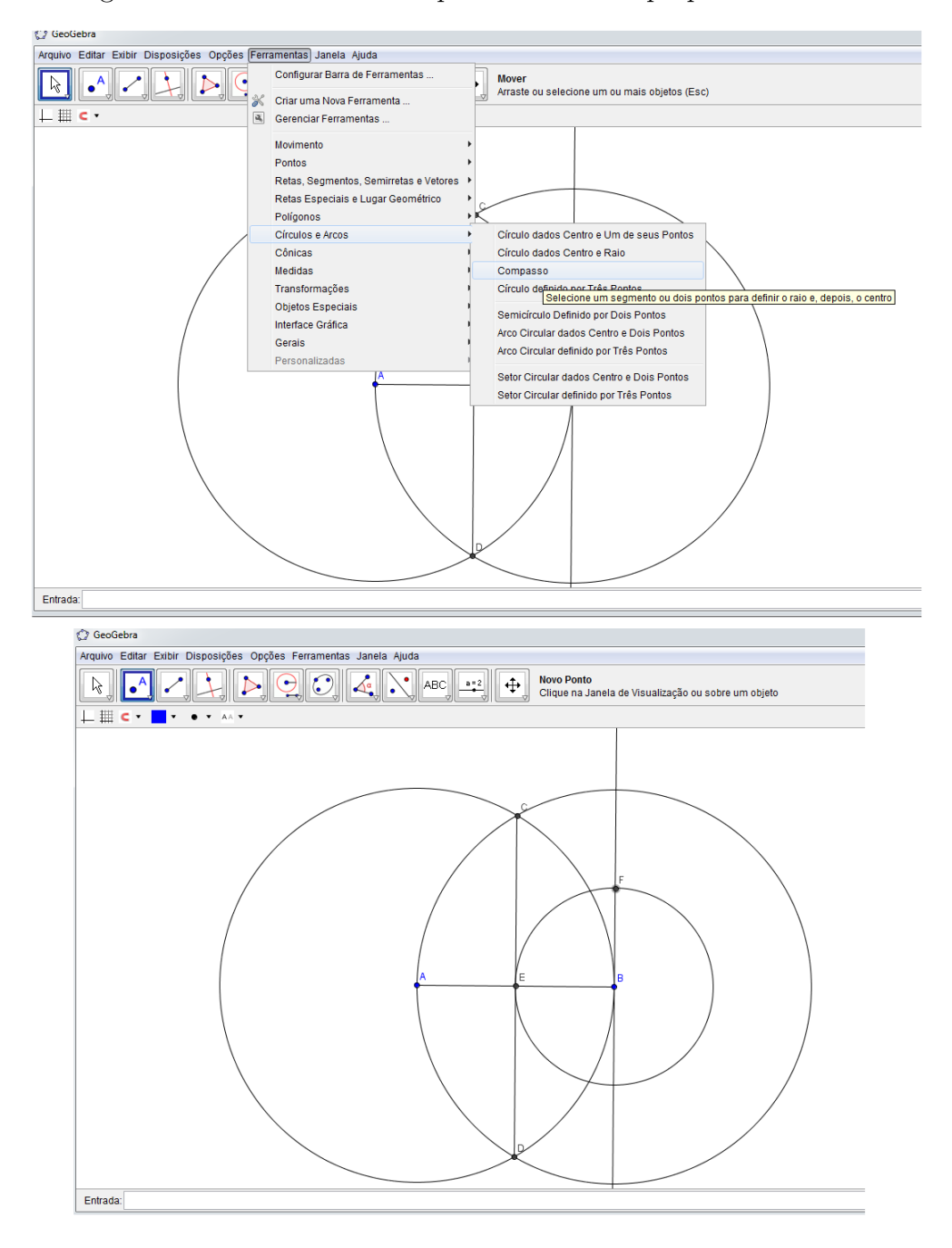

Figura 60 – Construindo um ponto *F* na reta perpendicular a *AB*

Fonte: feita pelo autor no Geogebra

7. Trace o segmento *F A*, usando a ferramenta de segmentos já descrita acima.

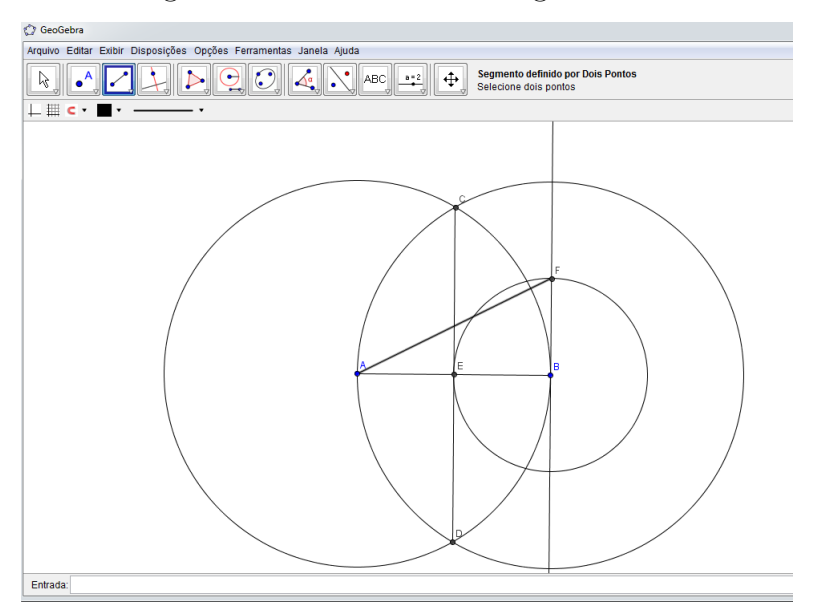

Figura 61 – Construindo o segmento *F A*

Fonte: feita pelo autor no Geogebra

8. Com o compasso, ponta seca em *F*, abra-o até o ponto *B* e trace um arco, marcando o ponto *G* na hipoteunsa *AF*.

Figura 62 – Construindo o ponto *G* na hipotenusa *AF*

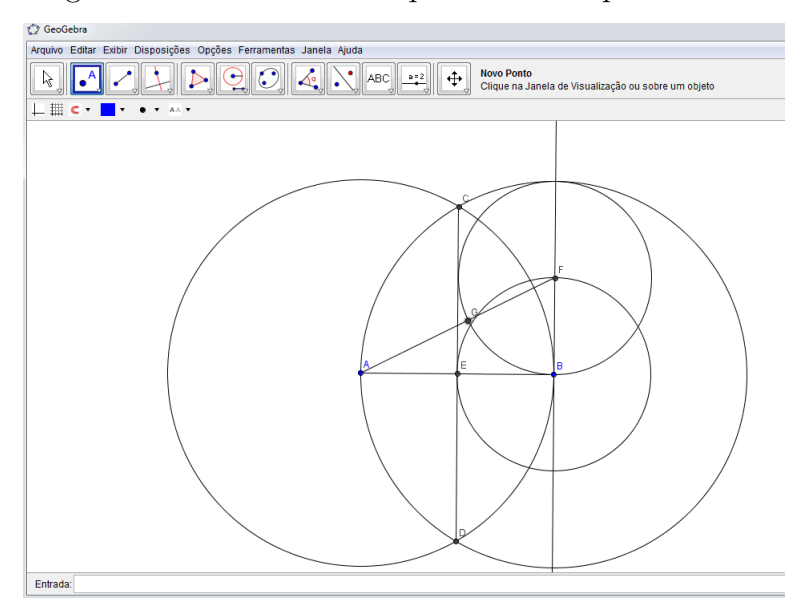

Fonte: feita pelo autor no Geogebra

9. Com o compasso, ponta seca em *A*, abra-o até o ponto *G* e trace um arco, marcando o ponto *H* no segmento *AB*. Pronto, o segmento *AB* ficou dividido em média e extrema razão.

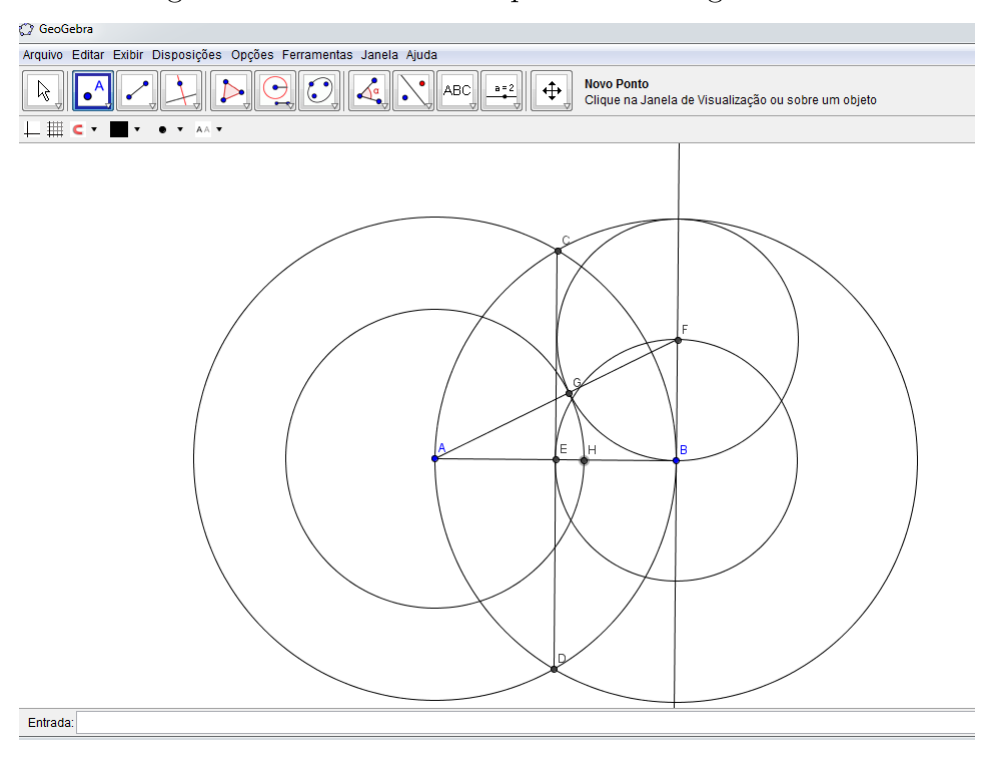

Figura 63 – Construindo o ponto *H* no segmento *AB*

Fonte: feita pelo autor no Geogebra

10. Agora, vamos verificar se realmente o segmento ficou dividido na razão áurea. Para isso, vamos obter as medidas dos segmentos *AB* e *HB* e depois, com a calculadora, calcular o valor de  $\frac{AH}{HB}$ . Vá em ferramentas: medidas, distância, comprimento ou perímetro. Em seguida, clique nos pontos *A* e *H*, obtendo a medida de *AH* e nos pontos *H* e *B*, obtendo a medida de *HB*.

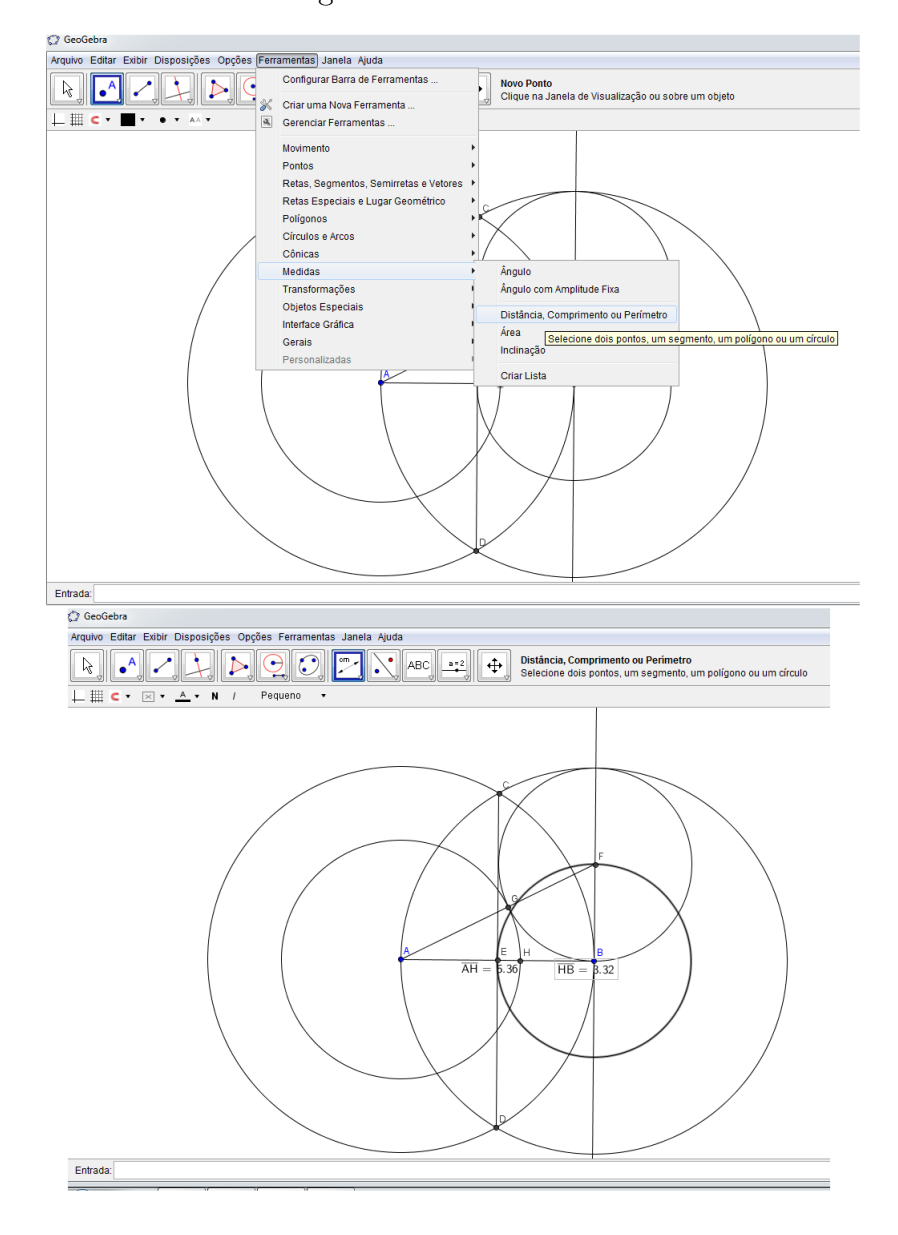

Figura 64 – Verificando se o segmento *AB* ficou dividio em média e extrema razão

Fonte: feita pelo autor no Geogebra

11. Note que de fato, o segmento ficou divido na razão áurea, pois  $\frac{AH}{HB} = \frac{5,36}{3,32}$  $\frac{5,36}{3,32} \cong 1,61,$ que é uma aproximação do número de ouro.

## 5.14 Construindo a espiral áurea

Esta atividade tem os seguintes propósitos: construir a espiral áurea, desenvolver a coordenação motora, utilizar adequadamente os instrumentos de medida. A mesma terá a duração de 1*h/aula* e será realizada individualmente. Os recursos utilizados serão: lápis, borracha, régua, compasso, folha de ofício, quadro negro e pincel atômico. Para sua execução é necessário que os alunos tenham os seguintes conceitos de geometria: ponto, segmento de reta, círculo, arcos, triângulos e seus elementos, retângulo, quadrado e espiral áurea.

A atividade será do seguinte modo: primeiramente o professor falará que o objetivo da aula é a construção da espiral áurea e que a construção será feita conjuntamente. Dito isso, o professor entregará a cada um uma folha de ofício e iniciará os passos para a construção da mesma. Esses passos serão descritos pelo professor no quadro negro de forma bem detalhada. Caso algum aluno tenha alguma dúvida, o professor deverá orientá-lo.

#### **Passos para construção da espiral áurea:**

- 1. Construa dois quadrados de lado 1, um sobre o outro, obtendo um retângulo de lados  $2 \times 1$ :
- 2. Do lado direito desse retângulo construa um quadrado de lado 2, obtendo um retângulo de lados  $3 \times 2$ ;
- 3. Embaixo do retângulo de dimensões 3 × 2 construa um quadrado de lado 3 obtendo um retângulo de lados  $5 \times 3$ ;
- 4. Do lado esquerdo do retângulo de lados 5 × 3 construa um quadrado de lado 5 obtendo um retângulo de lados 8 × 5;
- 5. Na parte superior do retângulo de dimensões 8 × 5 construa um quadrado de lado 8 obtendo um ratângulo de dimensões 13 × 8;
- 6. No lado direito do retângulo de dimensões  $13 \times 8$  construa um quadrado de lado 13;
- 7. Agora, usando o compasso trace um quarto de círculo nos quadrados obtidos, originando a espiral áurea.

#### 5.14.1 Construindo a espiral áurea usando o software Geogebra

Esta atividade é similar a anterior. Porém, objetiva-se também o contato do discente com a tecnologia, enfatizando a importância da mesma para o processo de ensino aprendizagem. Também, busca-se a execução de uma aula descontraída e dinâmica. A duração da mesma será de 2*h/aula* e para a sua execução não é preciso que os alunos conheçam o software. Os recursos utilizados serão os seguintes: lápis, borracha, atividade digitada, quadro negro, pincel atômico e computadores.

Esta atividade deverá ser executada depois que o professor fez a construção da espiral áurea com régua e compasso. A mesma será realizada do seguinte modo: o professor irá fazer lentamente e detalhadamente a construção da espiral áurea e os alunos irão repetir no software os passos executados pelo professor. Caso algum aluno tenha dúvida, o professor interromperá a aula até que a dúvida do mesmo tenha sido sanada.

#### **Passos para a construção da espiral áurea no Geogebra:**

1. Primeiramente, para facilitar a construção, vá em exibir: eixos e malha, para aparecer o sistema de coordenadas cartesianas.

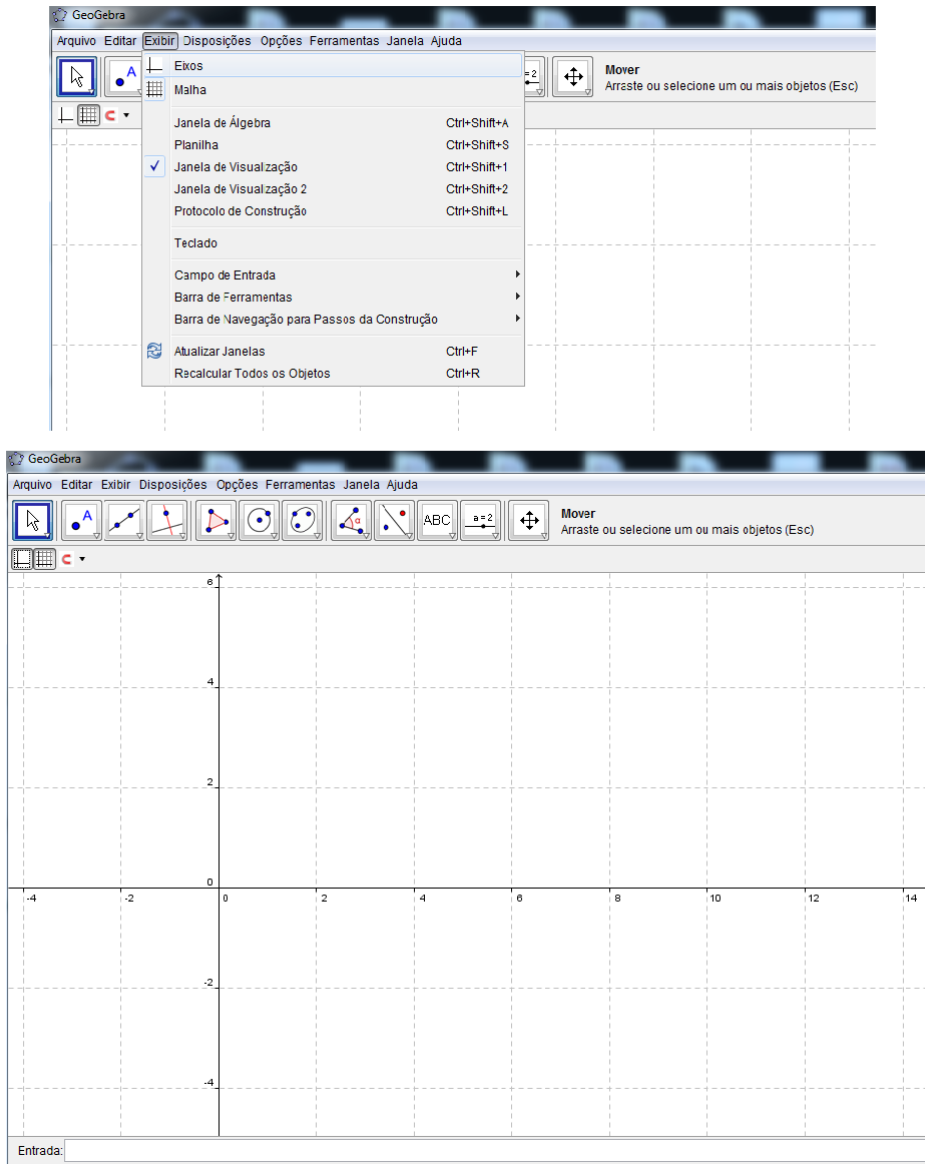

Figura 65 – Exibindo eixos e malhas

Fonte: feita pelo autor no Geogebra

2. Agora, vamos construir um quadrado de lados de medida 1. Vá em ferramentas: retas, segmentos, semiretas e vetores, segmento com comprimento fixo. Em seguida, clique na origem no sistema. Aparecerá uma tela. Nela digite o número 1. Feito isso, aparecerá um segmento de medida 1.

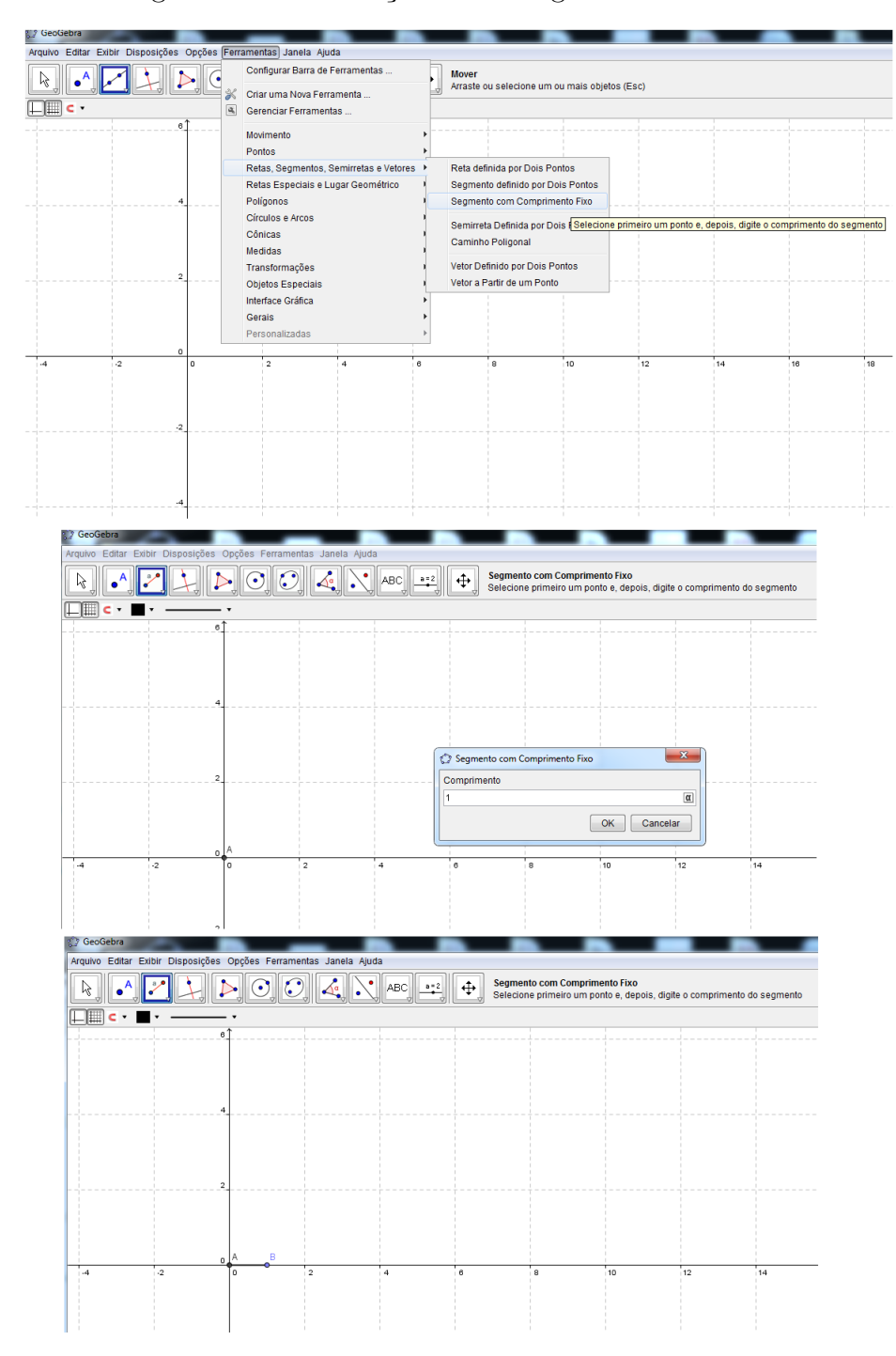

Figura 66 – Construção de um segmento de medida 1

Fonte: feita pelo autor no Geogebra

3. Para a construção do quadrado citado acima, vá em ferramentas: polígonos, polígono regular. Em seguida, clique no ponto *A* e depois no ponto *B*. Irá aparecer uma janelinha, onde deve-se digitar 4, identificando que o polígono que se quer é um quadrado. Feito isso, aparecerá o quadrado.

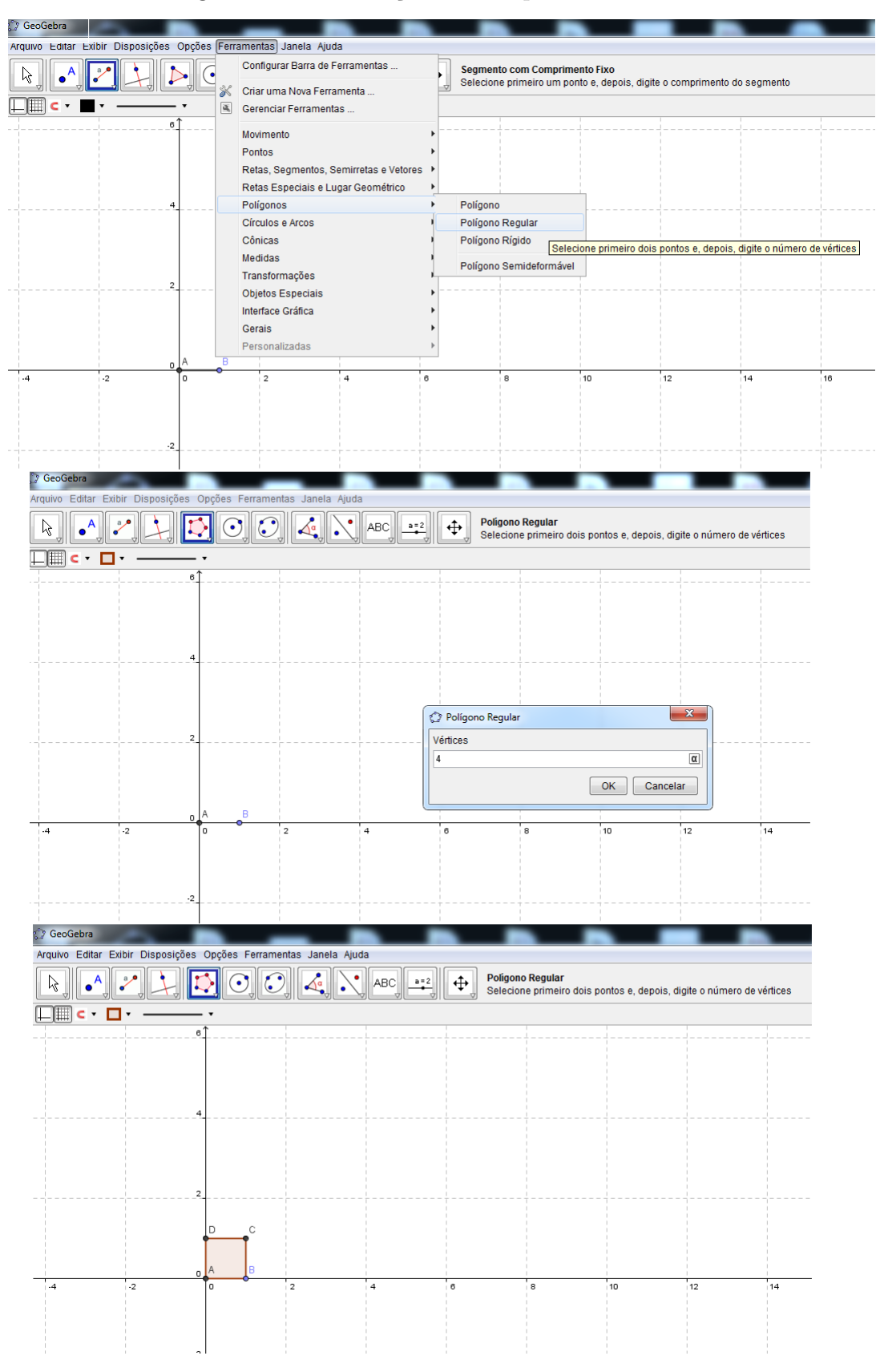

Figura 67 – Construção de um quadrado de lado 1

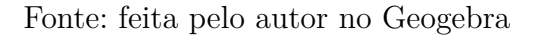

4. Vamos agora construir um quadrado igual ao anterior na parte inferior deste primeiro. Para isso, usaremos novamente a ferramenta de polígonos descrita acima. Em seguida, clique no ponto *B* e depois no *A*. Aparecerá um novo quadrado na parte inferior do primeiro. Notemos que com os dois quadrados, obtemos um retângulo de medidas  $1 \times 2$ .

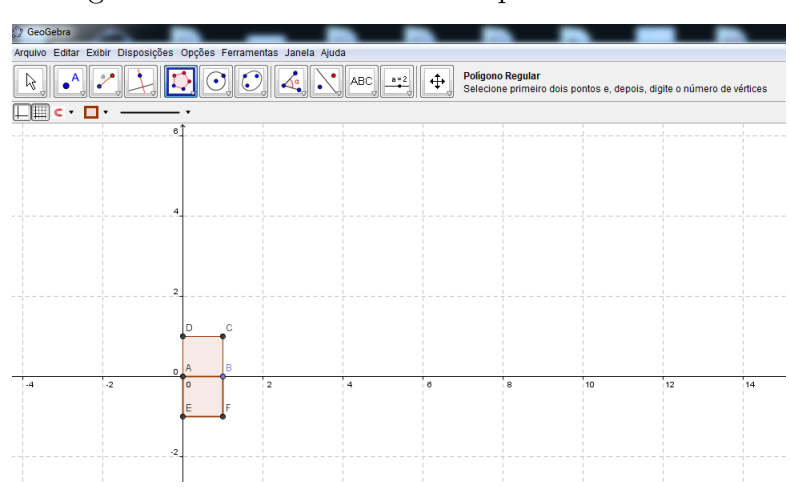

Figura 68 – Construindo outro quadrado de lado 1

Fonte: feita pelo autor no Geogebra

5. Agora, vamos construir na parte direita do retângulo de medidas  $1 \times 2$ , um novo quadrado de lado 2. Usaremos a mesma ferramenta de polígonos descrita acima, clicando no pontos *C* e *F*, obtendo tal quadrado. Notemos que com a inserção deste novo quadrado, teremos agora um retângulo de dimensões 2 × 3.

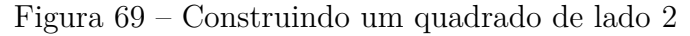

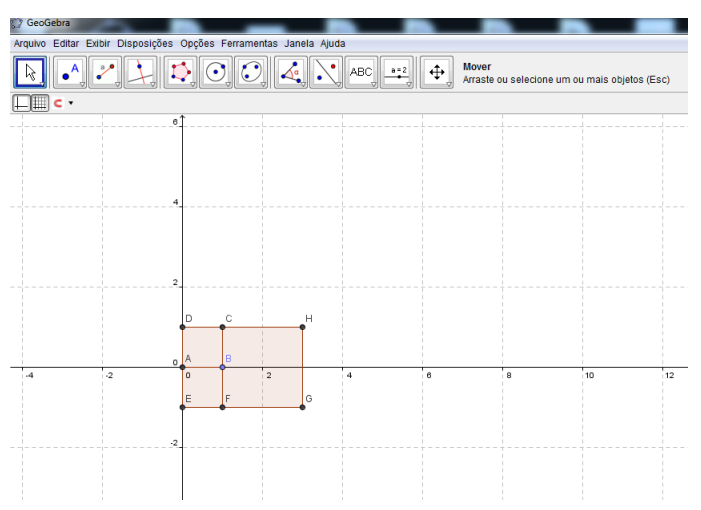

Fonte: feita pelo autor no Geogebra

6. Agora, no retângulo de medidas  $2 \times 3$ , iremos construir, na sua parte superior, um

quadrado de lado 3. Para isso, usaremos a mesma ferramenta de polígonos citada acima, clicando nos pontos *D* e *H*, obtendo um retângulo de dimensões 3 × 5.

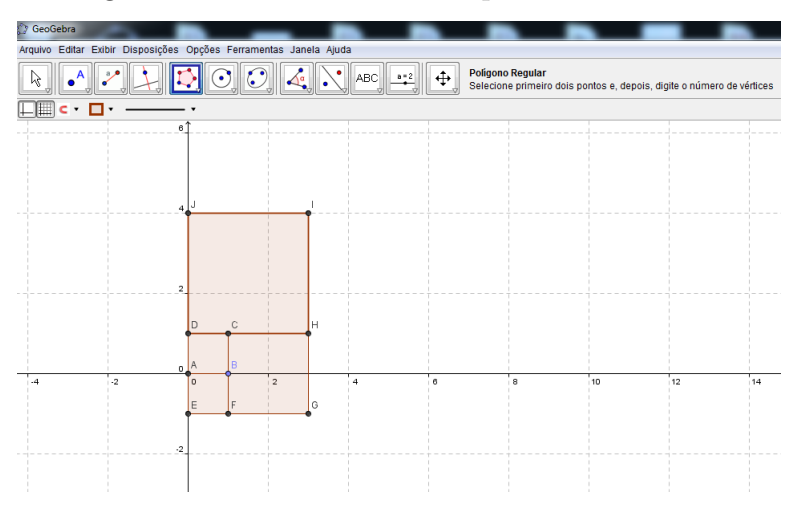

Figura 70 – Construindo um quadrado de lado 3

Fonte: feita pelo autor no Geogebra

7. Agora, no retângulo de medidas 3 × 5, construiremos, no seu lado esquerdo, um quadrado de lado 5. Usaremos a mesma ferramenta de polígonos citada acima, clicando nos pontos  $E \in J$ , obtendo agora um retângulo de dimensões  $5 \times 8$ .

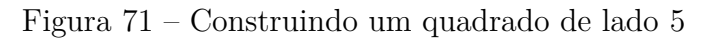

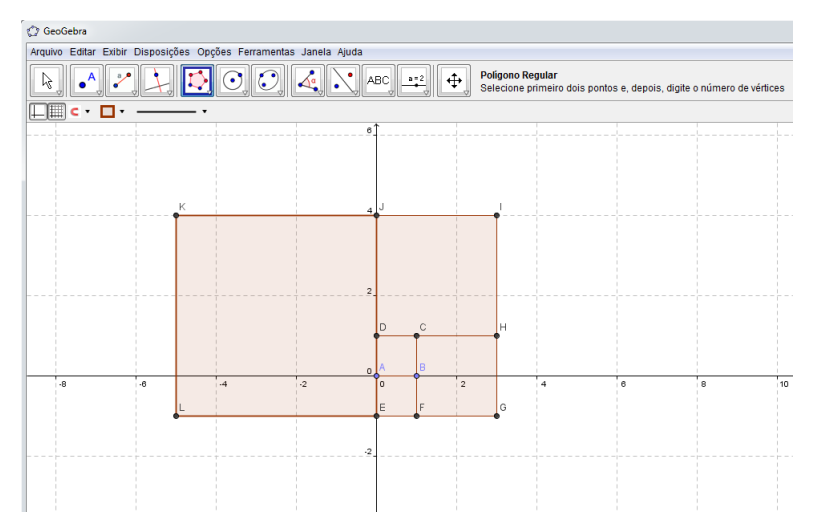

Fonte: feita pelo autor no Geogebra

8. Agora, no retângulo de medidas  $5 \times 8$ , construiremos, no seu lado inferior, um quadrado de lado 8. Usaremos a mesma ferramenta de polígonos citada acima, clicando nos pontos  $E \in J$ , obtendo agora um retângulo de dimensões  $8 \times 13$ .

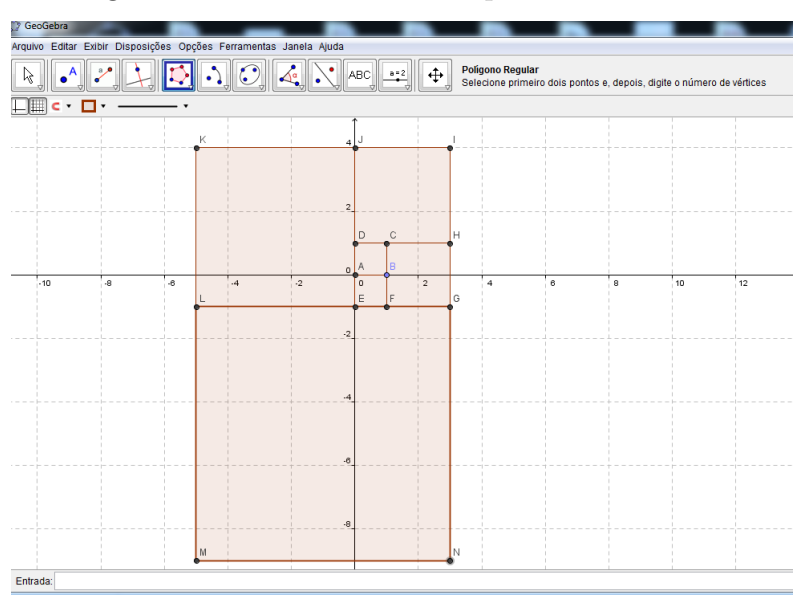

Figura 72 – Construindo um quadrado de lado 8

Fonte: feita pelo autor no Geogebra

9. Agora, no retângulo de medidas  $8 \times 13$ , construiremos, no seu lado direito, um quadrado de lado 13. Usaremos a mesma ferramenta de polígonos citada acima, clicando nos pontos *I* e *N*, obtendo agora um retângulo de dimensões 13 × 21. Poderíamos construir novos quadrados, mas paremos por aqui.

Figura 73 – Construindo um quadrado de lado 13

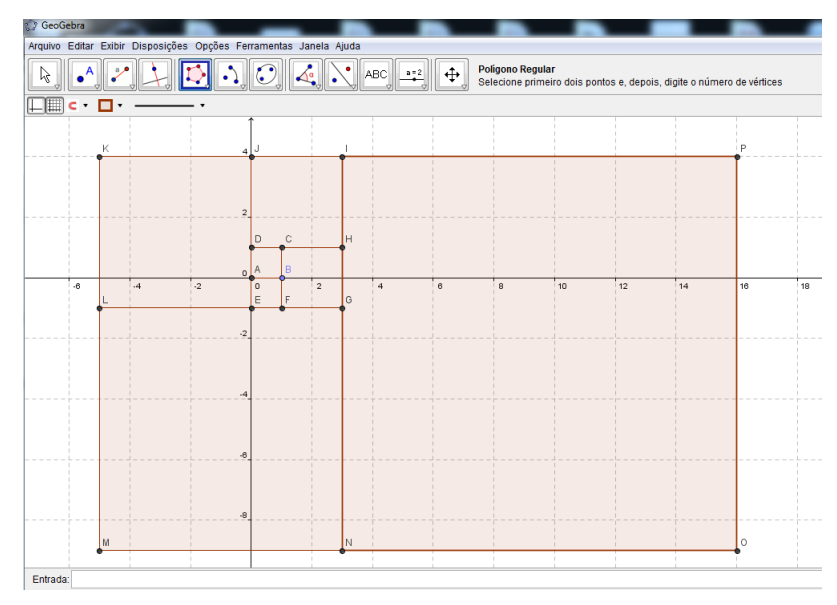

Fonte: feita pelo autor no Geogebra

10. Agora, iremos traçar a espiral áurea. Para isso, vá em ferramentas: círculos e arcos, arco circular dados centro e dois pontos. Depois clique nos pontos *I*, *N* e *P* do

quadrado *INOP*.

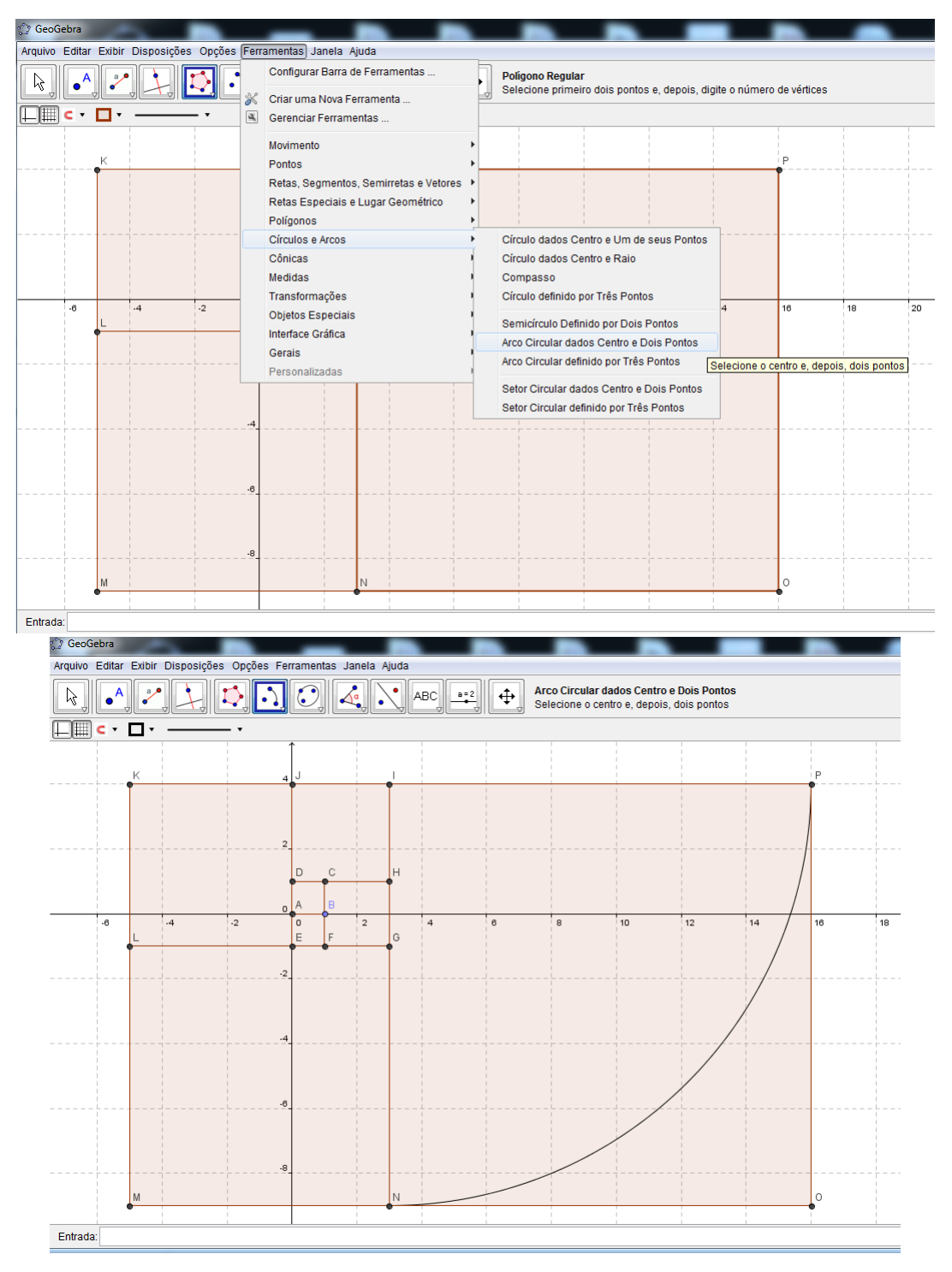

Figura 74 – Traçando a espiral no quadrado *INOP*

Fonte: feita pelo autor no Geogebra

11. Traçaremos agora um arco no quadrado *LMNG*, continuando a espiral. Usaremos a mesma ferramenta de arcos descrita acima, clicando nos pontos *G*, *L* e *N* do quadrado *LMNG*.
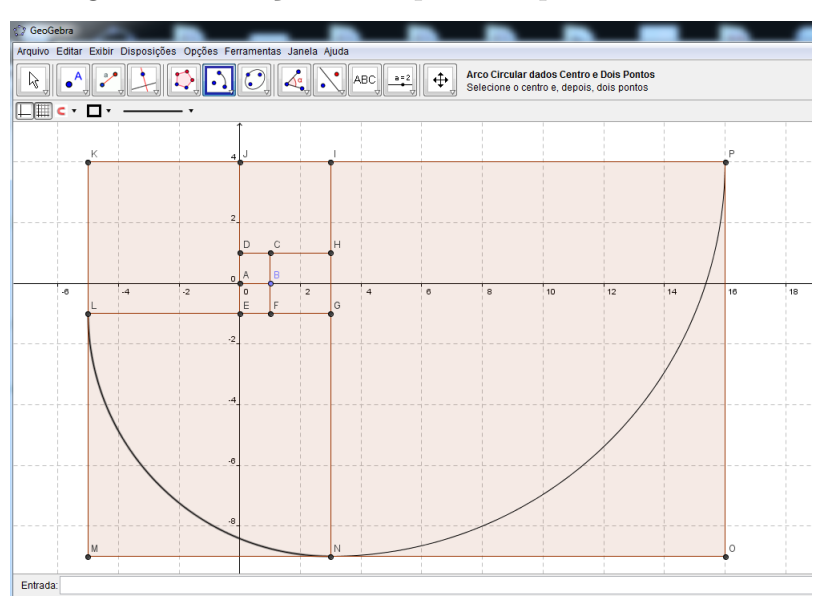

Figura 75 – Traçando a espiral no quadrado *LMNG*

Fonte: feita pelo autor no Geogebra

12. Traçaremos agora um arco no quadrado *LEJK*, continuando a espiral. Usaremos a mesma ferramenta de arcos descrita acima, clicando nos pontos *E*, *J* e *L*.

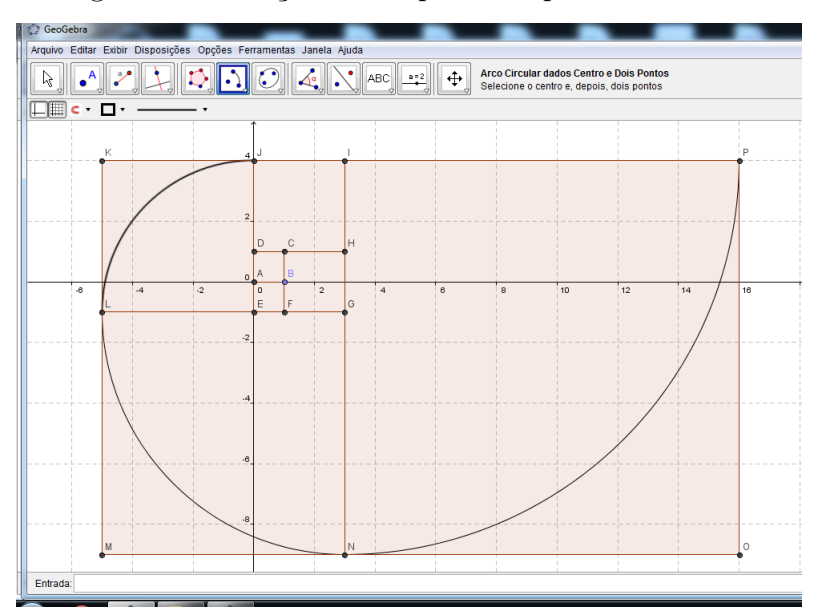

Figura 76 – Traçando a espiral no quadrado *LEJK*

Fonte: feita pelo autor no Geogebra

13. Traçaremos agora um arco no quadrado *JDHI*, continuando a espiral. Usaremos a mesma ferramenta de arcos descrita acima, clicando nos pontos *D*, *H* e *J*.

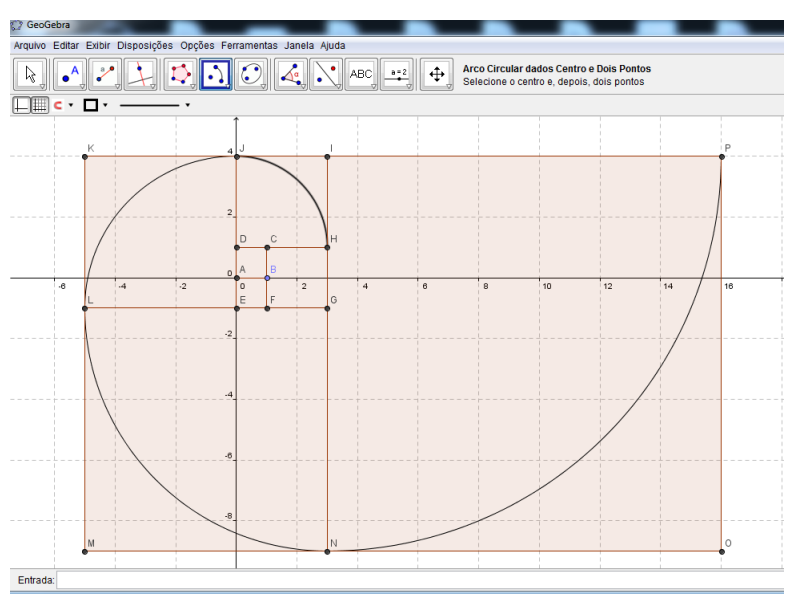

Figura 77 – Traçando a espiral no quadrado *JDHI*

Fonte: feita pelo autor no Geogebra

14. Traçaremos agora um arco no quadrado *CF GH*, continuando a espiral. Usaremos a mesma ferramenta de arcos descrita acima, clicando nos pontos *C*, *F* e *H*.

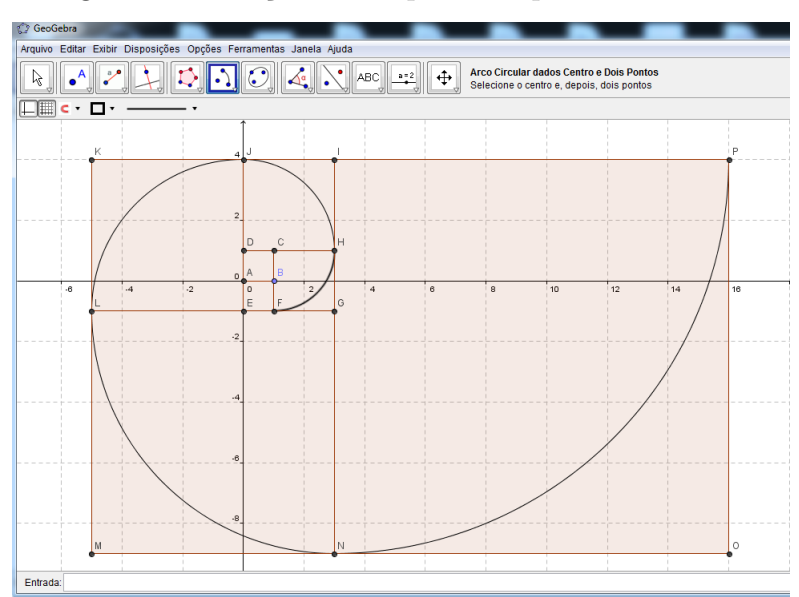

Figura 78 – Traçando a espiral no quadrado *CF GH*

Fonte: feita pelo autor no Geogebra

15. Traçaremos agora um arco no quadrado *AEF B*, continuando a espiral. Usaremos a mesma ferramenta de arcos descrita acima, clicando nos pontos *B*, *A* e *F*.

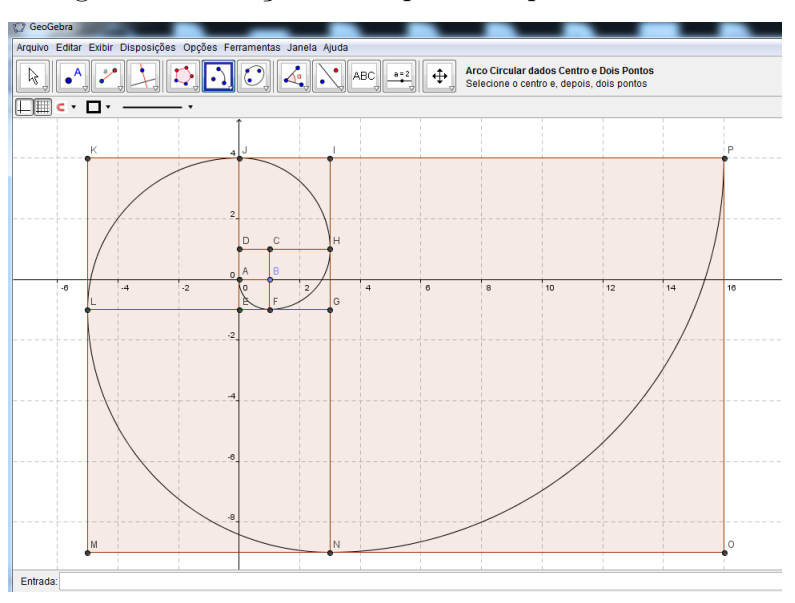

Figura 79 – Traçando a espiral no quadrado *AEF B*

Fonte: feita pelo autor no Geogebra

16. Finalmente, traçaremos agora um arco no quadrado *DABC*, finalizando a espiral. Usaremos a mesma ferramenta de arcos descrita acima, clicando nos pontos *B*, *C* e *A*. Pronto, esta pronta a espiral. Podemos agora tirar o sistema de coordenadas. Basta ir em exibir: eixos e depois malha.

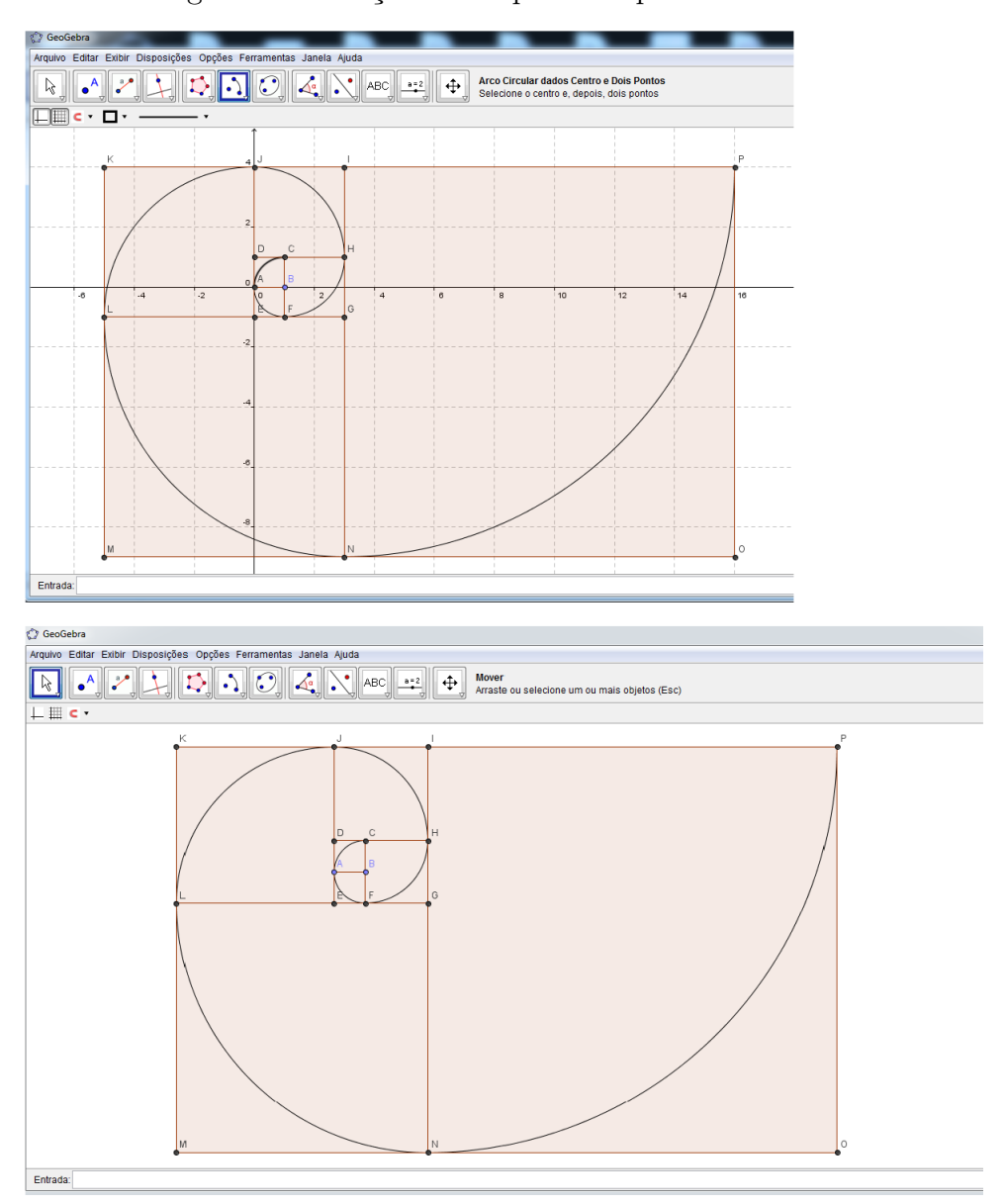

Figura 80 – Traçando a espiral no quadrado *DABC*

Fonte: feita pelo autor no Geogebra

## 5.15 Pesquisando sobre o número de ouro e a sequência de Fibonacci na natureza

Os objetivos desta atividade são os seguintes: promover conhecimento sobre o aparecimento dos números de Fibonacci e da razão áurea na natureza, estimular o interesse do aluno pela História da Matemática, proporcionar a integração entre os discentes e perceber que a Matemática é um Ciência muito interessante e que está muito relacionada com o mundo concreto.

Esta atividade será intra e extraclasse. O professor pedirá para que a sala se divida

em 5 grupos e que cada grupo elabore um painel sobre as aparições da sequência de Fibonacci e da razão áurea na natureza. O professor irá marcar um dia para a apresentação dos painéis.

### 5.16 Seminários sobre a sequência de Fibonacci e a razão áurea

Os objetivos destas atividades são os seguintes: reconhecer a sequência de Fibonacci e o número de ouro, enfatizar suas principais propriedades, estimular a participação ativa dos alunos, estimular o gosto pela História da Matemática, demonstrar que a Matemática está intrisicamente relacionada em situações práticas, entender as aplicacões da sequência de Fibonacci e do número de ouro no mundo material. Esta atividade será intra e extraclasse e o prerrequisito é o conhecimento de sequências numéricas, números racionais e suas operações elementares, razão e proporção, noções de geometria: ponto, reta, círculo, arcos, retângulos, triângulos, quadrados.

A atividade se desencadeará da seguinte forma: primeiramente o professor falará de forma breve sobre a sequência de Fibonacci e o número de ouro e sobre o próprio matemático. Depois disso, irá dividir a sala em 4 equipes e cada equipe ficará responsável de pesquisar sobre os seguintes temas: definição da sequência e suas propriedades básicas, biografia de Fibonacci, razão áurea e sua história e aplicações da sequência. O professor irá marcar alguns horários na própria aula ou mesmo fora dela para orientá-los. Com a pesquisa, os alunos irão apresentar seminários para toda a turma. Durante os seminários, o professor poderá intervir, fazendo algumas observações ou mesmo acrescentando algo. Também o professor proporá que cada equipe traga um painel para ser exposto em sala de aula.

## 5.17 Video aula sobre a Sequência de Fibonacci e o número de ouro no mundo material

Com esta atividade busca-se a apresentação das aparições da sequência e do número de ouro na natureza e em outros contextos, tais como: arte, música, cinema, etc, além de promover uma aula descontraída e dinâmica e elaboração de um relatório individual. Esta atividade terá a duração de 2*h/aula* e é requerido do alunos os seguintes prerrequisitos: conhecimento da sequência de Fibonacci e do número de ouro.

A atividade desenrolar-se-á do seguinte modo: o professor irá explicar que a turma assistirá uma vídeo aula sobre a sequência de Fibonacci e o número de ouro e suas aplicacões em situações concretas, bem como suas aparições na natureza e que será importante que os mesmos fiquem atentos e prestem muita atenção, pois será cobrado a elaboração de um relatório sobre o entendimento do conteúdo exposto. Assim, os discentes deverão assistir calmamente ao video e irem anotando as partes principais. Depois de terminada a vídeo aula, o professor fará uma breve discussão do conteúdo abordado na mesma e em seguida pedirá para que cada aluno faça um relatório sobre o conteúdo exposto.

Uma opção de video aula pode ser encontrada no seguinte site:  $\langle \text{https://www.} \rangle$ **[youtube.com/watch?v=XM-o0HsjkV8>.](https://www.youtube.com/watch?v=XM-o0HsjkV8) Acesso em: 22 set. 2014.**

#### 5.18 Seminários sobre o número de ouro

Com estas atividades, buscaremos os seguintes objetivos: aprofundar o conhecimento sobre a razão áurea, despertar o gosto do aluno pela História da Matemática, possibilitar a integração e o trabalho em equipes, conhecer a história do número de ouro e suas principais propriedades, construir o segmento e retângulo áureo e perceber a aparição da razão áurea na vida prática. Para o desenvolvimento dessas atividades, o discente deverá ter um conhecimento prévio superficial dado pelo docente sobre este assunto e noções de geometria: ponto, reta, círculo, arcos, retângulos, triângulos, quadrados.

Esta atividade será intra e extraclasse e sua execução será do seguinte modo: depois de introduzir e falar um pouco sobre o número de ouro, o professor irá pedir que se formem 3 grupos em sala e cada grupo ficará responsável em pesquisar e elaborar um seminário sobre os seguintes temas: o número de ouro e sua história, o retângulo e a espiral áurea e aplicacões da razão áurea na natureza. O professor irá marcar horários de orientação com os alunos para esclarecimento de eventuais dúvidas e marcará também os dias de apresentação dos seminários. Durante a apresentação dos mesmos, o professor poderá intervir, complementando ou perguntando acerca do contéudo. O mesmo pode ser feito pelos demais alunos.

## 5.19 Explorando a sequência de Fibonacci na natureza

Com esta atividade buscar-se-á identificar os números de Fibonacci nas flores, estimular a participação e discussão em grupos, relacionar a Matemática com a natureza, mostrando a praticidade da mesma. A atividade será intra e extraclasse e requer que se saiba sobre a sequência de Fibonacci.

O desenvolvimento da atividade obedecerá os seguintes passos: o professor irá dividir a sala sala em 4 grupos e cada um dos grupos irá pesquisar os vários tipos diferentes de plantas, identificando seus nomes, contando suas pétalas e com as informações fazer a montagem de um painel. O professor irá marcar um dia para as equipes apresentarem os resultados coletados. Neste dia, o professor enfatizará a aparição dos números nas mesmas.

### 5.20 Explorando a espiral áurea na natureza

Esta atividade tem os seguintes propósitos: identificar a espiral áurea na natureza, estimular a participação e discussão dos alunos, relacionar a Matemática com a natureza, elucidando sua importância na vida prática. A atividade será intra e extraclasse e faz-se necessário que os alunos conheçam a espiral áurea.

A atividade será desenvolvida do seguinte modo: o professor irá dividir a sala em 4 grupos e cada grupo irá pesquisar e elaborar um painel sobre a aparição da espiral áurea na natureza. O professor irá marcar uma data para que os alunos possam apresentar os painéis e neste dia, o mesmo fará uma discussão mais aprofundada sobre este tema.

## 5.21 Explicando a conversão de milhas pra quilômetros usando a sequência de Fibonacci

Com esta atividade são almejados os seguintes objetivos: conhecer a milha, transformar milhas em quilômetros e vice-versa, explicar a relação entre a sequência e essa transformação, estimular o trabalho e participação em equipes, mostrar uma aplicação prática da sequência de Fibonacci. Para o desenrolar da mesma, é necessário que os alunos tenham conhecimento da sequência de Fibonacci e dos números racionais, bem como suas operações. Os materiais necessários serão: lápis, borracha, calculadora, atividade digitada, quadro negro e pincel atômico.

A atividade terá a duração de 2*h/aula* e será desenvolvida da seguinte forma: incialmente o professor explicará para a turma o que é uma milha e enfatizará que o fator de conversão de milha para quilômetro é 1*,* 609, que é uma aproximação do número de ouro. Portanto, se um número é de Fibonacci, para se calcular uma aproximação em quilômetros do mesmo, basta olhar quem é o próximo número da sequência. E para se obter uma aproximação em milhas, basta olhar o número anterior. Feito estas explicações, o professor irá dividir a sala em 4 grupos e entregará a cada grupo uma atividade digitada. O professor dará um tempo para a resolução da mesma e em seguida fará a correção no quadro negro.

#### **Atividade:**

- Transforme 13 milhas em quilômetros.
- Transforme 21 quilômetros em milhas.
- Transformar 34 milhas em quilômetros.
- Transformar 89 quilômetros em milhas.
- Transformar 144 milhas em quilômetros.
- Transformar 233 quilômetros em milhas.
- Quantos quilômetros são 21 milhas?
- Qual medida é maior: 8 milhas ou 13 quilômetros?
- Quantas milhas são 12 quilômetros?
- Quantos quilômetros são 25 milhas?

### 5.22 Explorando a sequência de Fibonacci no triângulo de Pascal

Com esta atividade pretende-se: identificar a sequência de Fibonacci no triângulo de Pascal, estimular a participação e colaboração em grupos, mostrar uma aplicação da sequência de Fibonacci. Para o desenvolvimento da mesma requer-se que os alunos conheçam a sequência de Fibonacci e também o triângulo de Pascal. Os materiais usados serão os seguintes: lápis, borracha, papel ofício, quadro negro e pincel atômico.

A atividade terá a duração de 1*h/aula* e será executada do seguinte modo: primeiramente o professor irá dividir a sala em 4 grupos e entregará uma folha de ofício para cada grupo. Então, o professor pedirá para que eles construam o triângulo de Pascal com 10 linhas e que em seguida obtenham os valores das somas dos elementos das diagonais, observando os resultados encontrados, buscando alguma conexão com algum conteúdo já estudado. Finalizada a atividade, o professor fará a correção no quadro negro e explicará está aplicação da sequência de Fibonacci.

### 5.23 Identificando retângulos áureos

Esta atividade tem os seguintes propósitos: identificar retângulos áureos, promover a participação, a discussão e o trabalho em grupos. Ela terá a duração de 1*h/aula* e requer que os alunos tenham conhecimento do retângulo áureo, de números racionais e suas operações, da manipulação da calculadora e do sistema métrico. Os recursos envolvidos serão: lápis, borracha, calculadora, régua, atividade digitada, quadro negro e pincel atômico.

A atividade será executada do seguinte modo: inicialmente o professor falará que os alunos devem fazer as medidas das dimensões de cada retângulo e identificar quais são áureos. Em seguida, dividirá a sala em 4 grupos e entregará a cada grupo uma atividade digitada. O professor dará um tempo para a execução da mesma e ficará disponível para tirar dúvidas que eventualmente possam ocorrer. Terminada a atividade, todos apresentarão os resultados obtidos e o professor fará a correção da mesma no quadro negro.

#### **Atividade:**

• Obtenha as medidas das dimensões de cada retângulo abaixo e identifique quais são retângulos áureos:

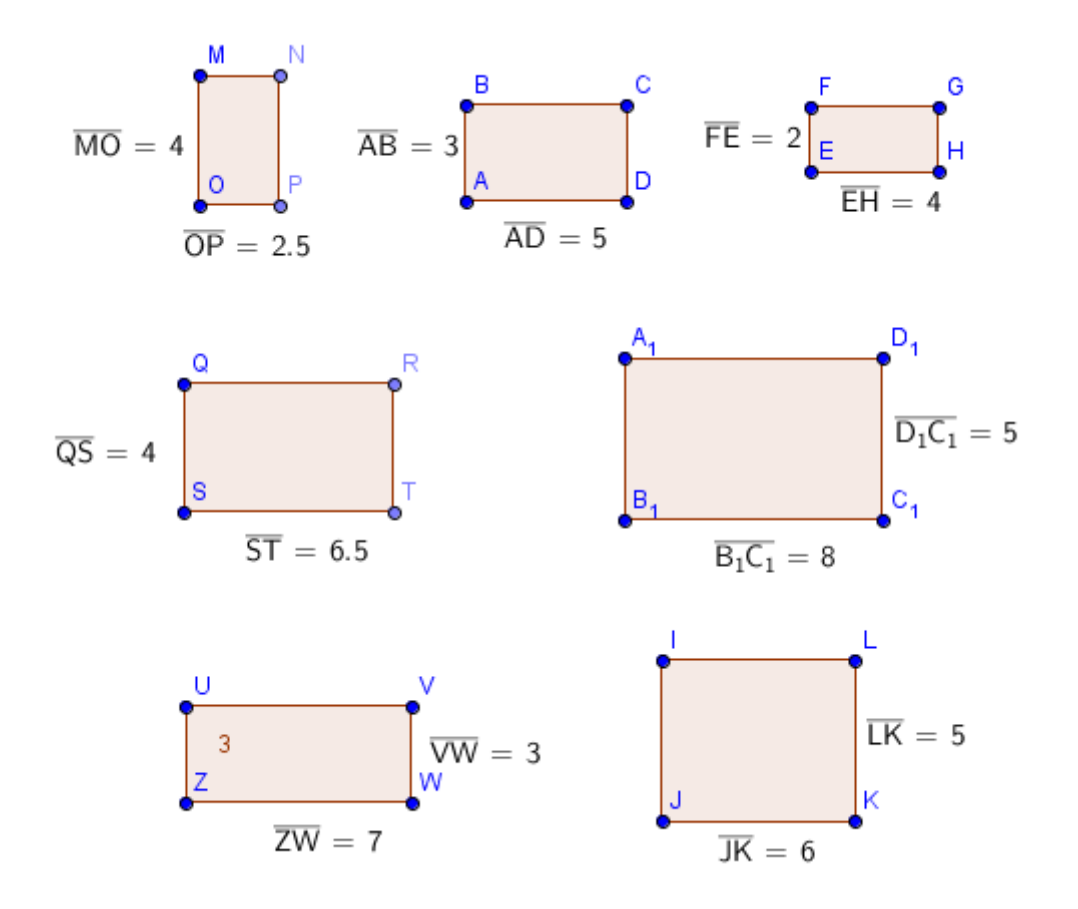

Figura 81 – Identificando retângulos áureos

Fonte: feita pelo autor no Geogebra

### 5.24 Identificando segmentos que estão divididos na razão áurea

Com esta atividade buscaremos alcançar os seguintes propósitos: identificar segmentos que estão divididos em média e extrema razão, promover a participação, a discussão e o trabalho em grupos. Ela terá a duração de 1*h/aula* e requer que os alunos tenham conhecimento do segmento áureo, de números racionais e suas operações, da manipulação da calculadora e do sistema métrico. Os recursos envolvidos serão: lápis, borracha, calculadora, régua, atividade digitada, quadro negro e pincel atômico.

O desenvolvimento da atividade será do seguinte modo: inicialmente o professor falará que os alunos devem fazer as medidas dos comprimentos de cada segmento e identificar quais estão divididos na razão áurea. Em seguida, dividirá a sala em 4 grupos e entregará a cada grupo uma atividade digitada. O professor dará um tempo para a execução da mesma e ficará atento as possíveis dúvidas. Finalizada a atividade, todos

apresentarão os resultados alcançados e o professor fará a correção da mesma no quadro negro.

#### **Atividade:**

• Em cada segmento dado abaixo, obtenha as medidas do maior e do menor segmentos que o compõe e determine se o mesmo está dividido na razão áurea:

Figura 82 – Identificando segmentos áureos

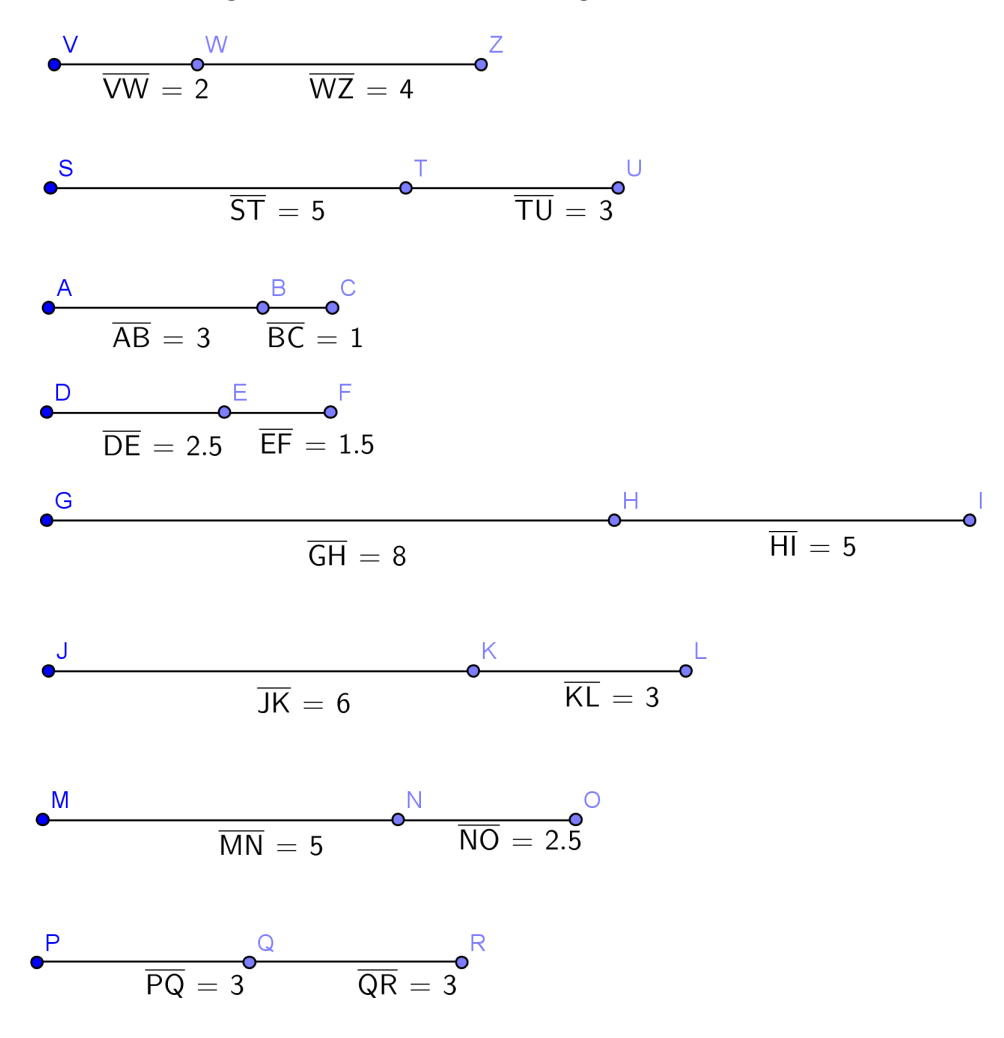

Fonte: feita pelo autor no Geogebra

## 5.25 Construindo o Pentagrama

Esta atividade tem os seguintes propósitos: construir o pentagrama, identificar a razão áurea na sua construção, desenvolver a coordenação motora, utilizar adequadamente os instrumentos de medida. A mesma terá a duração de 1*h/aula* e será realizada individualmente. Os recursos utilizados serão: lápis, borracha, régua, compasso, transferidor, folha

de ofício, calculadora, quadro negro e pincel atômico. Para sua execução é necessário que os alunos tenham os seguintes conceitos de geometria: ponto, segmento de reta, círculo, arcos, pentágono, ângulos, diagonais e lados de um polígono e conheçam também razão, razão áurea e o pentagrama.

A atividade será desenvolvida do seguinte modo: primeiramente o professor falará que o objetivo da aula é a construção do pentagrama e que a construção será feita conjuntamente. Dito isso, o professor entregará a cada um uma folha de ofício e iniciará os passos para a construção do mesmo. Esses passos serão expostos pelo professor no quadro negro de forma bem explicada. Caso algum aluno tenha alguma dúvida, o professor deverá orientá-lo. Terminada a construção, o professor pedirá para que os alunos obtenham a medida da diagonal e do lado do pentágono e que calculem a razão entre os mesmos e observem o resultado encontrado. O professor poderá também pedir para que os alunos repitam o processo no pentágono que ficou no interior da primeira figura, enfatizando que o processo de construção é infinito.

#### **Passos para a construção do pentagrama:**

- 1. Construa, como o auxílio do compasso, um círculo perfeito;
- 2. A partir do ponto central e com auxílio de um transferidor, divida o círculo em 5 partes iguais de ângulo de 72<sup>o</sup>;
- 3. Ligue cada um dos pontos aos dois pontos opostos. Esta pronto o pentagrama;

#### 5.25.1 Construindo o pentagrama usando o software Geogebra

Esta atividade é similar a anterior. Contudo, com sua exucução, objetiva-se também o contato do discente com a tecnologia, enfatizando a importância da mesma para o processo de ensino aprendizagem. Também, almeja-se a execução de uma aula descontraída e dinâmica. A atividade terá a duração de 2*h/aula* e para a sua execução não é preciso que os alunos conheçam o software. Os recursos envolvidos serão os seguintes: computadores, atividade digitada, quadro negro e pincel atômico.

A atividade deverá ser executada depois que o professor fez a construção do pentagrama usando régua, compasso e transferidor. A mesma será realizada do seguinte modo: o professor irá fazer lentamente e com detalhes a construção do pentagrama no software e os alunos irão repetir os passos executados pelo professor. Caso algum aluno tenha dúvida, o professor interromperá a aula até que a dúvida do mesmo tenha sido sanada.

**Passos para a construção do pentagrama no Geogebra:**

• Na parte superior da tela, vá em ferramentas, depois círculos e arcos e círculo dados centro e raio.

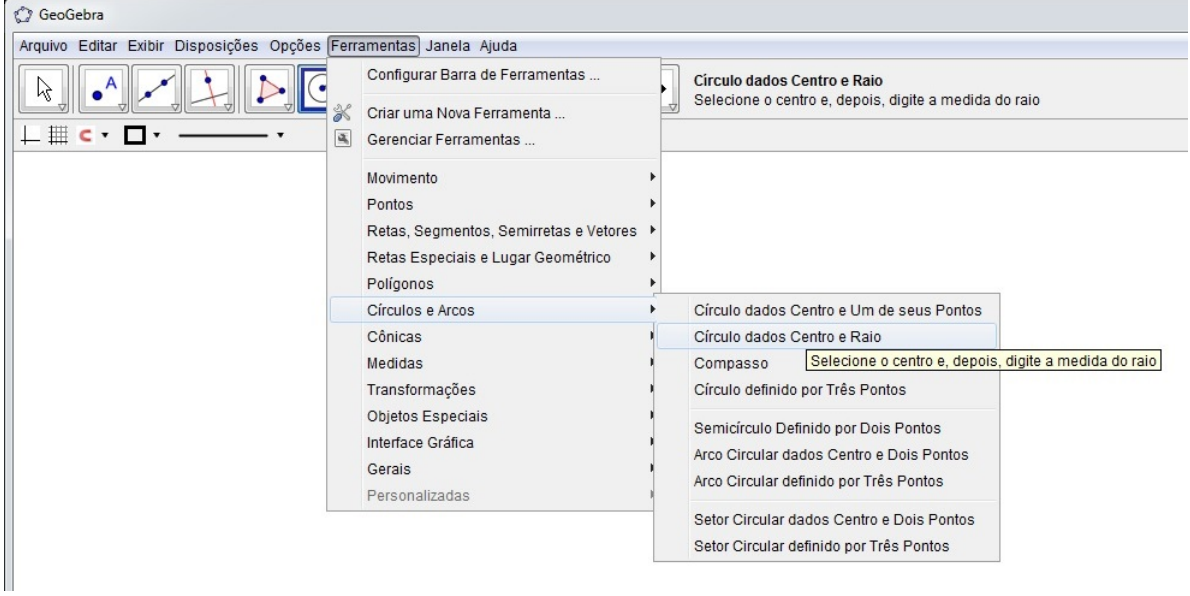

Figura 83 – Construindo um círculo

Fonte: feita pelo autor no Geogebra

• Ao clicar na tela aparecerá uma telinha pedindo para inserir o valor do raio. Exemplo: raio igual a 5.

Figura 84 – Inserindo o valor do raio

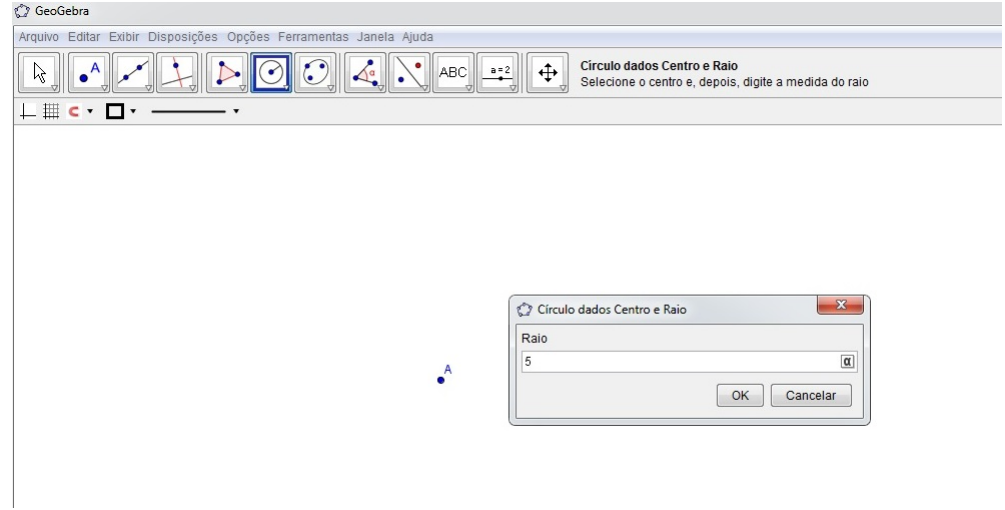

Fonte: feita pelo autor no Geogebra

• Ao digitar o valor aparecerá o círculo de raio dado.

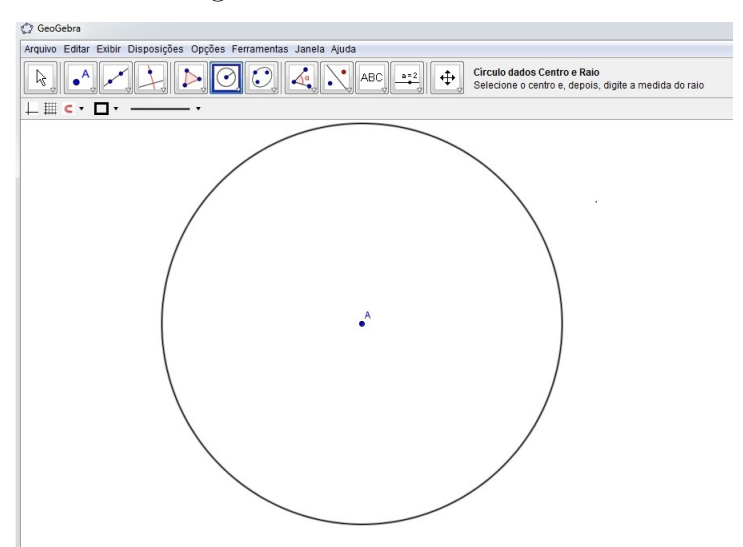

Figura 85 – Círculo de raio 5

Fonte: feita pelo autor no Geogebra

• Agora vamos dividir o círculo em 5 ângulos de 72<sup>o</sup> cada, pois  $\frac{360^{\circ}}{5} = 72^{\circ}$ . Para isso, vá em ferramentas, ponto, novo ponto e insira um ponto *B* no círculo.

Figura 86 – Inserindo um ponto *B* no círculo

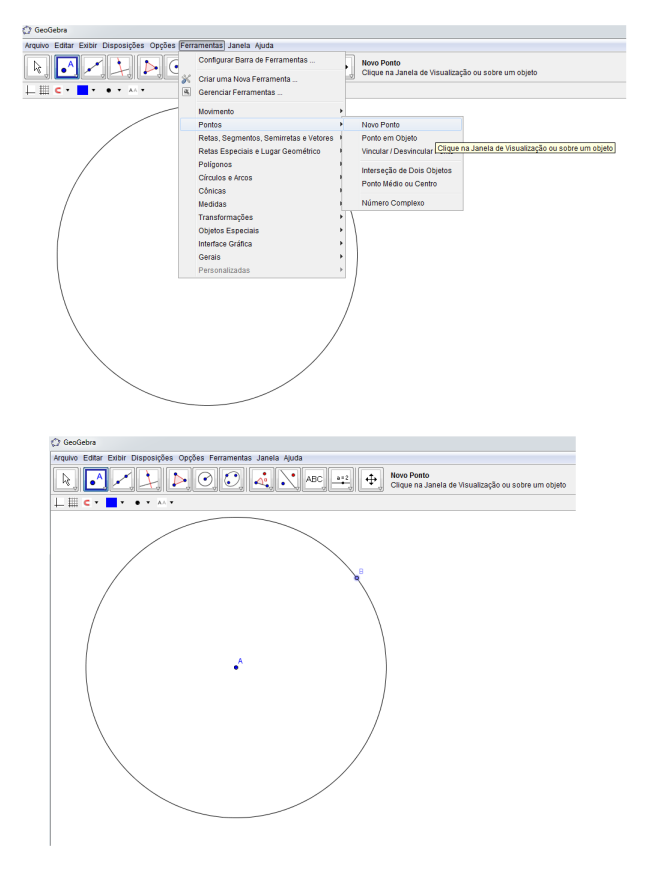

Fonte: feita pelo autor no Geogebra

• Vá agora em ferramentas, medidas, ângulo com amplitude fixa. Em seguida, clique no ponto *A* e depois no *B*. Irá aparecer uma janelinha para se colocar o valor do ângulo. É só colocar o valor de 72º e dá ok.

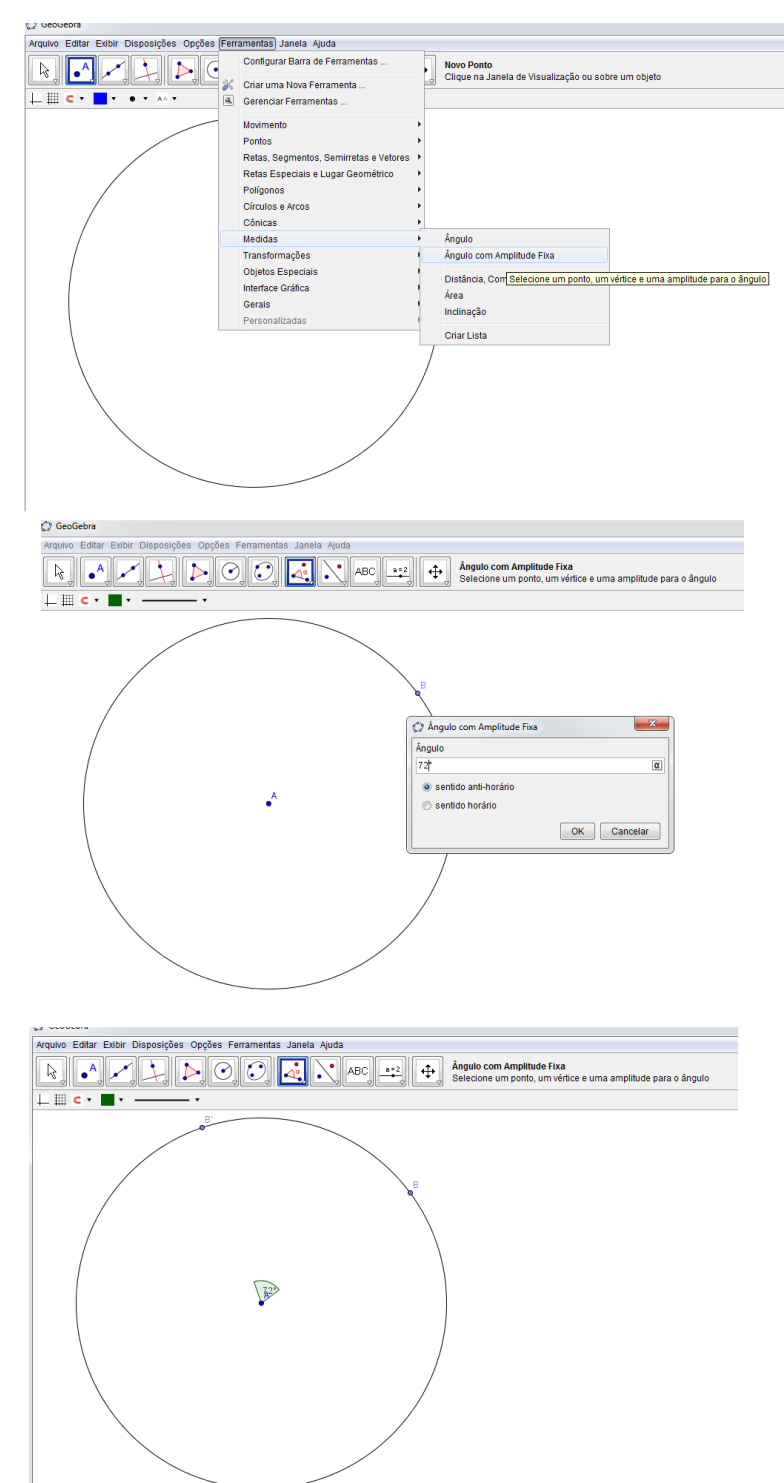

Figura 87 – Construindo um ângulo de 72<sup>o</sup>

Fonte: feita pelo autor no Geogebra

• Agora podemos aplicar o mesmo procedimento para obtermos os outros ângulos.

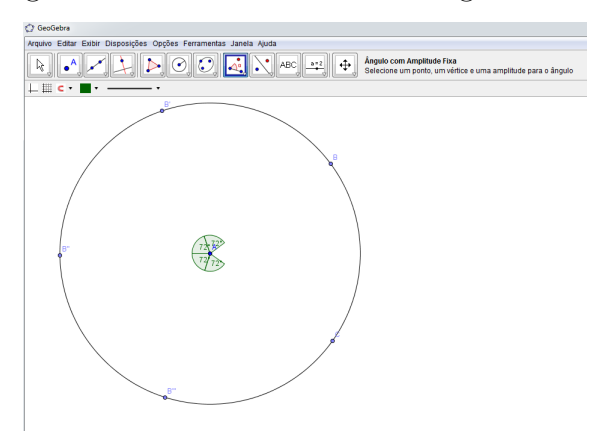

Figura 88 – Obtendo os outros ângulos de  $72^{\circ}$ 

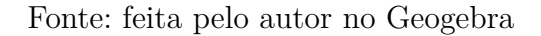

• Agora, vamos unir os pontos obtidos. Vá em ferramentas, retas, segmentos, semiretas e vetores, segmento definido por dois pontos. Agora é so unir cada ponto aos dois opostos e obter o pentagrama.

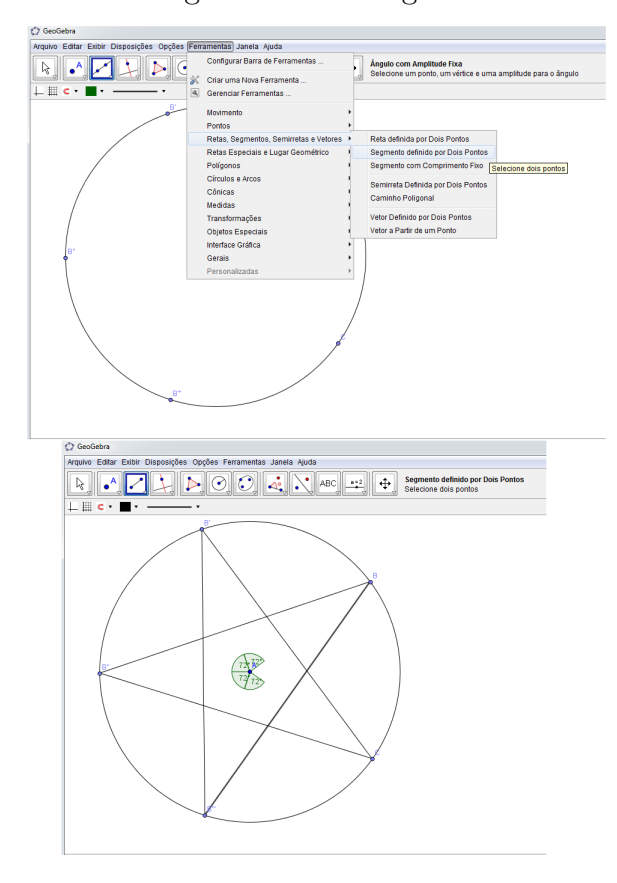

Figura 89 – Pentagrama

Fonte: feita pelo autor no Geogebra

## 5.26 Relacionando a sequência de Fibonacci com o Teorema de Pitágoras

Com esta atividade pretendemos alcançar os seguintes objetivos: relacionar a sequência de Fibonacci com o teorema de Pitágoras, promover a discussão e participação em grupos. Ela terá a duração de 1*h/aula*, os materiais envolvidos serão: lápis, borracha, atividade digitada, quadro negro e pincel atômico. Para sua execução é preciso que os alunos detenham os seguintes conhecimentos: números racionais e suas operações elementares, Teorema de Pitágoras, sequência de Fibonacci.

A atividade ocorrerá do seguinte modo: primeiramente o professor explicará que o objetivo da aula é mostrar a relação entre o Teorema de Pitágoras e a sequência de Fibonacci e que na sua execução, eles fiquem atentos e busquem relacionar os resultados encontrados com a sequência. Feito isso, o professor dividirá a sala em 4 grupos e entregará a cada equipe uma atividade digitada. O professor dará um tempo para a resolução da mesma e ficará alerta, esclarecendo as dúvidas. Terminada a atividade, todos apresentarão as conclusões obtidas. Depois disso, o professor fará, de forma simples e clara, a explicação no quadro negro da relação entre o teorema de Pitágoras e a sequência.

#### **Atividade:**

• Nos triângulos abaixo, use o teorema de Pitágoras e encontre a medida do quadrado da hipotenusa, observando os resultados encontrados:

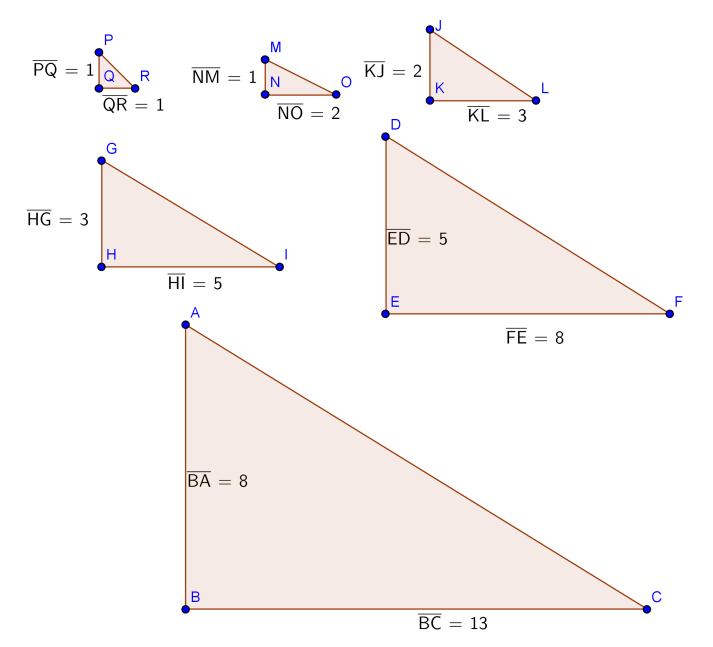

Figura 90 – O teorema de Pitágoras e a sequência de Fibonacci

Fonte: feita pelo autor no Geogebra

A atividade descrita acima é referente a seguinte propriedade dos números de Fibonacci:

• O quadrado da hipotenusa de um triângulo retângulo cujos catetos são números consecutivos da sequência de Fibonacci é um número de Fibonacci.

### 5.27 Explorando a irracionalidade do número de ouro

Esta atividade tem os seguintes objetivos: apresentar o número de ouro, conhecer o número de ouro e sua história e estimular o gosto do aluno pela História da Matemática. Ela será extraclasse e acontecerá do seguinte modo: quando o professor estiver falando do conjunto dos números irracionais, aproveitará para falar sobre o número de ouro e em seguida pedirá para que os alunos pesquisem sobre a história do mesmo e lhe entreguem um trabalho escrito.

# Conclusão

Como vimos, a sequência de Fibonacci foi oriunda do problema de reprodução de uma população de coelhos exposto por Leonardo de Pisa, no ano de 1202, em seu primeiro livro Liber abaci e que a mesma é muito rica em propriedades interessantes. Inicialmente falamos do contexto histórico, destacando aspectos da vida de Fibonacci e evidenciando suas obras mais relevantes. Em seguida, passamos a estudar sua sequência propriamente dita, mostrando algumas de suas inúmeras propriedades e evidenciando a fórmula de Binet. Também conhecemos o número de ouro e evidenciamos o retângulo e a espiral áurea, obtendo sua construção. Mostramos também a notável conexão entre a sequência de Fibonacci e o número de ouro e enfatizamos a relação entre este número e o pentagrama. Vimos várias aplicações da mesma no mundo material, mostrando que ela está intimamente relacionada em muitas situações práticas. Como no último capítulo iriam ser utilizados os softwares Maxima e Geogebra, destinamos um capítulo a evidenciar muitas de suas ferramentas, descrevendo-as minuciosamente. Por fim, encerramos com uma coletânea de atividades didáticas destinadas a serem desenvolvidas em sala de aula com alunos do primeiro ano do ensino médio, apresentando todos os seus passos detalhadamente.

Dessa forma, por tudo que foi exposto, podemos concluir que este trabalho é de extrema relevância, pois possibilitou um conhecimento muito rico sobre a sequência de Fibonacci e o número de ouro, bem como sua relação e propriedades, mostrando várias aplicações interessantes no mundo material, além de sugerir inúmeras atividades que os professores podem desenvolver em sala de aula. Também, no capítulo sobre os softwares matemáticos, apresentamos muitas ferramentas importantes sobre os mesmos, possibilitando assim uma opção de contato preliminiar com os mesmos. Com isso, desejamos que os professores que não tenham conhecimento de tais softwares se sintam estimulados a estudá-los e adotá-los em sala de aula. No tocante as atividades, vimos que as mesmas buscam a discussão, integração e participação ativa dos alunos. Além disso, muitas almejam aproximar os discentes com a História da Matemática e o contato com a tecnologia, buscando assim uma fuga das aulas mecânicas, onde o professor é o centro do conhecimento e somente reproduz o que esta no livro didático, através da exposição do conteúdo no quadro negro e em seguida com a aplicação de exercícios, não levando em conta, por conseguinte, o prévio conhecimento dos alunos e a capacidadade de investigação por parte dos mesmos.

Finalizando, podemos dizer que o estudo sobre o tema foi bastante prazeroso e aprendemos grandemente sobre o mesmo. Ele é um tema muito amplo e é claro que ficou muitos pontos dos quais não falamos. No entanto, pelo que escrevemos, esperamos que ele seja uma relevante fonte de pesquisa para muitas pessoas que queiram conhecer tais

assuntos e que as atividades propostas venham de fato a serem aplicadas em sala de aula pelos professores de ensino médio, devido ao fato de acreditarmos que as mesmas são munidas de uma vasta riqueza e possibilidade de aproximação da Matemática com o mundo concreto. Esperamos também inspirar outros trabalhos com este tema, dessa vez com aplicações das atividades propostas em sala de aula e os resultados obtidos com as mesmas.

# Referências

BEZ, E. T. *Relacionando padrões entre seqüência de Fibonacci, secção áurea e ternos pitagóricos*. 80 f. Monografia (Gradução) — Universidade Federal de Santa Catarina, Florianópolis, 1997. Disponível em: [<http://www.loa.istc.cnr.it/Guizzardi/SELMAS-CR.](http://www.loa.istc.cnr.it/Guizzardi/SELMAS-CR.pdf) [pdf>.](http://www.loa.istc.cnr.it/Guizzardi/SELMAS-CR.pdf) Acesso em: 03 jul. 2014. Citado na página [37.](#page-37-0)

BIEMBENGUT, M. S. *Número de Ouro e Secção Áurea: Considerações e Sugestões para a Sala de Aula*. Blumenau - SC: Editora da FURB, 1996. Citado 3 vezes nas páginas [19,](#page-19-0) [34](#page-34-0) e [73.](#page-73-0)

BOYER, C. B. *História da Matemática*. São Paulo - SP: Editora da Universidade de São Paulo, 1974. Citado 2 vezes nas páginas [19](#page-19-0) e [21.](#page-21-0)

CONTADOR, P. R. M. *A Matemática na arte e na vida*. 2nd. ed. São Paulo - SP: Editora Livraria da Física, 2011. Citado 8 vezes nas páginas [19,](#page-19-0) [28,](#page-28-0) [29,](#page-29-0) [30,](#page-30-0) [34,](#page-34-0) [40,](#page-40-0) [46](#page-46-0) e [47.](#page-47-0)

EVES, H. *Introdução à História da Matemática*. Campinas - SP: Editora UNICAMP, 2004. Citado 3 vezes nas páginas [19,](#page-19-0) [20](#page-20-0) e [21.](#page-21-0)

FERREIRA, R. A. *Sequência de Fibonacci*. [S.l.], 2007. Disponível em: [<http:](http://mirrors.ctan.org/info/babel/babel.pdf) [//mirrors.ctan.org/info/babel/babel.pdf>.](http://mirrors.ctan.org/info/babel/babel.pdf) Acesso em: 17 apr. 2014. Citado 5 vezes nas páginas [19,](#page-19-0) [20,](#page-20-0) [21,](#page-21-0) [34](#page-34-0) e [46.](#page-46-0)

FILHO, E. de A. *Funções Aritméticas: números notáveis*. São Paulo - SP: Editora Nobel, 1988. Citado na página [22.](#page-22-0)

FREITAS, F. M. de. *A proporção áurea e curiosidades históricas ligadas ao desenvolvimento da ciência.* 51 f. — Universidade Federal de Santa Catarina, Florianópolis, 2008. Disponível em: [<site:http://www.africamae.com.br/wp-content/pdf/aurea.pdf>.](site: http://www.africamae.com.br/wp-content/pdf/aurea.pdf) Acesso em: 09 mai. 2014. Citado 3 vezes nas páginas [29,](#page-29-0) [41](#page-41-0) e [44.](#page-44-0)

GUNDLACH, B. H. *Números e numerais: tópicos de História da Matemática para uso em sala de aula*. São Paulo - SP: Editora Atual, 1992. Citado 3 vezes nas páginas [22,](#page-22-0) [25](#page-25-0) e [34.](#page-34-0)

HEFEZ, A. *Aritmética*. Rio de Janeiro - RJ: SBM, 2013. Citado na página [22.](#page-22-0)

HOHENWARTER, M. *Ajuda do GeoGebra.* 56 f. — Universidade de Salzburgo, Áustria, 2006. Disponível em: [<www.mat.ufpb.br/sergio/softwares/geogebra/Ajuda\\_geogebra\\_pt.](www.mat.ufpb.br/sergio/softwares/geogebra/Ajuda_geogebra_pt.pdf.) [pdf.>](www.mat.ufpb.br/sergio/softwares/geogebra/Ajuda_geogebra_pt.pdf.) Acesso em: 22 mai. 2014. Citado na página [61.](#page-61-0)

HUNTLEY, H. E. *A divina proporção*. Brasília: Editora Universidade de Brasília, 1985. Citado 2 vezes nas páginas [35](#page-35-0) e [37.](#page-37-0)

LAURO, M. M. A razão áurea e os padrões harmônicos na natureza, artes e arquitetura. *Exacta*, v. 1, n. 3, p. 35–48, 2005. Citado 3 vezes nas páginas [28,](#page-28-0) [29](#page-29-0) e [34.](#page-34-0)

LIMA, E. L. *Números e Funções Reais*. 1nd. ed. Rio de Janeiro - RJ: Editora SBM, 2013. Citado na página [19.](#page-19-0)

LINTZ, R. G. *História da Matemática*. vol. 1. Blumenau - SC: Editora da FURB, 1999. Citado na página [20.](#page-20-0)

LIVIO, M. *Razão áurea: a história de Fi, um número surpreendente*. 3nd. ed. Rio de Janeiro - RJ: Editora Record, 2008. Citado 9 vezes nas páginas [19,](#page-19-0) [20,](#page-20-0) [27,](#page-27-0) [28,](#page-28-0) [30,](#page-30-0) [36,](#page-36-0) [37,](#page-37-0) [42](#page-42-0) e [43.](#page-43-0)

MENDES, F. M. P. *A Matemática na natureza*. Dissertação (Mestrado) — Universidade De Trás-os-Montes e Alto Douro, Vila Real, 2007. Disponível em: [<http://repositorio.utad.pt/bitstream/10348/74/1/msc\\_fmpmendes.pdf>.](http://repositorio.utad.pt/bitstream/10348/74/1/msc_fmpmendes.pdf) Acesso em: 30 jul. 2014. Citado 3 vezes nas páginas [27,](#page-27-0) [42](#page-42-0) e [43.](#page-43-0)

NETO, P. R. de S. *A aplicação do Número de Ouro como Recurso Metodológico no Processo de Ensino-aprendizagem*. Dissertação (Mestrado) — Universidade Federal do Piauí, Teresina, 2013. Disponível em: [<http://bit.profmatsbm.org.br/xmlui/bitstream/](http://bit.profmatsbm.org.br/xmlui/bitstream/handle/123456789/515/2011_00411_PABLO_ROBERTO_DE_SOUSA_NETO.pdf?sequence=1) [handle/123456789/515/2011\\_00411\\_PABLO\\_ROBERTO\\_DE\\_SOUSA\\_NETO.pdf?](http://bit.profmatsbm.org.br/xmlui/bitstream/handle/123456789/515/2011_00411_PABLO_ROBERTO_DE_SOUSA_NETO.pdf?sequence=1) [sequence=1>.](http://bit.profmatsbm.org.br/xmlui/bitstream/handle/123456789/515/2011_00411_PABLO_ROBERTO_DE_SOUSA_NETO.pdf?sequence=1) Acesso em: 11 ago. 2014. Citado 4 vezes nas páginas [27,](#page-27-0) [29,](#page-29-0) [42](#page-42-0) e [44.](#page-44-0)

OLIVEIRA, K. I. M.; FERNÁNDEZ, A. J. C. *Iniciação á Matemática: um curso com problemas e soluções*. 2nd. ed. Rio de Janeiro - RJ: SBM, 2010. Citado na página [19.](#page-19-0)

PARÂMETROS CURRICULARES NACIONAIS DO ENSINO MÉDIO: Pcns. 2000. Disponível em: [<http://portal.mec.gov.br/seb/arquivos/pdf/ciencian.pdf>.](http://portal.mec.gov.br/seb/arquivos/pdf/ciencian.pdf) Acesso em: 16 set. 2014. Citado na página [74.](#page-74-0)

PASSI, D. C.; RODRIGUES, C. T. V. *Sequência de Fibonacci.* 22 f. — Universidade Estadual de Campinas, Campinas - SP, 2013. Disponível em: [<http://www.ime.unicamp.](http://www.ime.unicamp.br/~ftorres/ENSINO/MONOGRAFIAS/DC_M1_FM_2013.pdf.) [br/~ftorres/ENSINO/MONOGRAFIAS/DC\\_M1\\_FM\\_2013.pdf.>](http://www.ime.unicamp.br/~ftorres/ENSINO/MONOGRAFIAS/DC_M1_FM_2013.pdf.) Acesso em: 05 ago. 2014. Citado na página [42.](#page-42-0)

QUEIROZ, R. M. *Razão áurea: a beleza de uma razão surpreendente.* 39 f. — Secrataria do Estado da Educação - SEED, Londrina - PR, 2007. Disponível em: [<http://www.uel.br/projetos/matessencial/superior/pde/rosania-razao-aurea.pdf.>](http://www.uel.br/projetos/matessencial/superior/pde/rosania-razao-aurea.pdf.) Acesso em: 05 ago. 2014. Citado 4 vezes nas páginas [29,](#page-29-0) [30,](#page-30-0) [42](#page-42-0) e [44.](#page-44-0)

RIOTORTO, M. R. *Primeiros passos no Maxima.* 84 f. — -, -, 2006. Disponível em: [<http://www.ebah.com.br/content/ABAAAAne4AA/primeiros-passos-no-wxmaxima.>](http://www.ebah.com.br/content/ABAAAAne4AA/primeiros-passos-no-wxmaxima.) Acesso em: 22 mai. 2014. Citado na página [50.](#page-50-0)

ROQUE, T.; CARVALHO, J. B. P. de. *Tópicos de História da Matemática*. 1nd. ed. Rio de Janeiro - RJ: Editora SBM, 2012. Citado na página [27.](#page-27-0)

SÁ, I. P. de. *Primeiros Passos Com o Software Livre - GeoGebra.* 19 f. — Centro Universitário da Serra dos Órgãos, Rio de Janeiro, 2010. Disponível em: [<magiadamatematica.com/diversos/apostilas/GEOGEBRA.pdf.>](magiadamatematica.com/diversos/apostilas/GEOGEBRA.pdf.) Acesso em: 22 mai. 2014. Citado na página [61.](#page-61-0)

SANTOS, B. *Introdução ao Software MAXIMA.* 110 f. — Universidade do Porto, Porto, 2009. Disponível em:  $\langle \text{http://cmup.fc.uppt/cmup/v2/include/fieldb.php?id=289\&table=$ [publicacoes&field=file.>](http://cmup.fc.up.pt/cmup/v2/include/filedb.php?id=289&table=publicacoes&field=file.) Acesso em: 22 mai. 2014. Citado na página [50.](#page-50-0)

VAZ, E. *Material Didático.* 65 f. — Universidade Estadual de Londrina, Londrina - PR, 2008. Disponível em: [<http://www.gestaoescolar.diaadia.pr.gov.br/arquivos/File/](http://www.gestaoescolar.diaadia.pr.gov.br/arquivos/File/producoes_pde/md_elenice_vaz.pdf..) [producoes\\_pde/md\\_elenice\\_vaz.pdf..>](http://www.gestaoescolar.diaadia.pr.gov.br/arquivos/File/producoes_pde/md_elenice_vaz.pdf..) Acesso em: 22 abr. 2014. Citado na página [30.](#page-30-0) VOROBIOV, N. N. *Números de Fibonacci: Lecciones Populares de Matemáticas*. Moscou: Editoral MIR, 1974. Citado 2 vezes nas páginas [19](#page-19-0) e [22.](#page-22-0)

ZAHN, M. *Sequência de Fibonacci e o número de ouro*. Rio de Janeiro - RJ: Editora Ciência Moderna Ltda, 2011. Citado 3 vezes nas páginas [22,](#page-22-0) [27](#page-27-0) e [41.](#page-41-0)